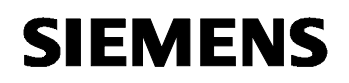

# **07 01 Wetterzentrale GPS 140C12**

### Verwendung des Applikationsprogramms

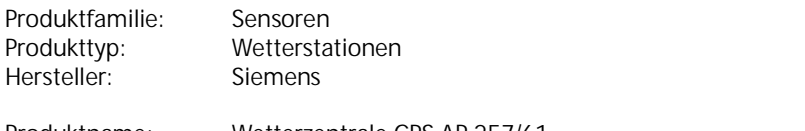

Produktname: Wetterzentrale GPS AP 257/61<br>Beschreibung: Wetterzentrale für Temperatur Beschreibung: Wetterzentrale für Temperatur, Helligkeit, Regen und Wind<br>Bestellnummer: 5WG1 257-3AB61 5WG1 257-3AB61

### Inhalt

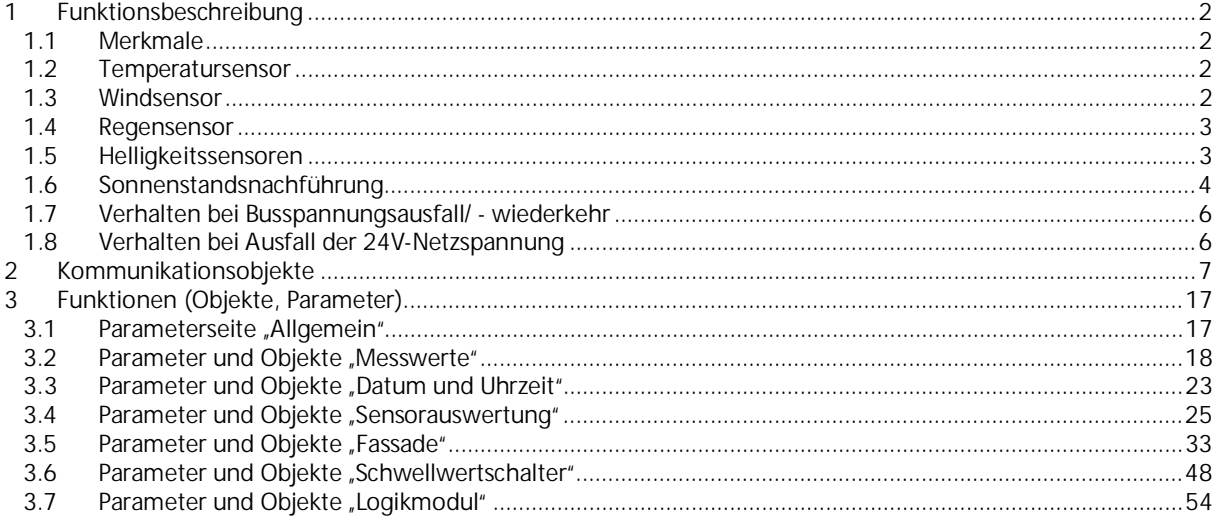

### **07 01 Wetterzentrale GPS 140C12**

### <span id="page-1-0"></span>**1 Funktionsbeschreibung**

Die Wetterzentrale GPS AP 257/61 enthält Sensoren zur Erfassung von Temperatur, Helligkeit aus 3 Richtungen, Regen und Windgeschwindigeit sowie die Auswerteelektronik und die Busankopplung. Die gemessenen Werte können auf den Bus gesendet werden.

Die Wetterzentrale GPS ist ein KNX-Gerät, das für die Montage auf oder an Gebäuden geeignet ist.

Der KNX-Bus wird über die Busklemme mit dem Gerät verbunden. Die Geräteelektronik wird über die Busspannung sowie die externe Hilfsspannung (24 V DC SELV) versorgt.

Die Wetterzentrale GPS besitzt folgende Funktionsblöcke:

- 10 Sensorauswertungen für Wind, Regen, Temperatur, Helligkeit
- 8 Fassaden mit Sonnenstandsnachführung
- 4 Schwellwertschalter (Prozent, 8- und 16-bit Wert, DPT 9.xxx (z.B. Temperatur, CO2, Helligkeit))
- 6 Logikmodule (UND, ODER, XOR)

Das Gerät wird mit der Engineering Tool Software (ETS) ab Version ETS 3f konfiguriert und in Betrieb genommen. Das Gerät benötigt das Applikationsprogramm "07 01 Wetterzentrale GPS 140C12" oder eine neuere Version.

#### **1.1 Merkmale**

- <span id="page-1-1"></span>• Temperatur- / Wind- und Regensensor
- 3 eingebaute Helligkeitssensoren im 90° Abstand
- 2 Objekte für externe Helligkeitssensoren
- Integriertes GPS-Modul
- Anpassung der Lamellenstellung nach aktuellem Sonnenstand
- Sonnenschutzbereich sowohl horizontal (Azimut) als auch vertikal (Elevation) gradgenau einstellbar
- Sonnenschutz kann per Objekt temporär unterbrochen werden
- Sensorauswertung mit UND/ODER Verknüpfung der Wetterdaten
- Schwellwertschalter mit Verzögerung bei Über- und Unterschreitung
- Logikmodule mit 4 Eingangsobjekten
- Interne Verknüpfung mit Stati der Sensorauswertungen und Schwellwertschalter konfigurierbar

#### <span id="page-1-2"></span>**1.2 Temperatursensor**

Temperaturmessung: Normalerweise werden Temperaturen im Schatten gemessen. Die Wetterzentrale GPS dagegen wird typischerweise an Stellen mit Sonneneinstrahlung montiert. Durch diese Sonneneinstrahlung kann die gemessene Temperatur weit über der Temperatur im Schatten liegen.

#### <span id="page-1-3"></span>**1.3 Windsensor**

Da die Laufzeit der Sonnen- / Sichtschutzeinrichtungen (Jalousien, Rollladen usw.) mehrere Minuten betragen kann, sind diese bei plötzlich auftretenden Windböen nicht sofort geschützt. Daher ist die vom Behanghersteller maximal zulässige Windgeschwindigkeit beim Parametrieren der Windschwelle zu beachten und die Schwelle ggf. sicherheitshalber tiefer zu setzen.

Wenn der Wind frontal auf die Fassade auftrifft kann sich ein Luftstau ausbilden. Da die Wetterzentrale GPS AP 257/61 nur die direkt am Montageort herrschende Windgeschwindigkeit messen kann ist es möglich, dass der Messwert deutlich unter der tatsächlichen Windgeschwindigkeit liegt. Dies sollte bei der Einstellung der Windschwelle für frontal stark windexponierte Fassaden berücksichtigt werden. Als Alternative empfehlen wir in diesen Fällen eine Mastmontage.

### **07 01 Wetterzentrale GPS 140C12**

#### <span id="page-2-0"></span>**1.4 Regensensor**

Regen kann erst dann erkannt werden, wenn der Regenfühler ausreichend benetzt ist. Es kann also zwischen den ersten Regentropfen eines Schauers und dem Zeitpunkt an dem Regen erkannt wird, auch abhängig von der Art des Regens, eine gewisse Verzögerung geben.

Es kann passieren dass bei geringem Regen der Sensor sehr schnell abtrocknet. Es wird empfohlen, die Sendeverzögerung nach Regenende" nicht unter 5 min (Standard 10 min) einzustellen, da sonst bei schwachem Regen in kurzen Abständen abwechselnd "Regen"/ "kein Regen" gemeldet wird.

Bei der empfindlichsten Einstellung des Regensensors, insbesondere wenn die Tauunterdrückung abgeschaltet ist, kann "Regen" erkannt werden, wenn eine hohe Luftfeuchte in Kombination mit einer hohen Temperatur herrscht. Falls dies unerwünscht ist, ist eine andere Einstellung zu wählen.

#### <span id="page-2-1"></span>**1.5 Helligkeitssensoren**

Die Wetterzentrale GPS AP 257/61 besitzt 3 eingebaute Helligkeitssensoren. Diese werden in der ETS Applikationssoftware als "Sensor vorne", "Sensor links" und "Sensor rechts" bezeichnet.

Diese Bezeichnungen gelten bei Vorderansicht des Gerätes, gemäß folgender Skizze:

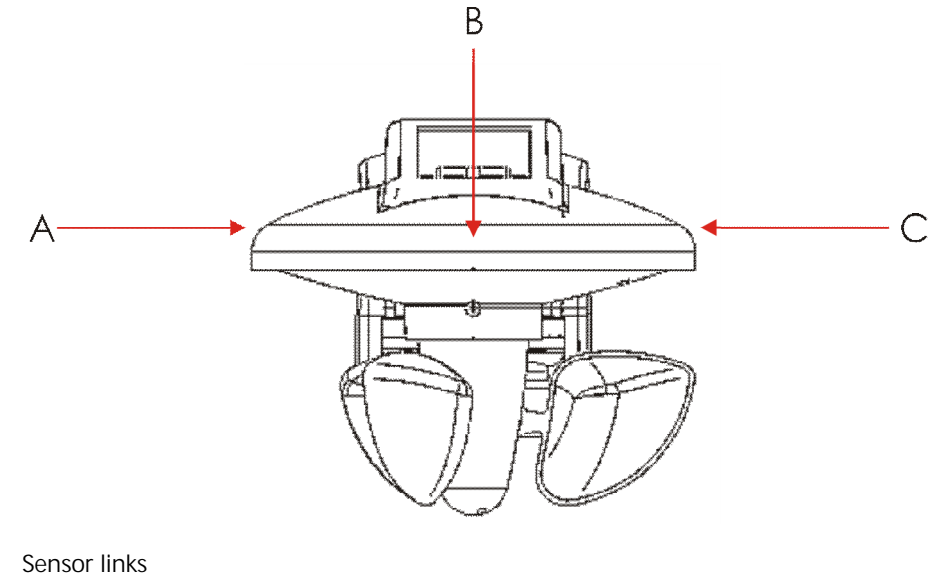

- A: Sensor links<br>B: Sensor vorne Sensor vorne
- C: Sensor rechts

Für Anwendungen im Helligkeitsbereich unter 100 lx, z.B. als Dämmerungsschalter, wird die Verwendung des vorderen Sensors empfohlen, da dieser in diesem Bereich eine feinere Auflösung als die anderen Sensoren besitzt.

**Gamma** *instabus* **Applikationsprogrammbeschreibung**

Februar 2017

## **07 01 Wetterzentrale GPS 140C12**

### <span id="page-3-0"></span>**1.6 Sonnenstandsnachführung**

Die Sonnenstandsnachführung ermöglicht die Ansteuerung der Jalousielamellen bzw. der Rollladen-/Markisenhöhe in Abhängigkeit der tatsächlichen Sonnenposition am Himmel.

Die Jalousielamellen werden dabei stets so positioniert, dass kein direktes Sonnenlicht eindringen kann und der Raum trotzdem möglichst hell bleibt.

Welcher Bereich der Fassade beschattet werden soll, kann über die Festlegung des Sonnenschutzbereiches definiert werden.

#### **1.6.1 Sonnenschutzbereich**

Vor der Fassade beschreibt die Sonne einen Kreisausschnitt der, je nach Standort, Gebäudeausrichtung und Jahreszeit, bis zu maximal 180° betragen kann.

Der Sonnenschutzbereich ist der Abschnitt des Sonnenlaufes vor der Fassade, in dem ein Sonnenschutz erwünscht ist.

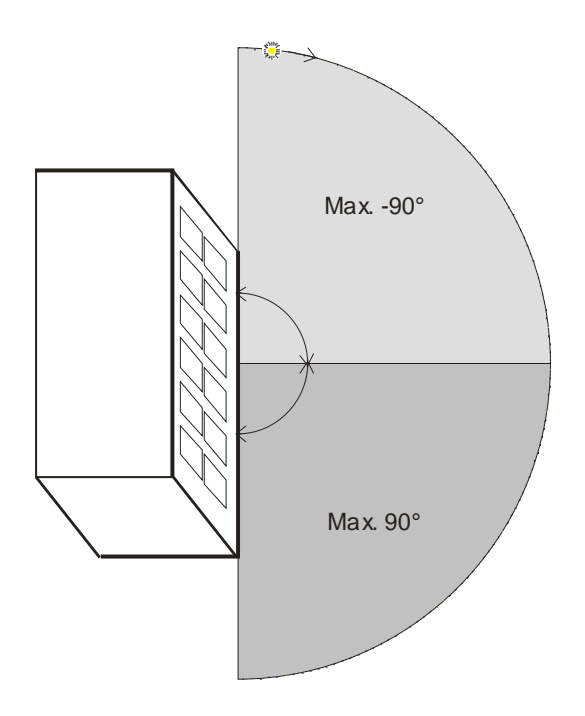

Dieser Winkel wird in zwei 90° Zonen untergeteilt:

- Die linke Zone (hellgrau) wird mit einem negativen Winkel (0 bis -90°) definiert.
- Die rechte Zone (dunkelgrau) mit einem positiven Winkel (0 bis 90°) definiert.

Die Festlegung dieser Zonen erfolgt mit den Parametern:

- *Sonnenschutzbereich vor der Fassadenrichtung:* Zone in der die Sonne (für einen Beobachter im Raum) zuerst erscheint. Nördlich des nördlichen Wendekreises (Europa, N-Amerika, Russland usw.) ist das immer die linke Zone (hellgrau).
- *Sonnenschutzbereich nach der Fassadenrichtung:*
- Zweite Zone, die von der Sonne durchlaufen wird bevor sie später die Fassade verlässt. Nördlich des nördlichen Wendekreises ist das immer die rechte Zone (dunkelgrau).

Der größtmögliche Sonnenschutzbereich wird mit folgenden Werten erreicht:

- *Sonnenschutzbereich vor der Fassadenrichtung:* -90°
- *Sonnenschutzbereich nach der Fassadenrichtung:* 90°

Nur den linken Bereich beschatten:

- *Sonnenschutzbereich vor der Fassadenrichtung:* -90°
- *Sonnenschutzbereich nach der Fassadenrichtung:* 0°

Nur den rechten Bereich beschatten:

- *Sonnenschutzbereich vor der Fassadenrichtung:* 0°
- *Sonnenschutzbereich nach der Fassadenrichtung:* 90°

Durch gezielte Einstellung dieser beiden Parameter kann der gewünschte Sonnenschutzbereich genau angepasst werden.

- Die Eingabe 0° für eine Zone bewirkt dass diese nicht beschattet wird.
- Eine positive Winkelangabe für die linke Zone verringert zusätzlich die rechte Zone.
- Eine negative Winkelangabe für die rechte Zone verringert zusätzlich die linke Zone.

Im Beispiel unten soll der Sonnenschutzbereich 110° umfassen, wobei 40° die linke und 70° die rechte Zone belegen:

- *Sonnenschutzbereich vor der Fassadenrichtung: -40*°
- *Sonnenschutzbereich nach der Fassadenrichtung:* 70°

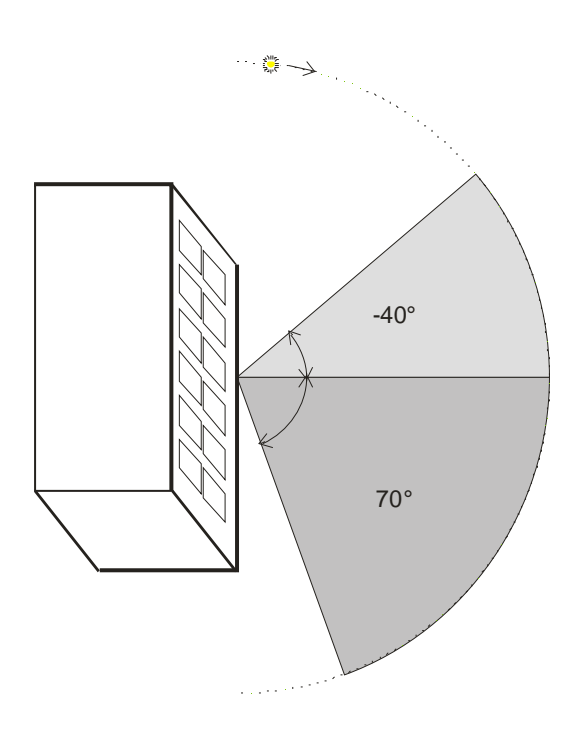

**Gamma** *instabus* **Applikationsprogrammbeschreibung**

Februar 2017

## **07 01 Wetterzentrale GPS 140C12**

#### <span id="page-5-0"></span>**1.7 Verhalten bei Busspannungsausfall/ - wiederkehr**

Bei Busspannungsausfall sendet die Wetterzentrale keine Kommunikationsobjekte mehr. Bei Busspannungswiederkehr werden die parametrierten Aktionen ausgeführt und unabhängig von der Parametrierung die Werte aller Sensoren gesendet.

#### <span id="page-5-1"></span>**1.8 Verhalten bei Ausfall der 24V-Netzspannung**

Bei Ausfall der 24V-Netzspannung wird die Heizung des Regensensors inaktiv und demzufolge ist Taubildung möglich. Bei stärkerer Taubildung meldet der Regensensor Niederschlag. Eine entsprechende Fehlermeldung gibt es nicht.

### <span id="page-6-0"></span>**2 Kommunikationsobjekte**

Maximale Anzahl der Gruppenadressen: 254 Maximale Anzahl der Zuordnungen: 255

#### **Hinweis**

Anzahl und Bezeichnung der im ETS-Menü eingeblendeten Kommunikationsobjekte kann variieren, da sie von den Parametereinstellungen abhängt.

Das Applikationsprogramm ist ab Werk im Gerät geladen.

Das Gerät wird mit der Engineering Tool Software (ETS) ab Version ETS3f konfiguriert und in Betrieb genommen. Mit Hilfe der ETS können die spezifischen Parameter und Adressen vergeben und in das Busgerät übertragen werden.

Die nachfolgende Liste zeigt alle Objekte des Gerätes. Welche Objekte sichtbar und mit Gruppenadressen verknüpfbar sind, wird bestimmt durch die dem Eingang zugeordneten Parametereinstellungen und Funktionen.

Die Objekte und zugehörigen Parametereinstellungen werden in den nachfolgenden Kapiteln beschrieben.

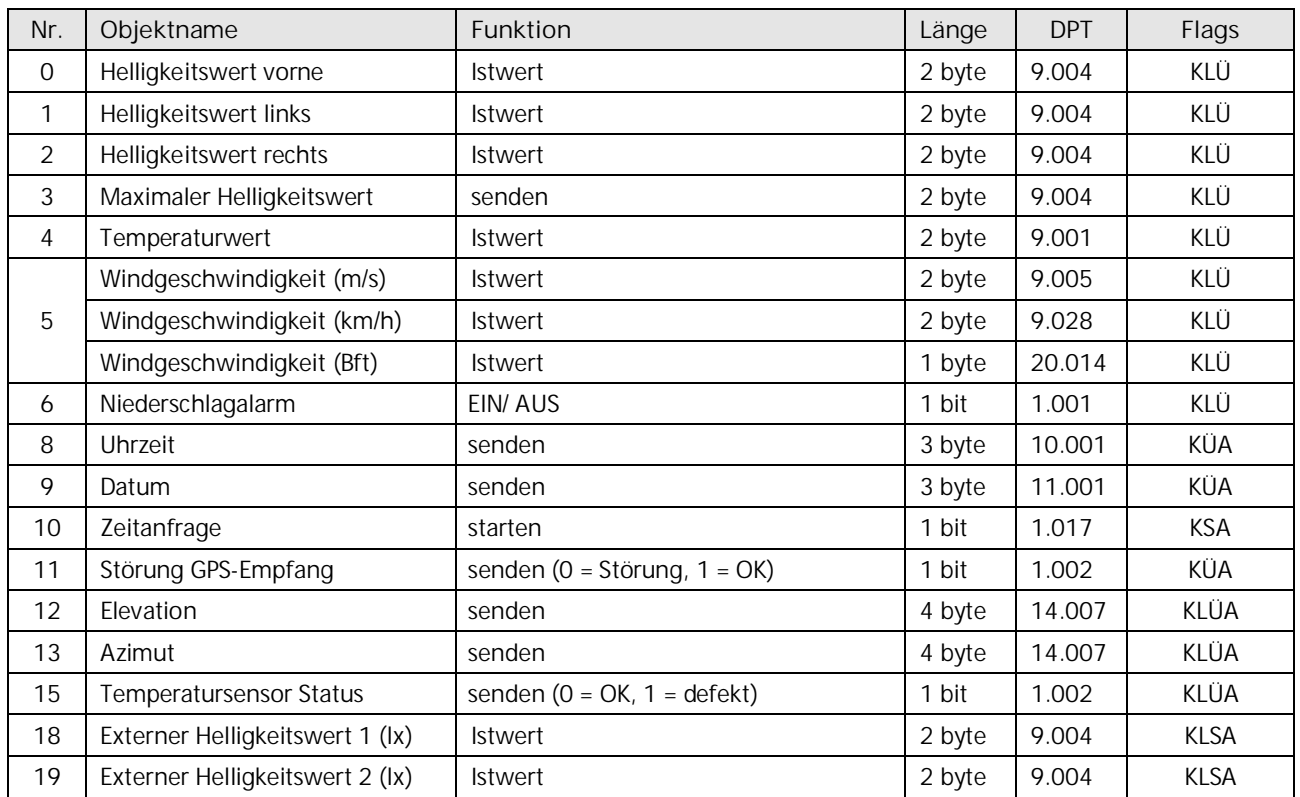

# **07 01 Wetterzentrale GPS 140C12**

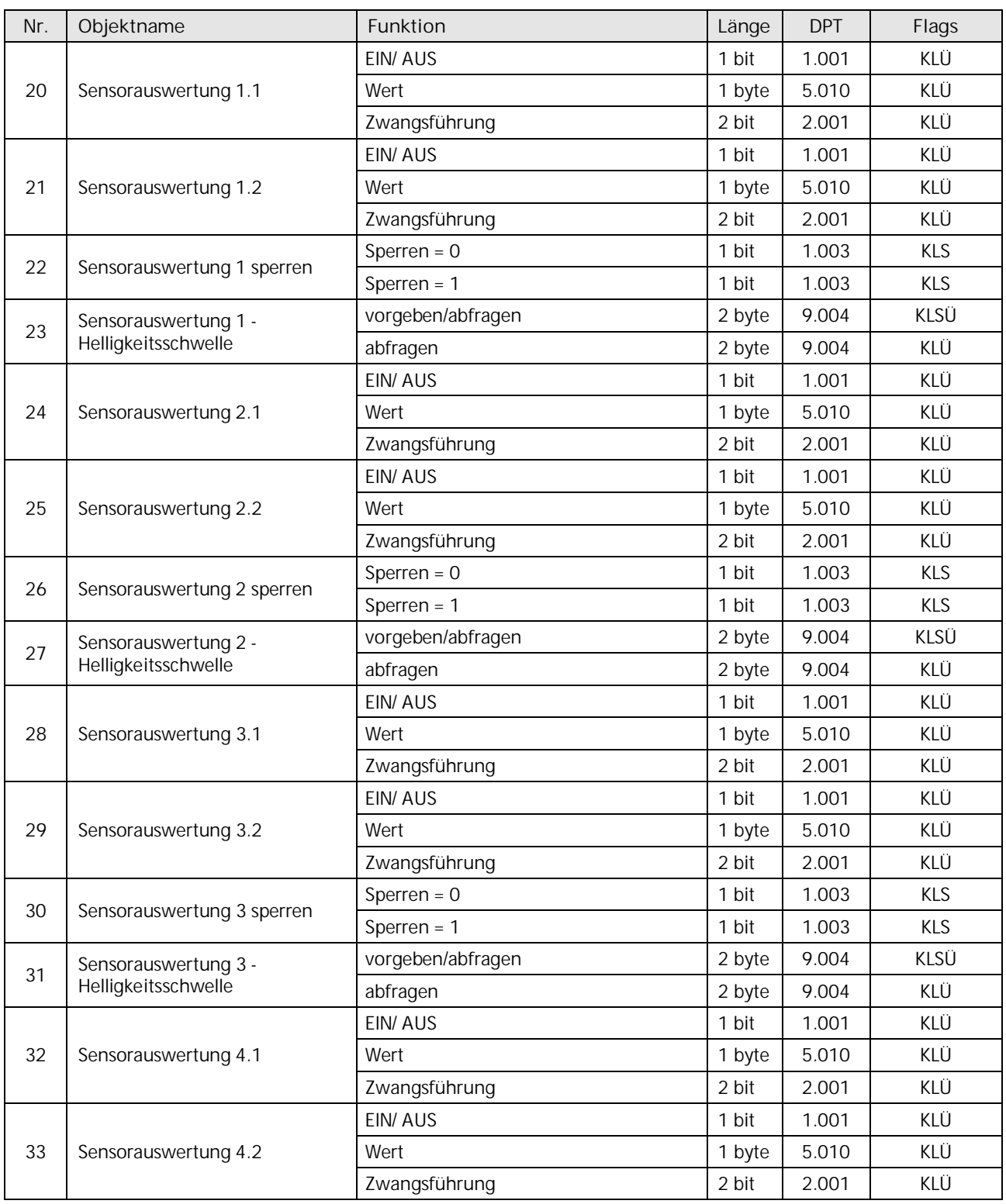

Update: http://www.siemens.de/gamma-td DS01 DS01 DS01 [Siemens AG](http://www.siemens.de/gamma-td)

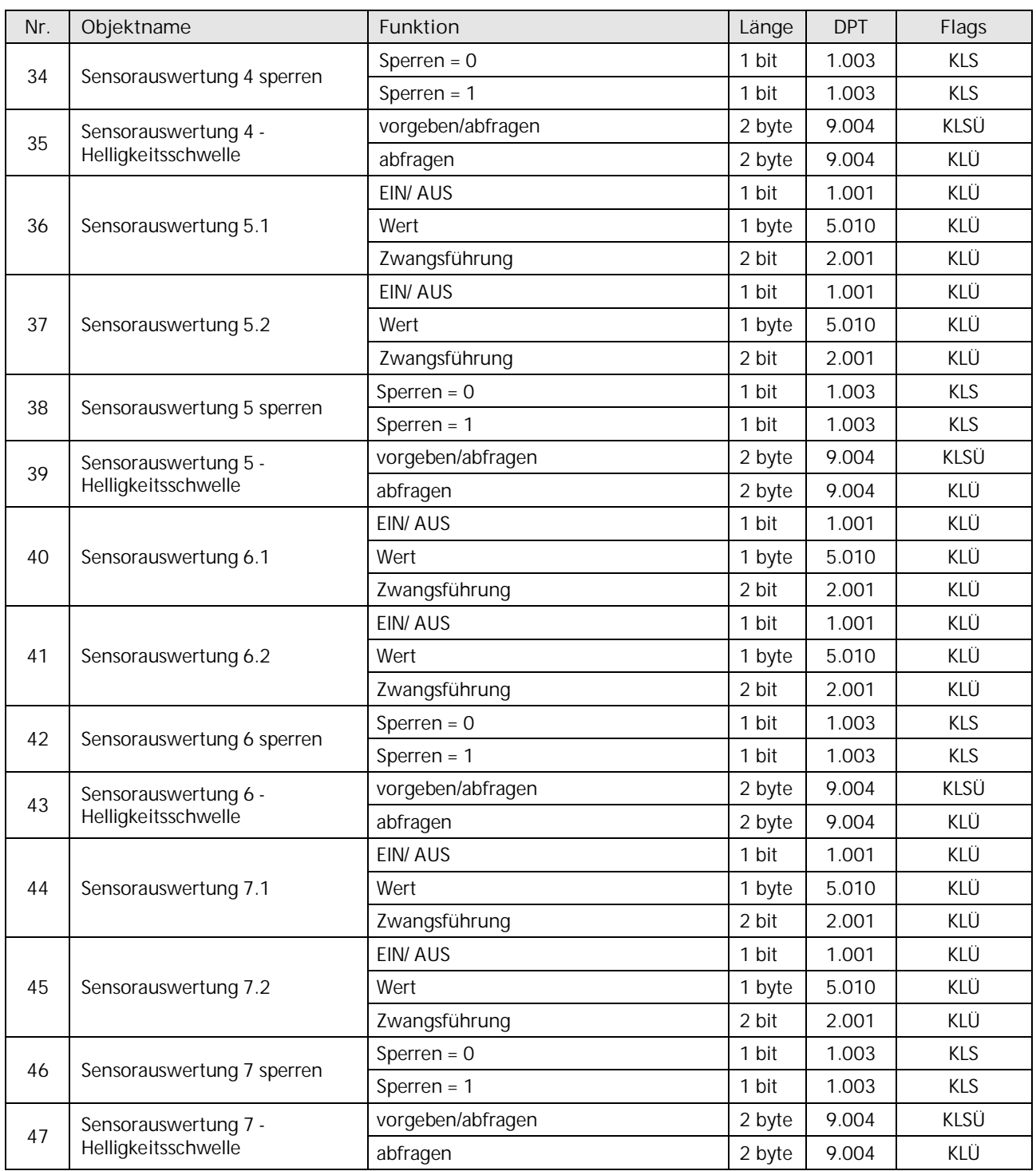

# **07 01 Wetterzentrale GPS 140C12**

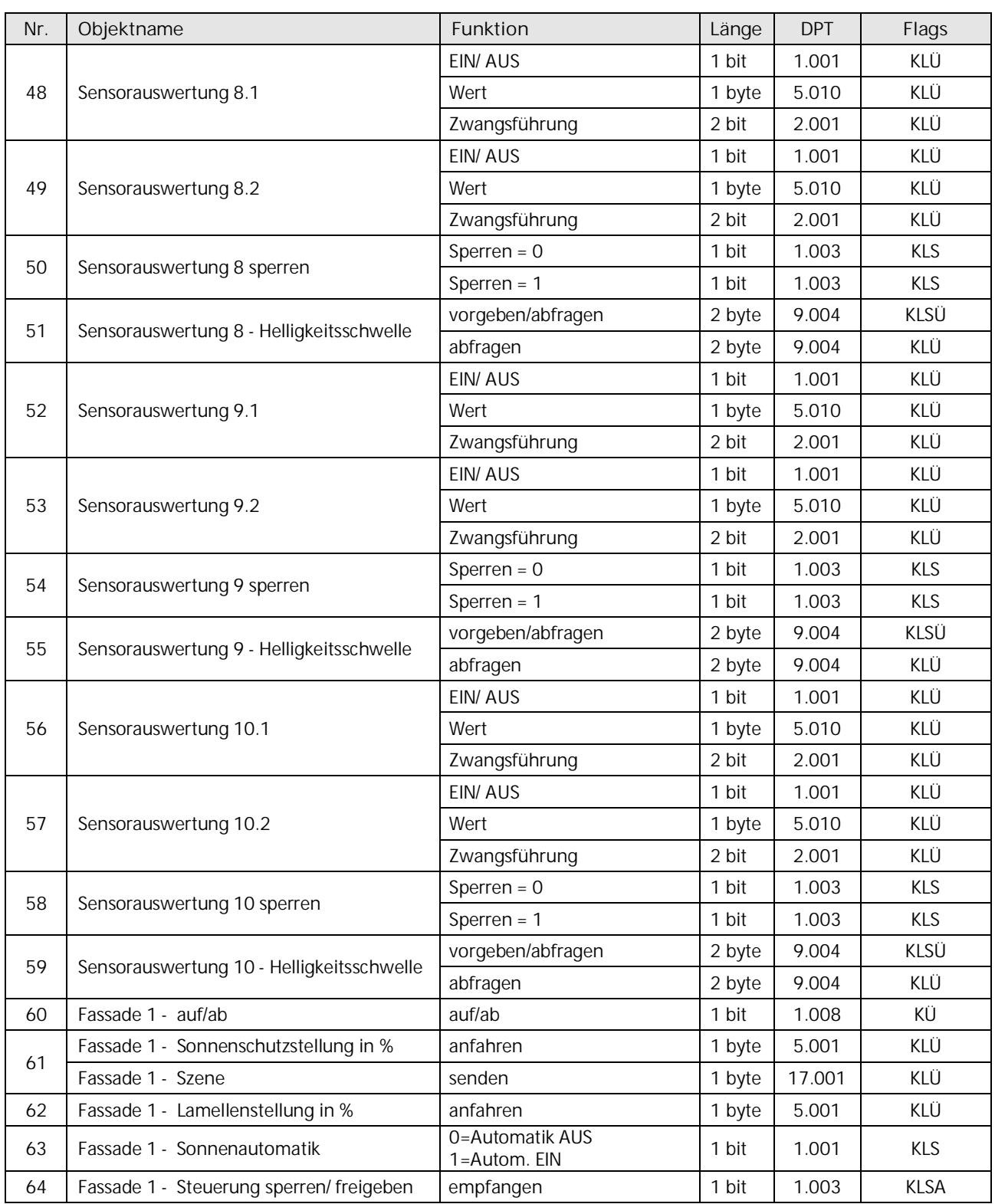

Update: http://www.siemens.de/gamma-td DS01 DS01 DS01 [Siemens AG](http://www.siemens.de/gamma-td)

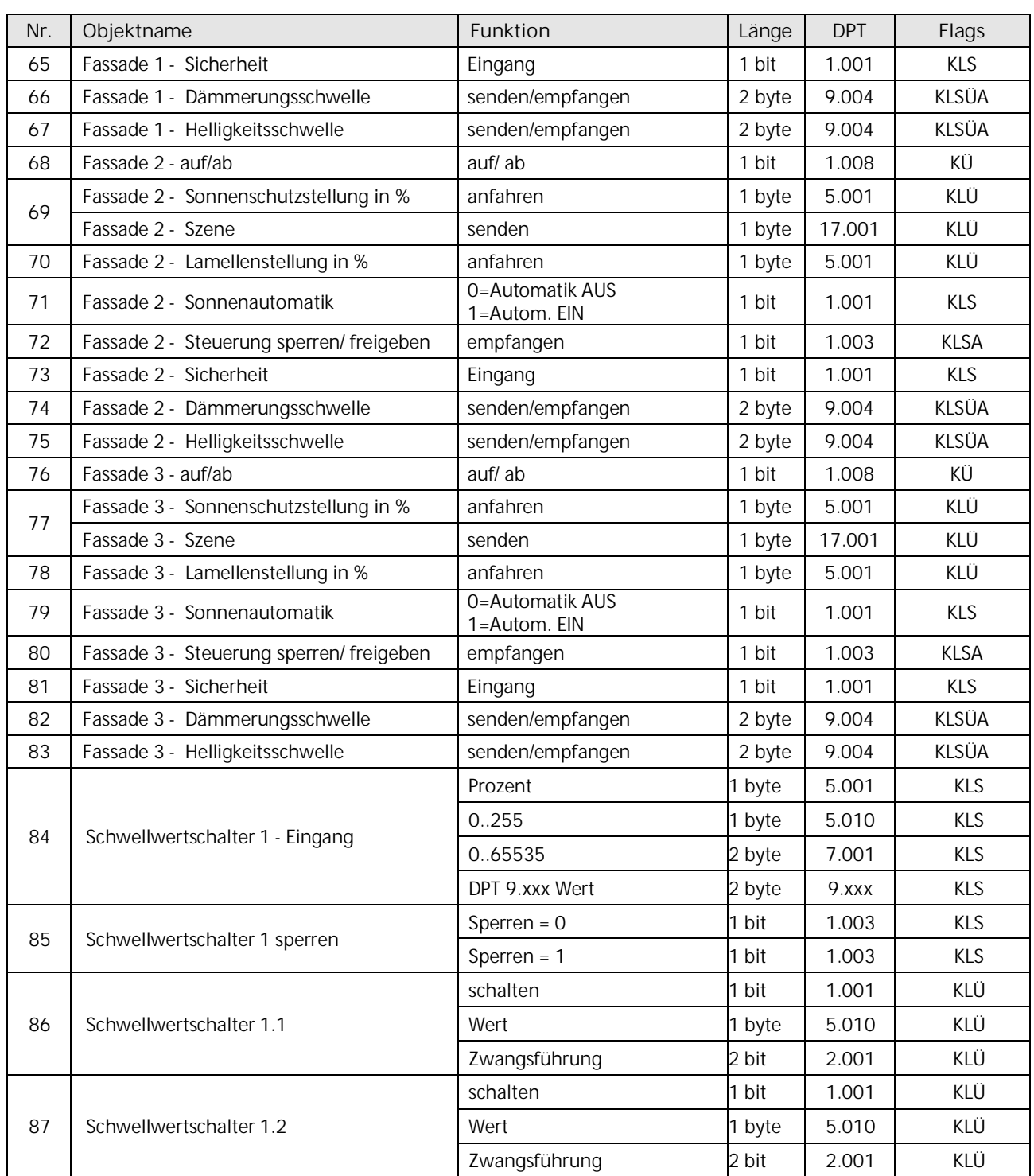

# **07 01 Wetterzentrale GPS 140C12**

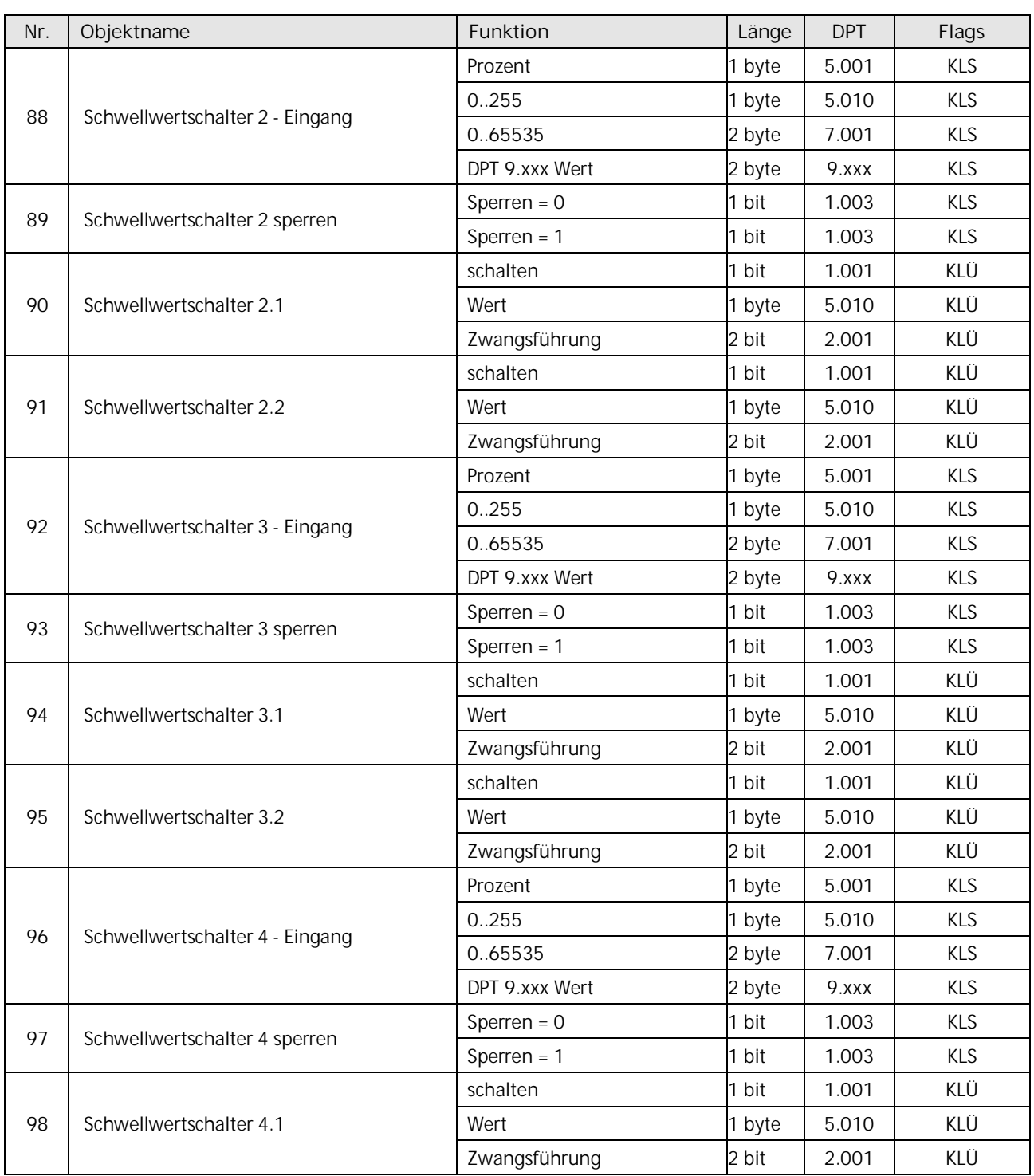

Update: http://www.siemens.de/gamma-td DS01 DS01 DS01 [Siemens AG](http://www.siemens.de/gamma-td) Building Technologies Division Siemens AG 2017 Control Products and Systems 12/60 Änderungen vorbehalten Postfach 10 09 53, D-93009 Regensburg

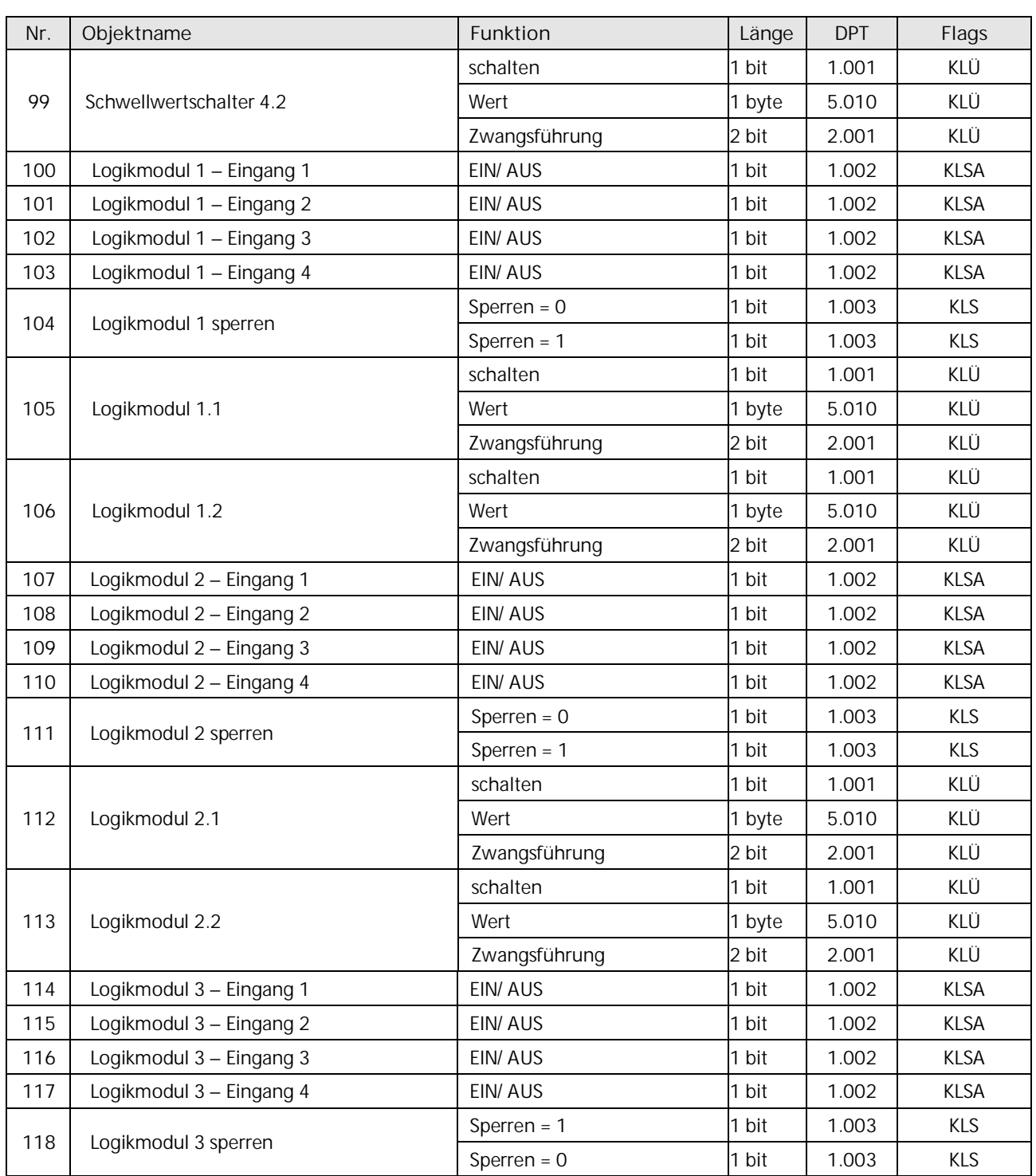

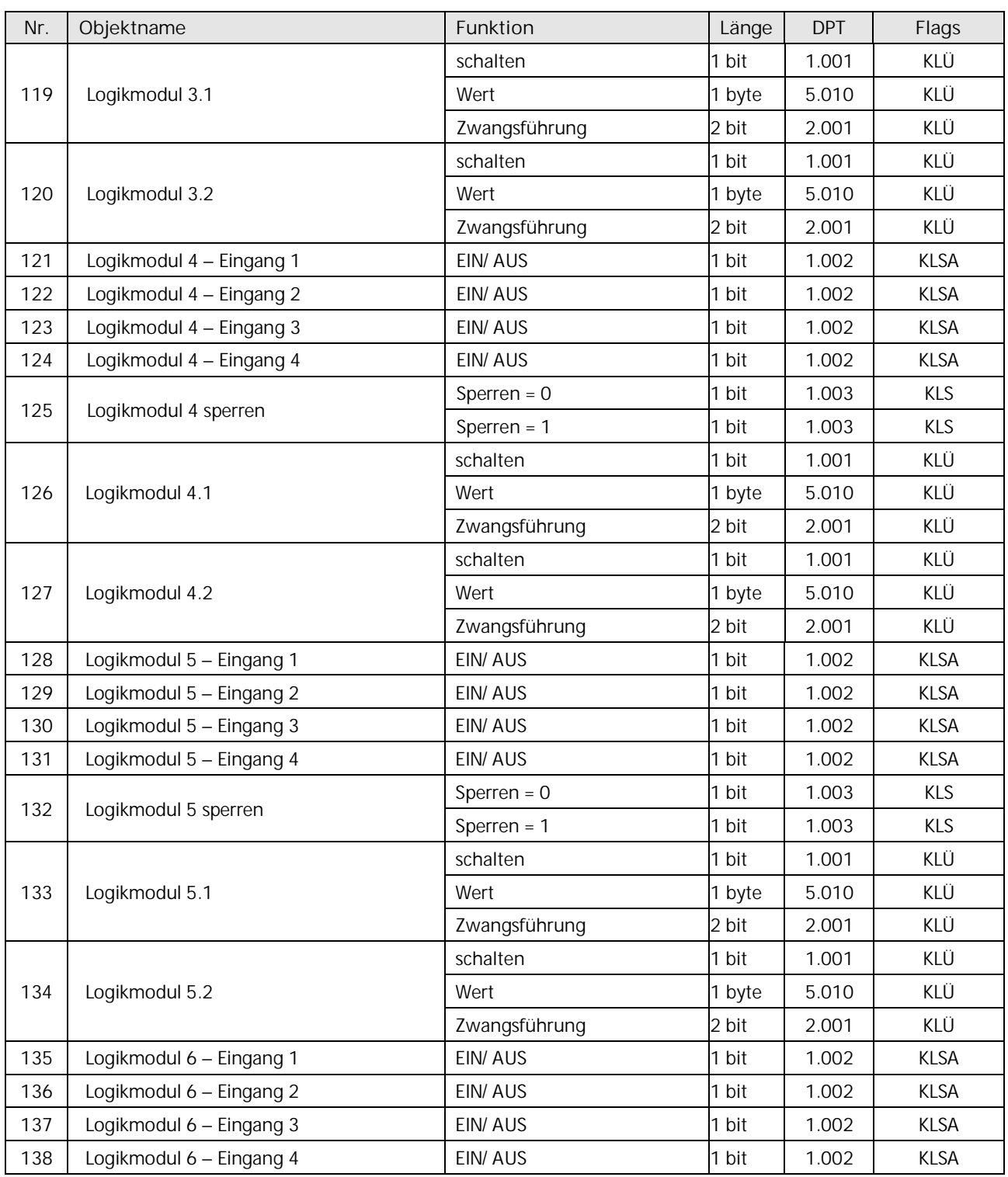

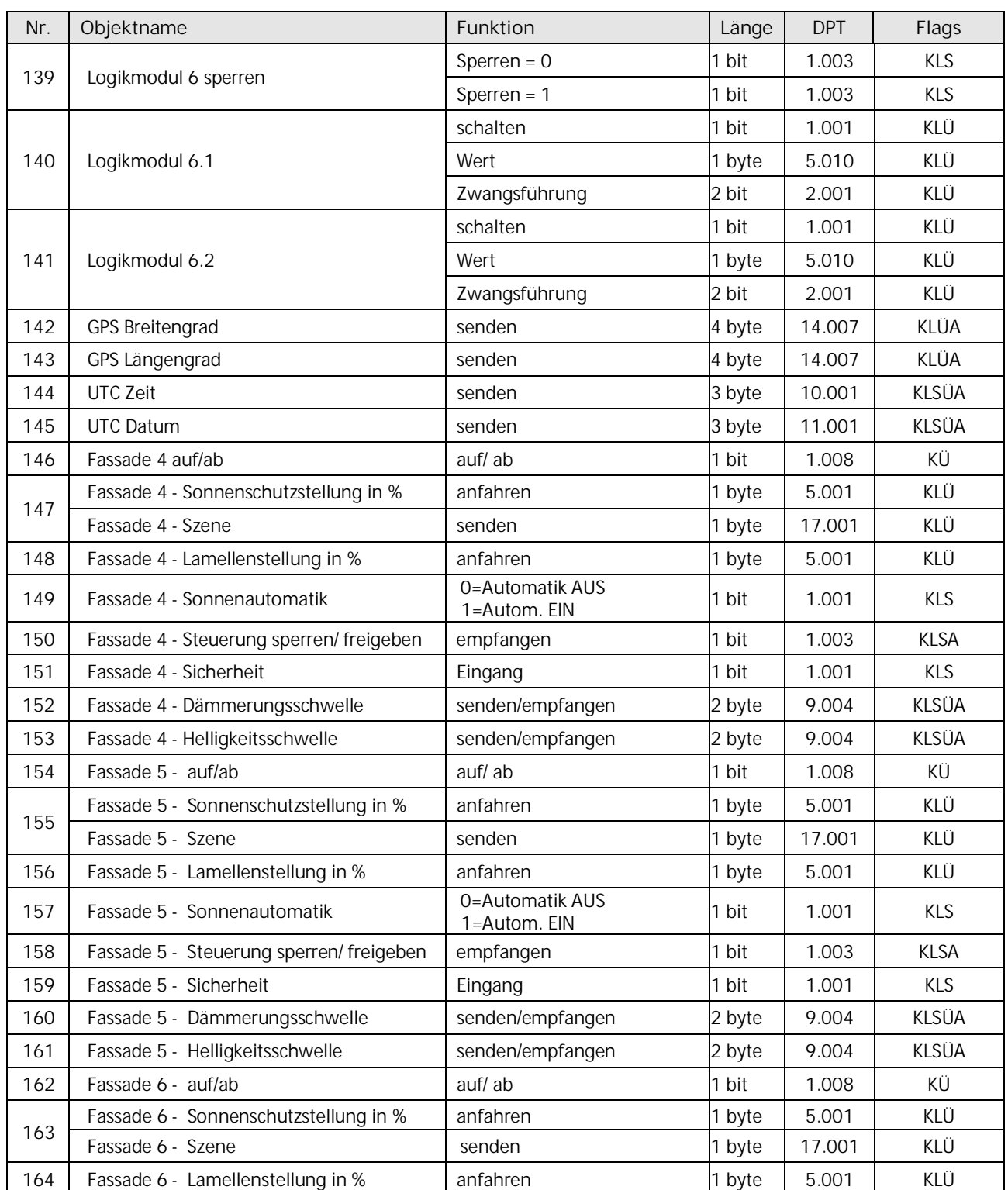

**Gamma** *instabus* **Applikationsprogrammbeschreibung**

Februar 2017

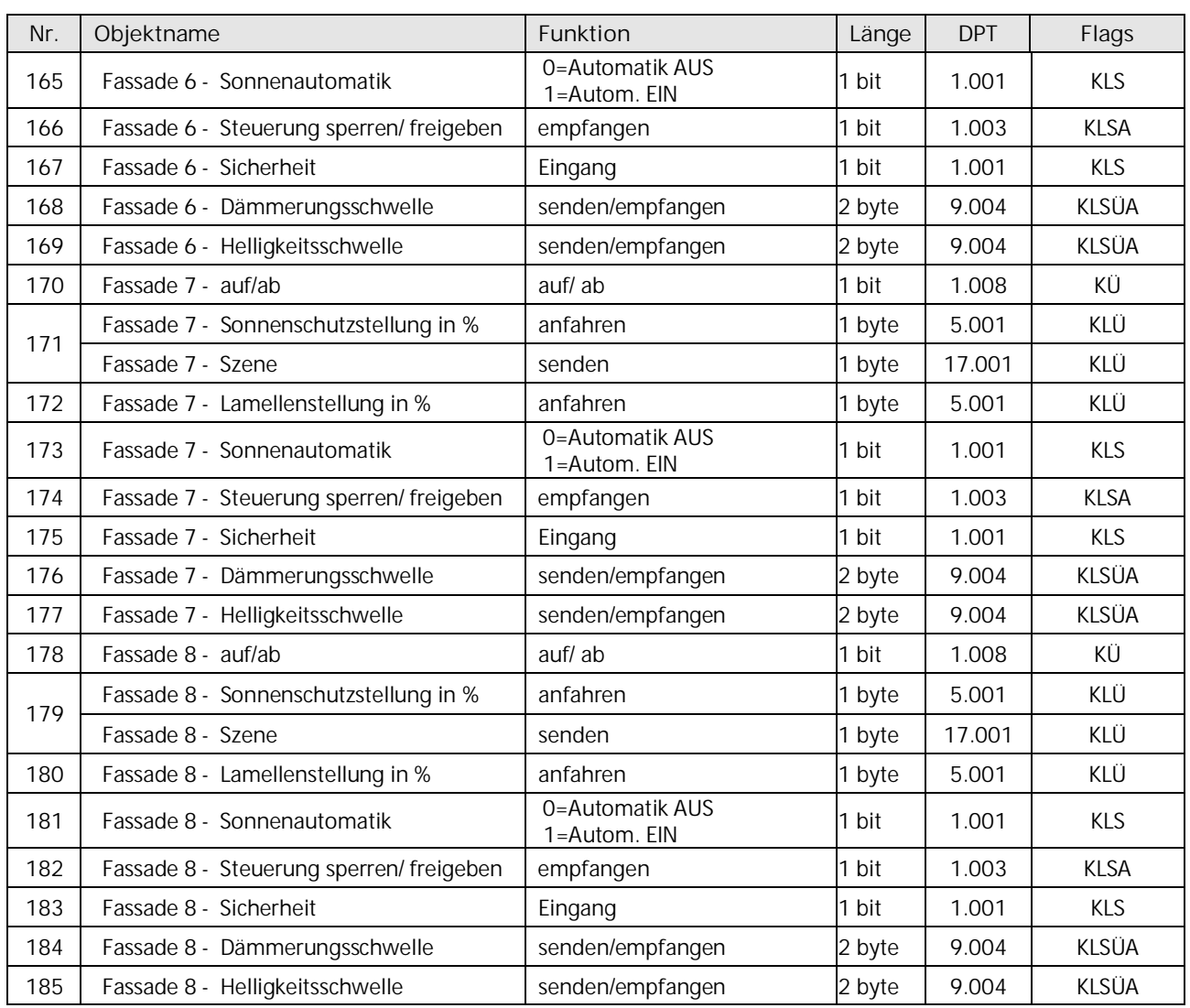

### <span id="page-16-0"></span>**3 Funktionen (Objekte, Parameter)**

Nachfolgend werden die einzelnen Funktionen der Wetterstation, einschließlich der zugehörigen Objekte und Parametereinstellungen beschrieben.

#### **Hinweis**

Anzahl und Bezeichnung der in den ETS-Menüs eingeblendeten Parameterseiten kann variieren, da sie über die Parametereinstellungen gesteuert werden. So kann auch eine weitere Parameterseite erscheinen, wenn durch dynamische Einblendungen auf der Parameterseite kein Platz für weitere Parameter zur Verfügung steht.

### <span id="page-16-1"></span>**3.1 Parameterseite "Allgemein"**

Mit den nachfolgenden Parametern können die verschiedenen Funktionen der Wetterstation aktiviert werden. Außerdem kann hier die Position der Wetterstation manuell eingegeben werden, sofern eine automatische Positionsbestimmung mit Hilfe des eingebauten GPS-Moduls nicht gewünscht wird.

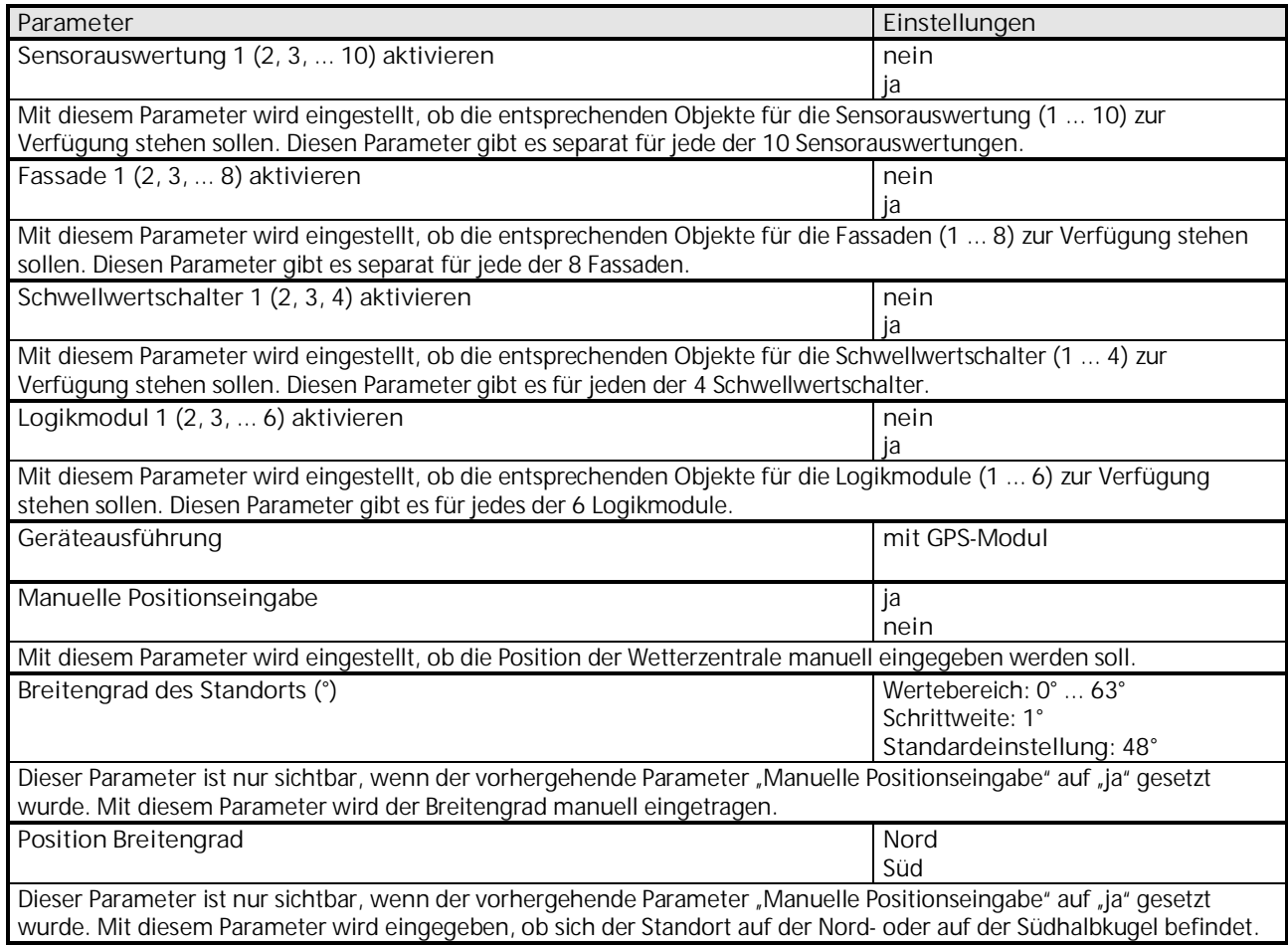

# **07 01 Wetterzentrale GPS 140C12**

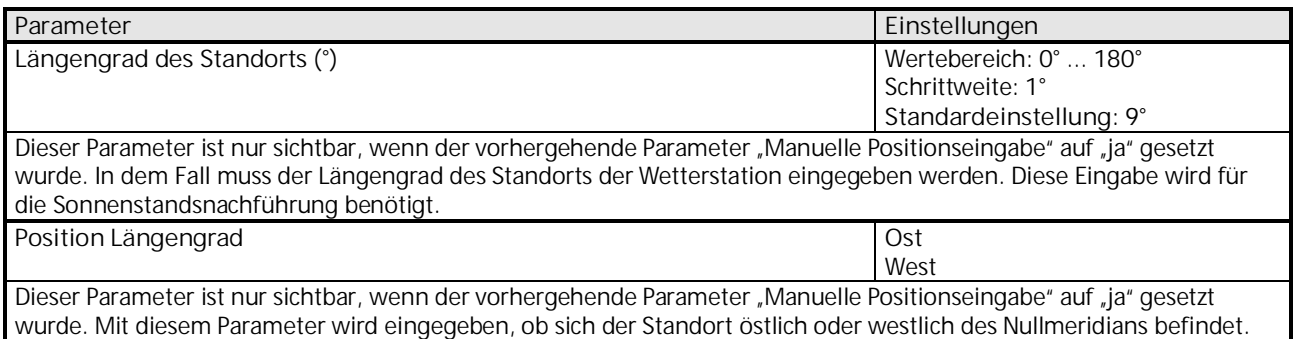

### <span id="page-17-0"></span>**3.2 Parameter und Objekte "Messwerte"**

### **3.2.1 Parameterseite "Messwerte"**

Mit den hier beschriebenen Parametern können Einstellungen zum Senden der Wetterdaten, der Sonnenposition und der geografischen Daten vorgenommen werden.

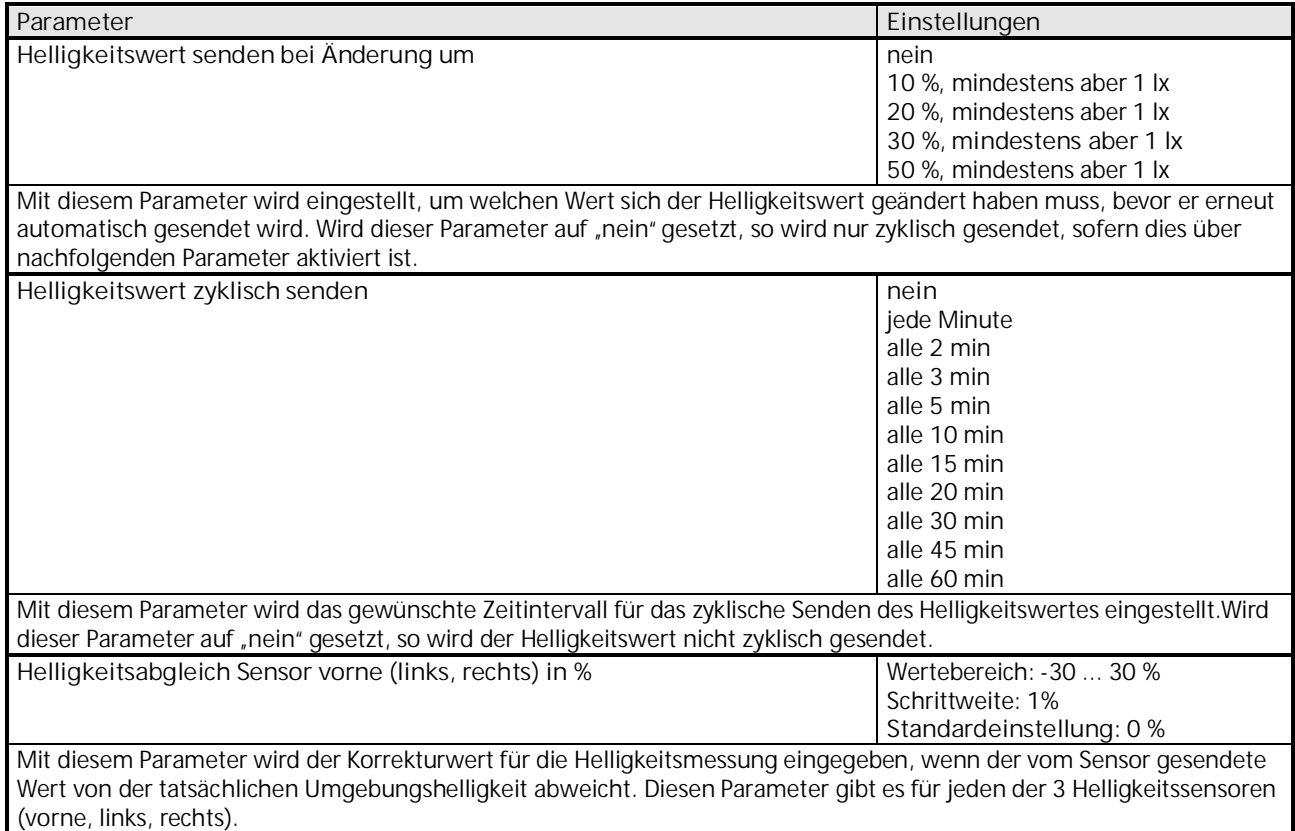

Update: http://www.siemens.de/gamma-td DS01 DS01 DS01 DS01 [Siemens AG](http://www.siemens.de/gamma-td)

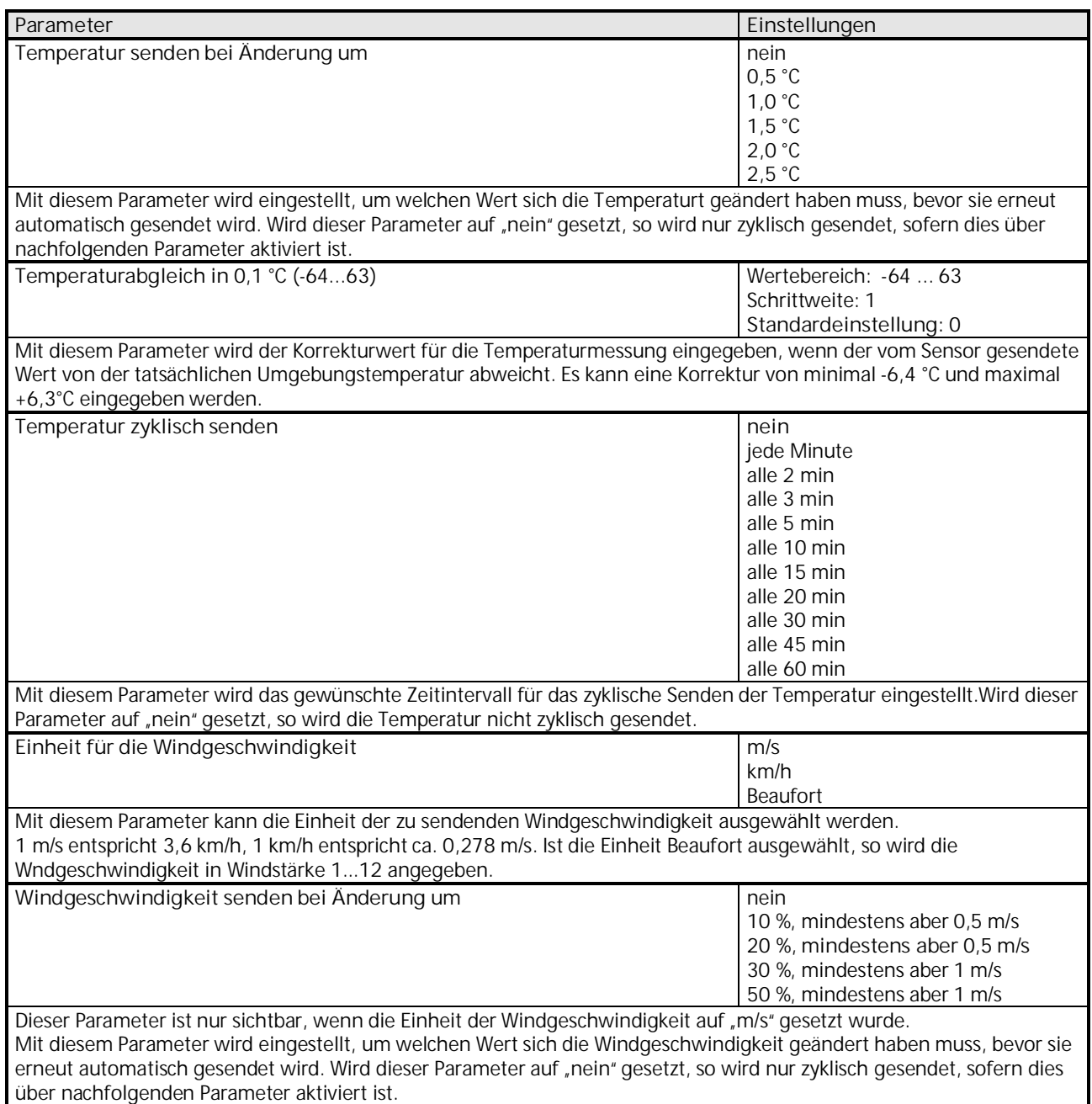

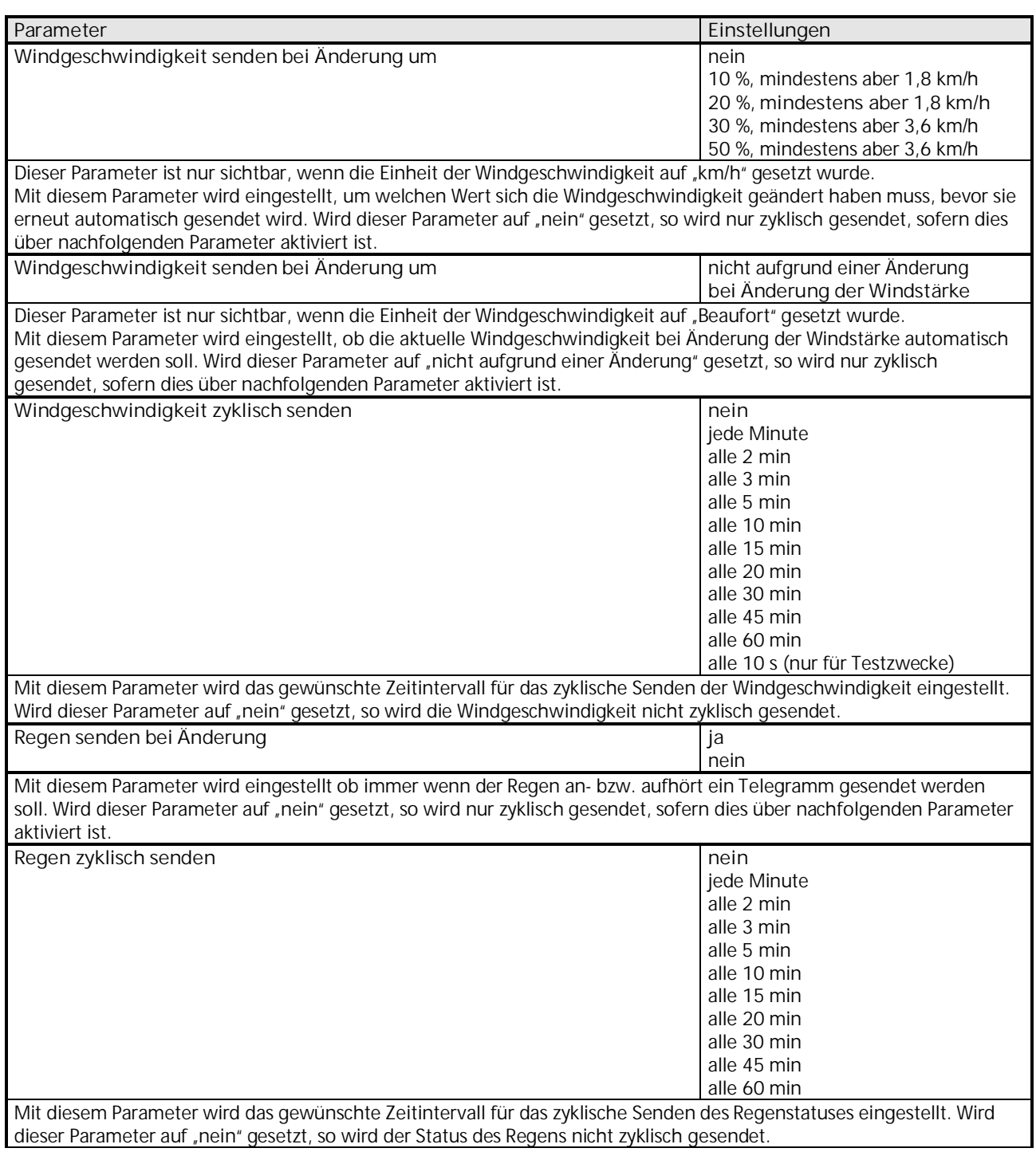

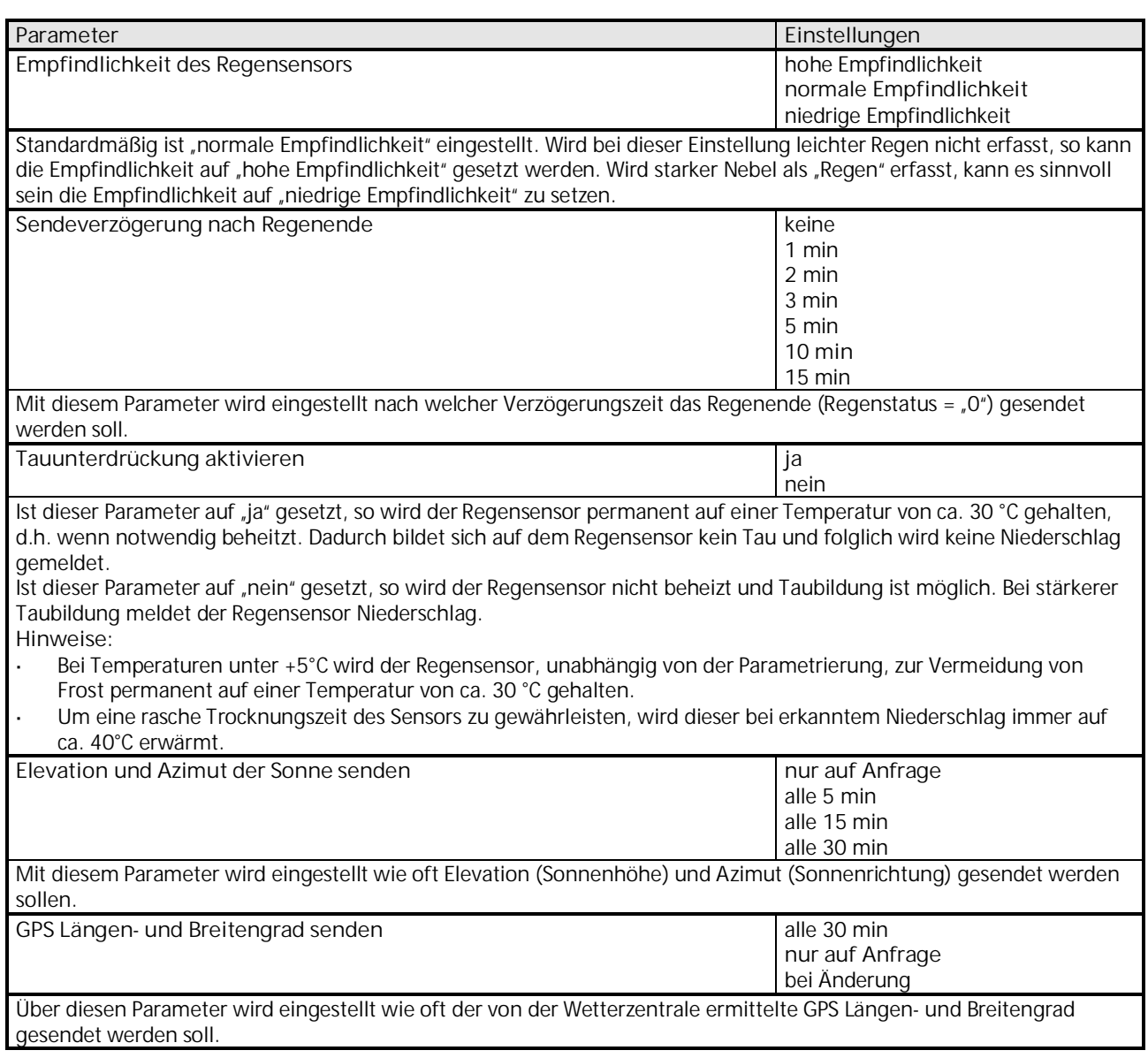

### <span id="page-20-0"></span>**3.2.2 Objekte "Messwerte"**

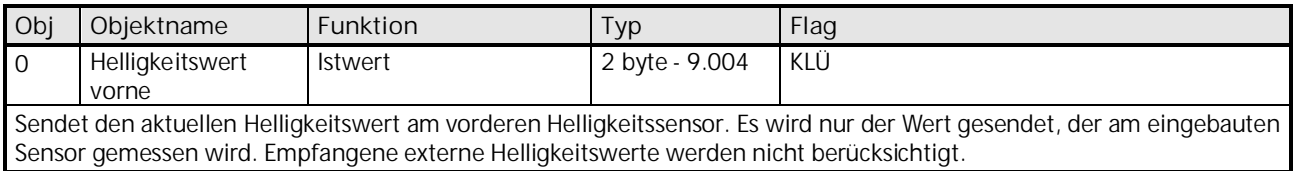

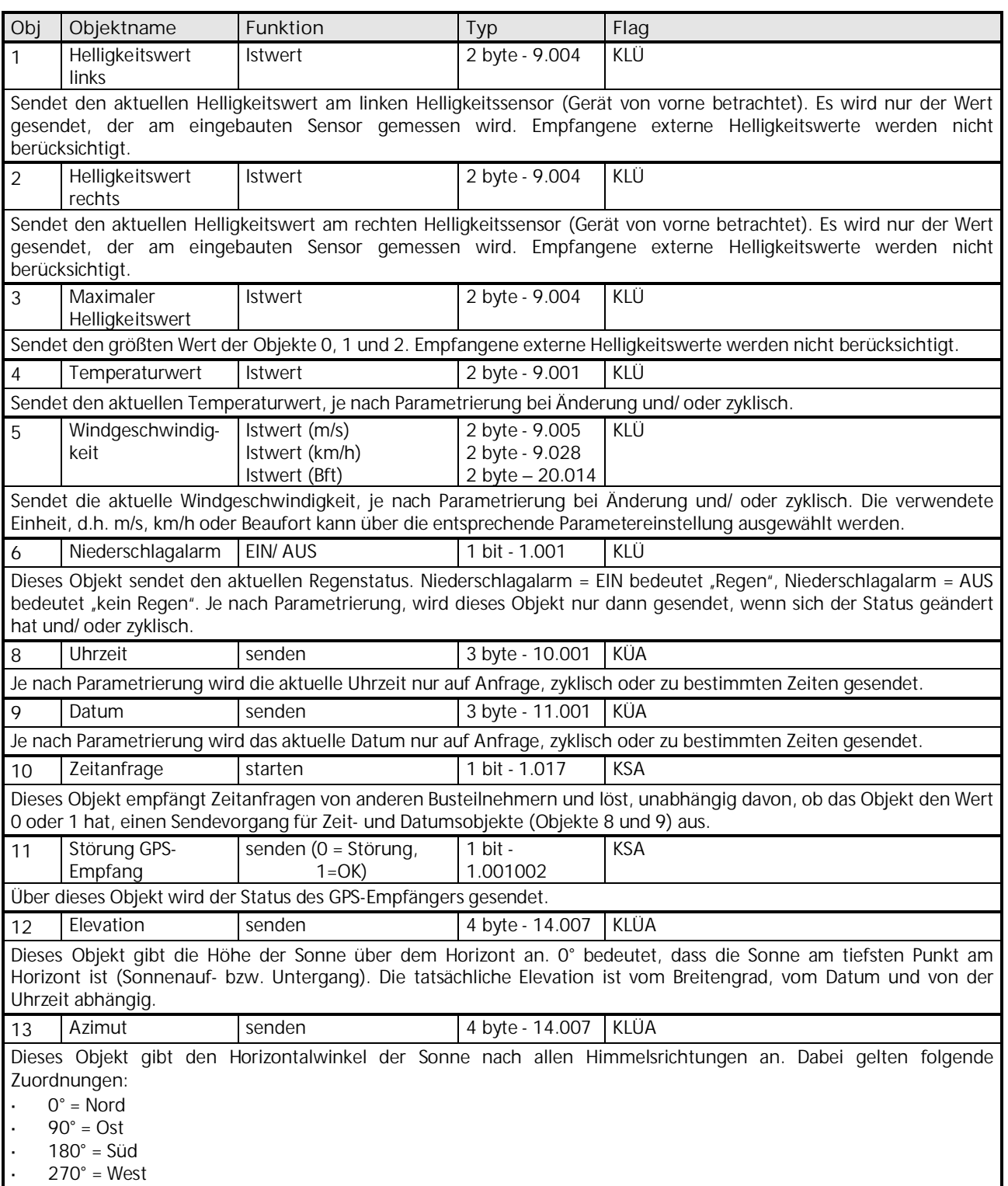

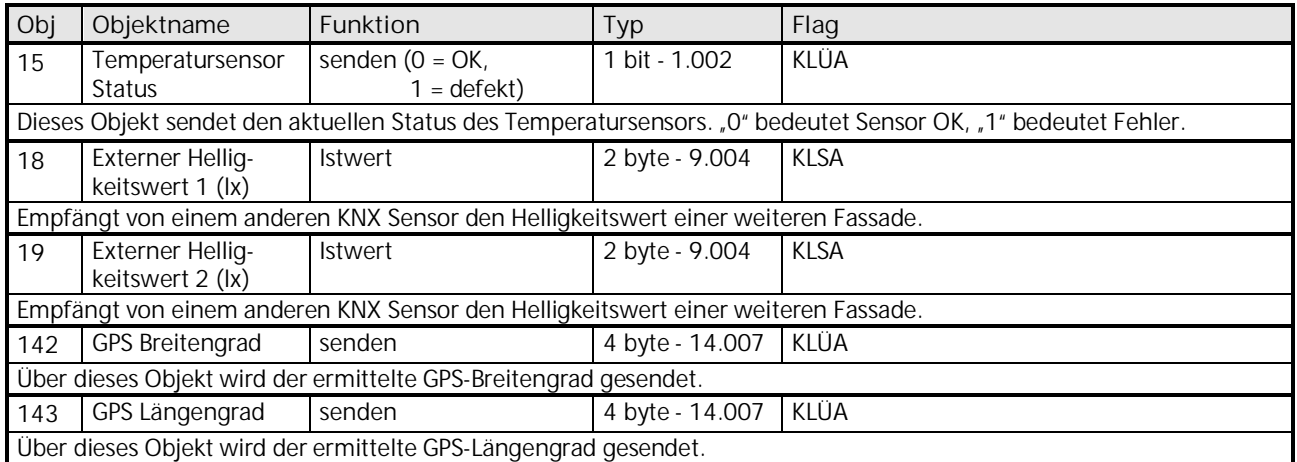

### <span id="page-22-0"></span>**3.3 Parameter und Objekte "Datum und Uhrzeit"**

### **3.3.1 Parameterseite "Datum und Uhrzeit"**

Mit den nachfolgenden Parametern können Einstellungen zur Zeitzone des Standorts, zur Sommer-/ Winterzeitumstellung und zum Senden von Datum und Uhrzeit vorgenommen werden.

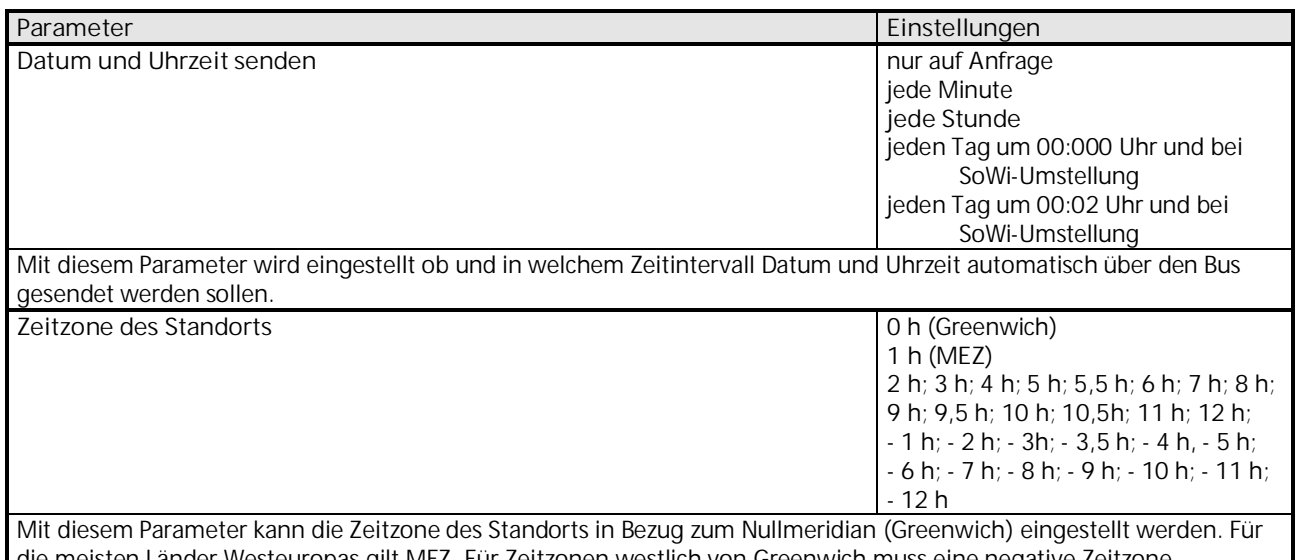

die meisten Länder Westeuropas gilt MEZ. Für Zeitzonen westlich von Greenwich muss eine negative Zeitzone eingestellt werden.

## **07 01 Wetterzentrale GPS 140C12**

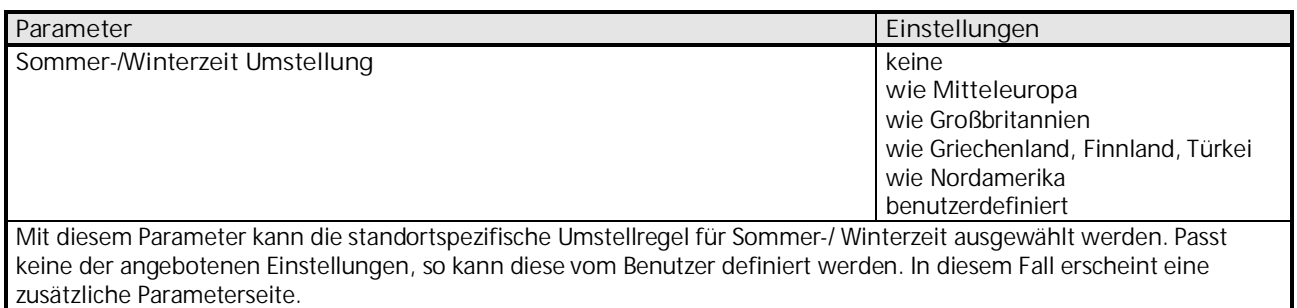

### 3.3.1.1 Parameter "Benutzerdefinierte Sommer-/Winterzeit Umstellung"

Die nachfolgenden Parameter werden nur eingeblendet, wenn obiger Parameter "Sommer-/Winterzeit Umstellung" auf "benutzerdefiniert" gesetzt wurde.

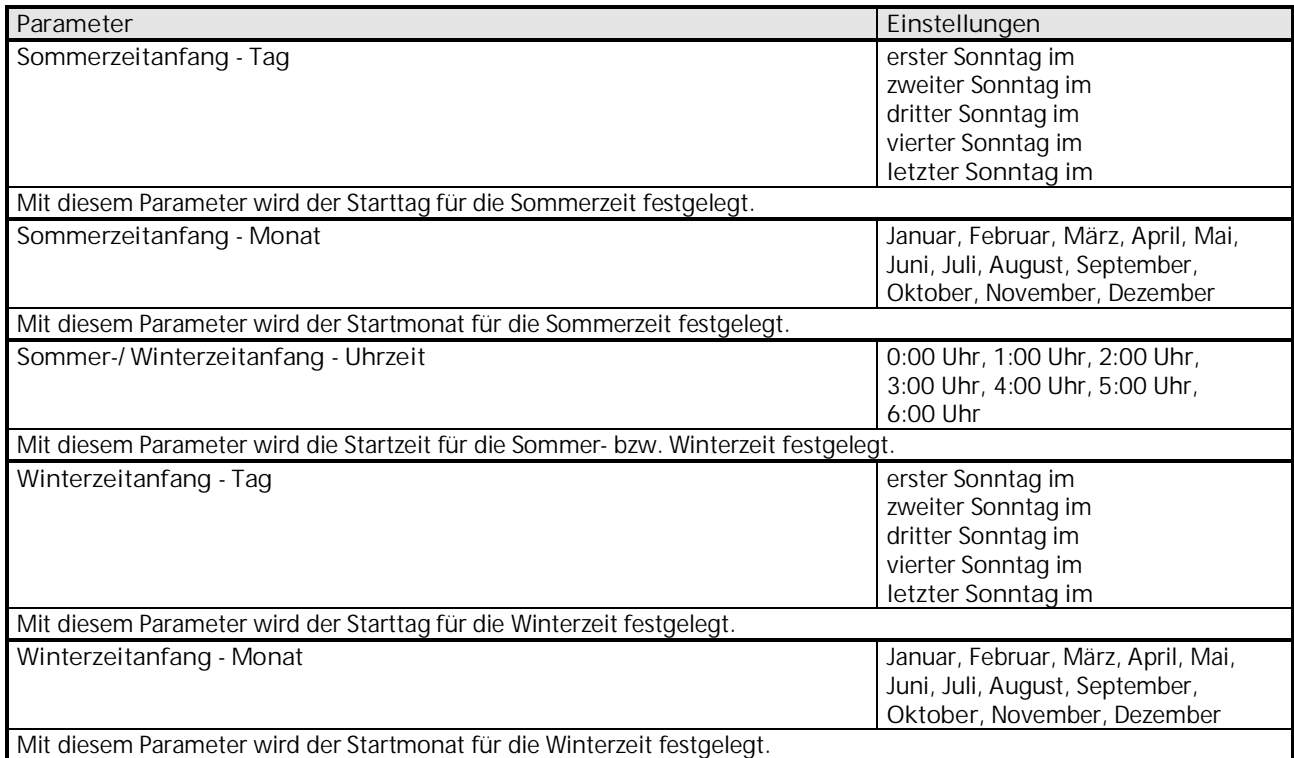

### **3.3.2 Objekte "Datum und Uhrzeit"**

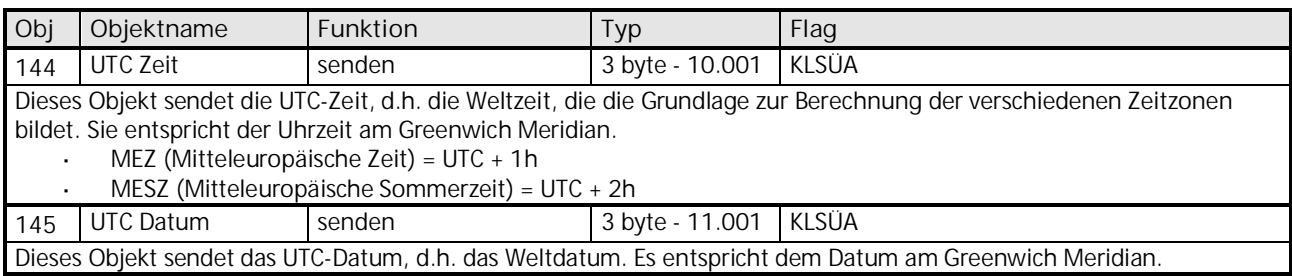

Das aktuelle Datum und die aktuelle Uhrzeit am Installationsstandort werden über die, in Kapitel [3.2.2](#page-20-0) beschriebenen Objekte 8 und 9 übertragen.

#### <span id="page-24-0"></span>**3.4 Parameter und Objekte "Sensorauswertung"**

Die Sensorauswertungen 1 bis 10 können für Teilaufgaben (z.B. reine Helligkeitsschwelle) oder für eine beliebige Kombination von Messgrößen verwendet werden.

Eine Sensorauswertung besteht aus bis zu 4 logisch verknüpften Wetterbedingungen d.h.:

- Helligkeit über/ unter Schwellwert
- Temperatur über/ unter Schwellwert
- Windgeschwindigkeit über/ unter Schwellwert
- Regen vorhanden/ nicht vorhanden

Die Wetterbedingungen können entweder mit einem logischen UND oder einem logischen ODER miteinander verknüpft werden. Eine nicht relevante Bedingung (z.B. Temperatur) kann ausgelassen werden und wird dann bei der Verknüpfung nicht berücksichtigt.

Das Verhalten der Ausgangsobjekte bei erfüllter bzw. unerfüllter Bedingung wird auf der Parameterseite "Objekte" eingestellt.

Jede Sensorauswertung besitzt ein Sperrobjekt und ein Objekt zum Setzen der Helligkeitsschwelle.

Eine Sensorauswertung kann bei Bedarf auch als Sicherheitskanal parametriert werden, wenn man die relevanten Größen, z.B. Temperatur, Regen und Wind mit einem logischen ODER verknüpft. Das Ergebnis der Verknüpfung kann bei entsprechender Parametrierung der "Fassaden" als Sicherheitsmeldung ausgewertet werden.

Die Objekte und Parameter für die 10 Sensorauswertungen werden auf die gleiche Weise konfiguriert. Deshalb werden hier nur diejenigen von Sensorauswertung 1 beschrieben.

## **07 01 Wetterzentrale GPS 140C12**

### <span id="page-25-0"></span>**3.4.1 Parameter "Sensorauswertung - Funktion"**

Die Sensorauswertungen werden auf der Parameterseite "Allgemein" aktiviert. Je nach eingestellter Funktion stehen unterschiedliche Parameter zur Verfügung.

Mit dem nachfolgenden Parameter kann ausgewählt werden welche Sensoren bei der Sensorauswertung berücksichtigt werden sollen.

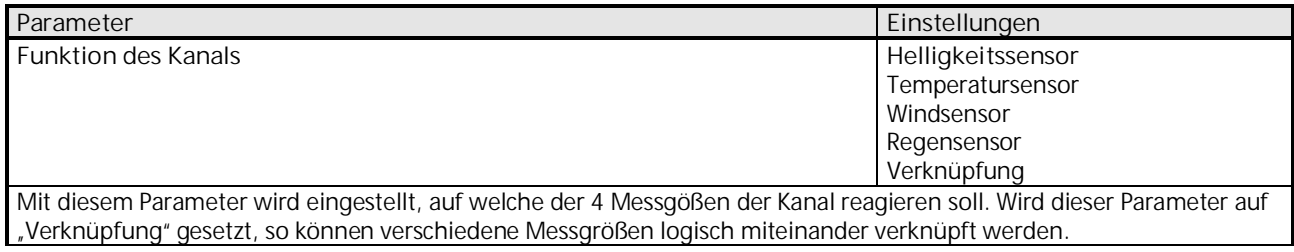

### <span id="page-25-1"></span>3.4.1.1 Parameter "Sensorauswertung - Helligkeitssensor"

Nachfolgende Parameter können eingestellt werden, wenn der obige Parameter "Funktion des Kanals" auf "Helligkeitssensor" gesetzt wurde.

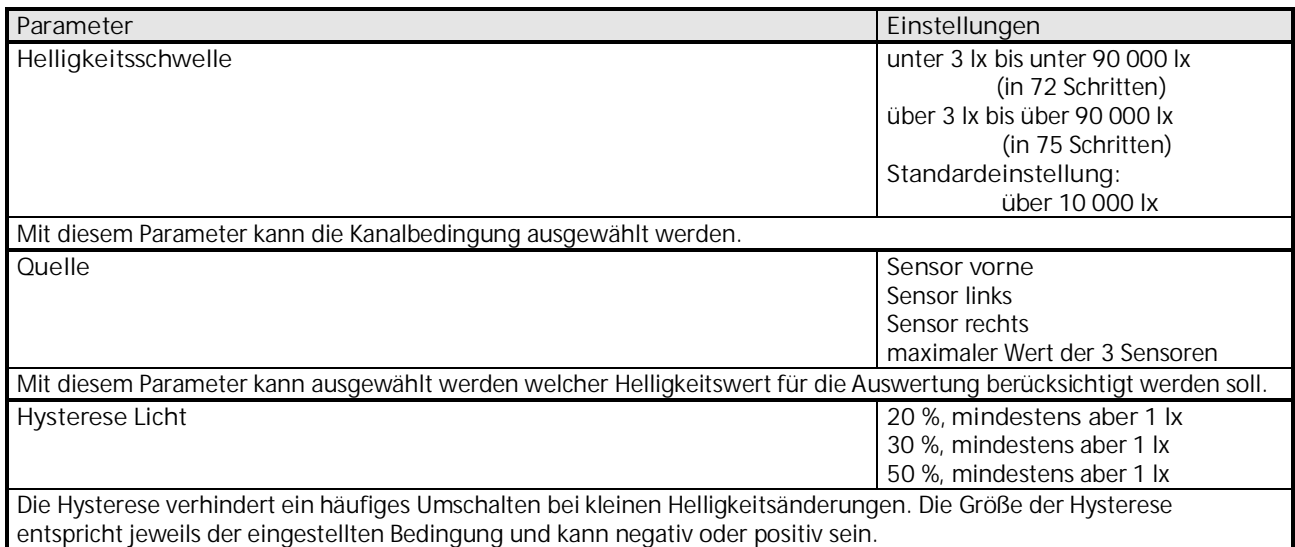

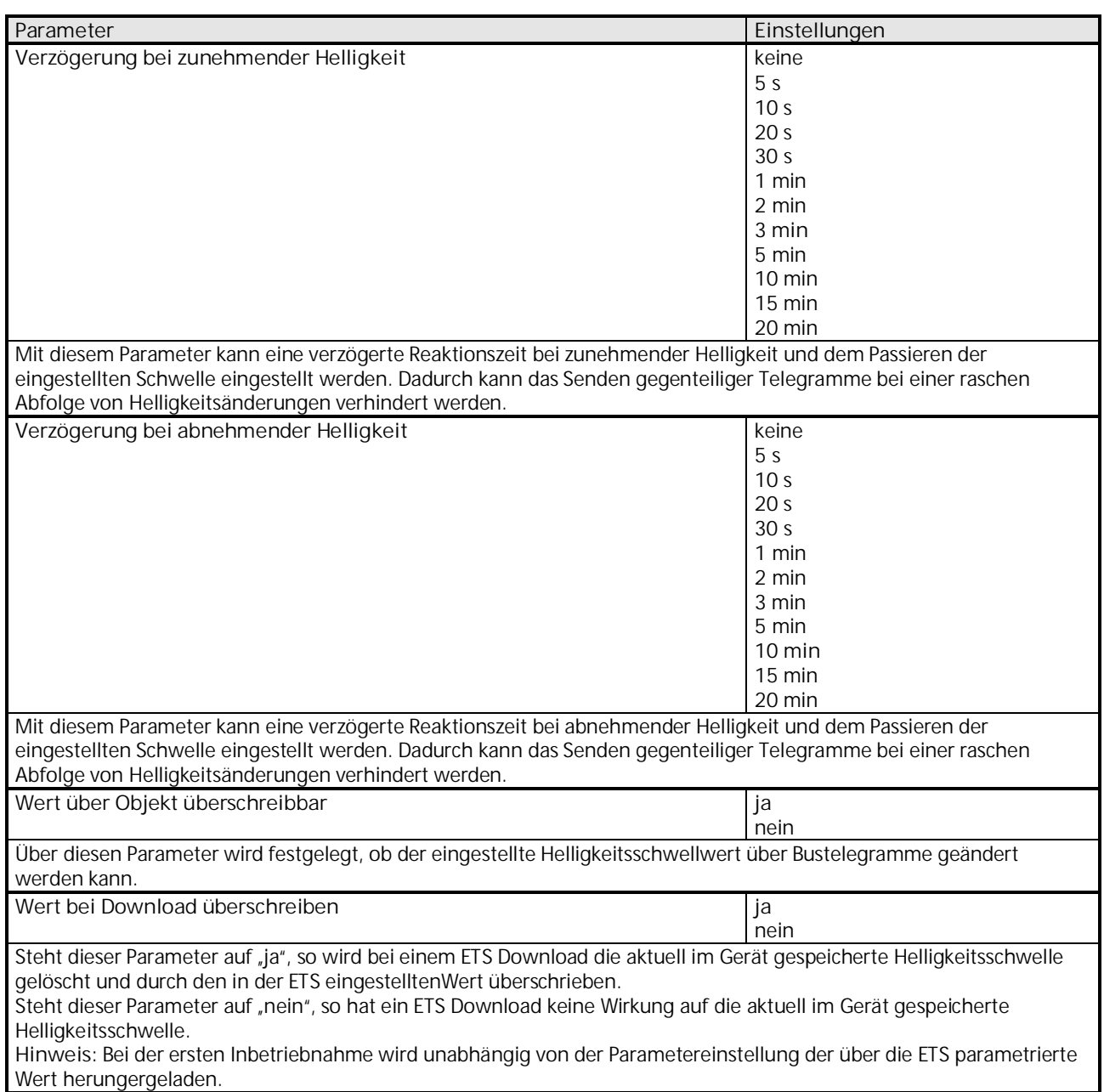

# **07 01 Wetterzentrale GPS 140C12**

### <span id="page-27-0"></span>3.4.1.2 Parameter "Sensorauswertung - Temperatursensor"

Nachfolgende Parameter können eingestellt werden, wenn der in Kapitel [3.4.1](#page-25-0) beschriebene Parameter "Funktion des Kanals" auf "Temperatursensor" gesetzt wurde.

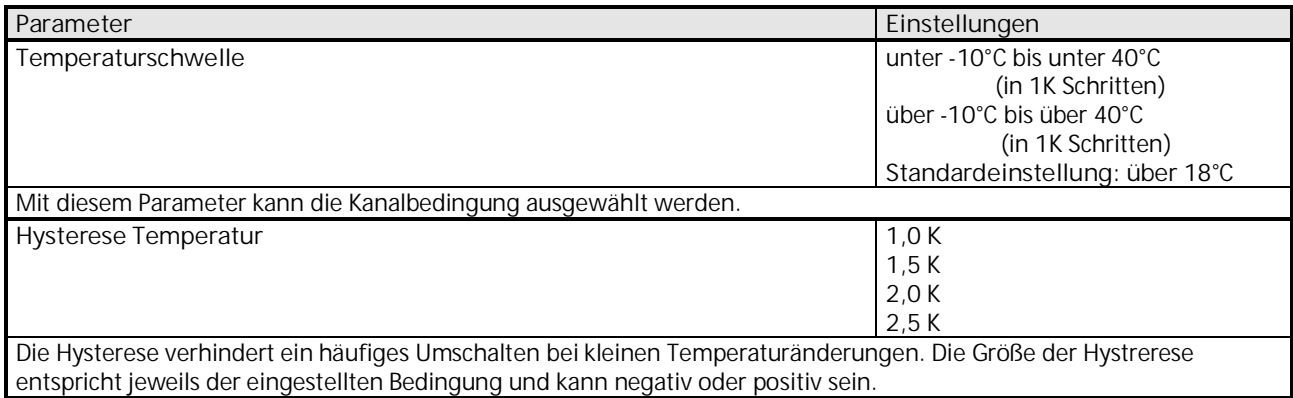

### <span id="page-27-1"></span>3.4.1.3 Parameter "Sensorauswertung – Windsensor"

Nachfolgende Parameter können eingestellt werden, wenn der in Kapitel [3.4.1](#page-25-0) beschriebene Parameter "Funktion des Kanals" auf "Windsensor" gesetzt wurde.

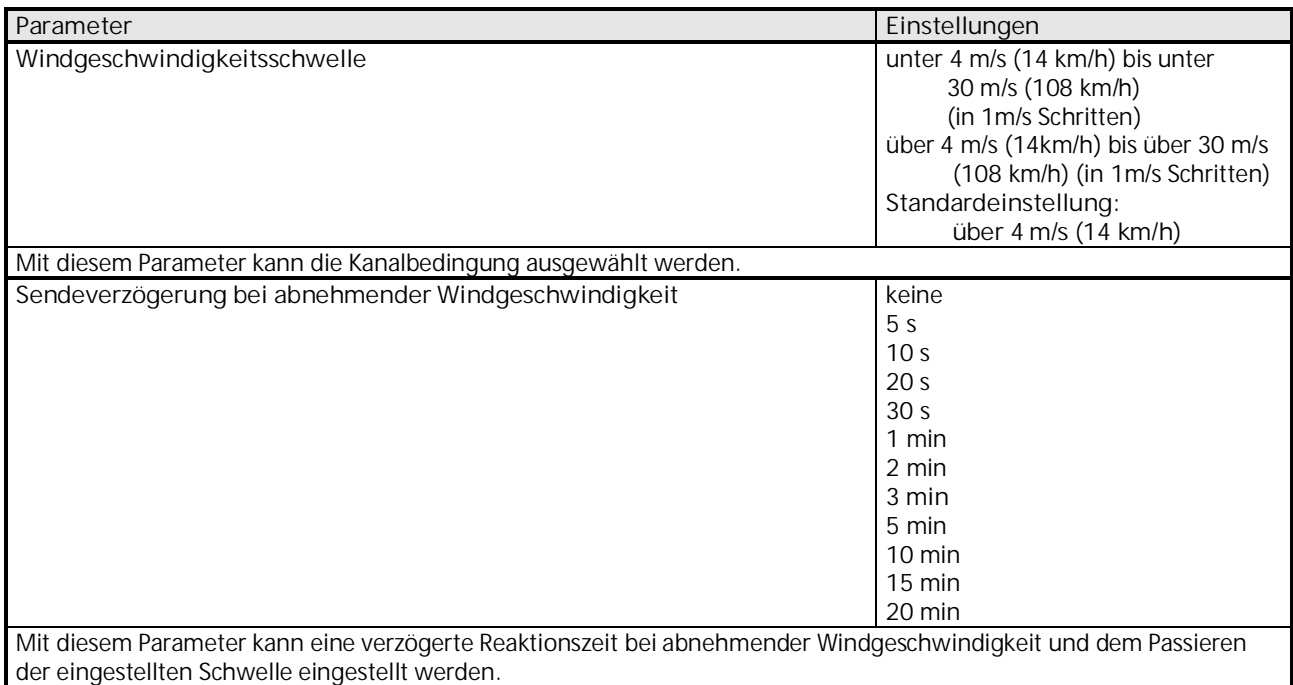

#### <span id="page-28-0"></span>3.4.1.4 Parameter "Sensorauswertung – Regensensor"

Nachfolgender Parameter kann eingestellt werden, wenn der in Kapitel [3.4.1](#page-25-0) beschriebene Parameter "Funktion des Kanals" auf "Regensensor" gesetzt wurde.

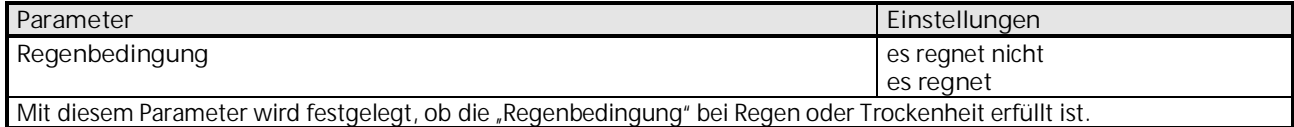

#### <span id="page-28-1"></span>3.4.1.5 Parameter "Sensorauswertung – Verknüpfung"

Nachfolgende Parameter können eingestellt werden, wenn der in Kapitel [3.4.1](#page-25-0) beschriebene Parameter "Funktion des Kanals" auf "Verknüpfung" gesetzt wurde.

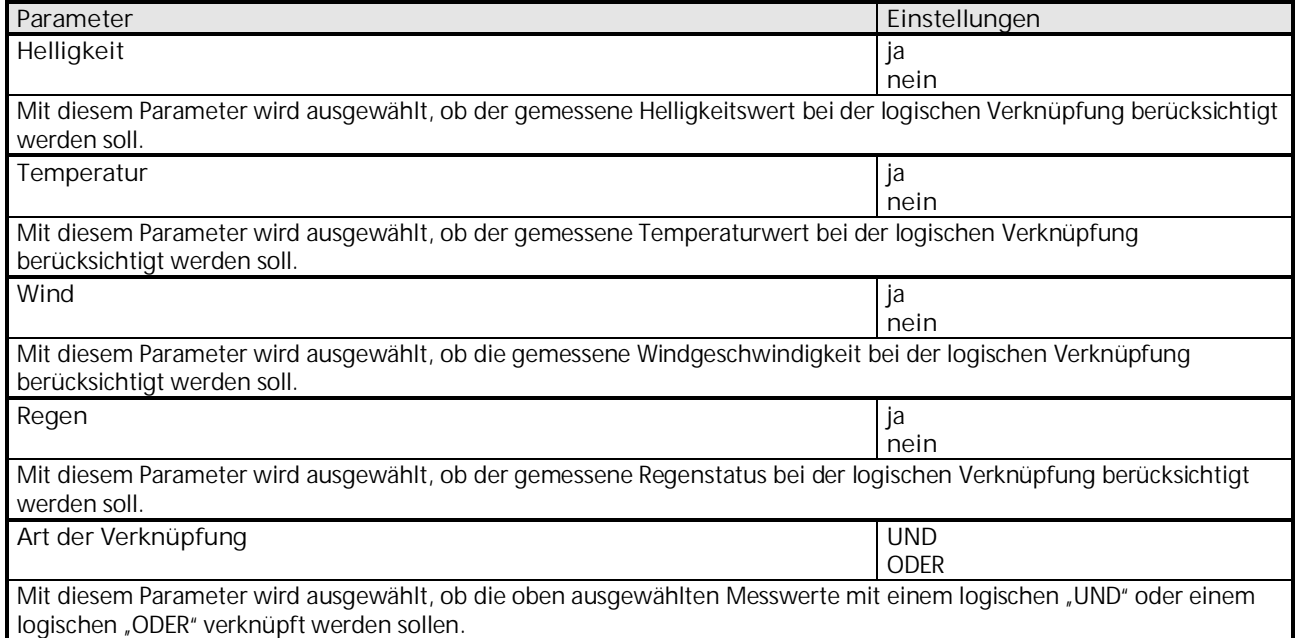

Desweiteren können die in [3.4.1.1](#page-25-1) aufgelisteten Parameter zu den Helligkeitssensoren, die in [3.4.1.2](#page-27-0) aufgelisteten Parameter zum Temperatursensor, die in [3.4.1.3](#page-27-1) aufgelisteten Parameter zum Windsensor und der in [3.4.1.4](#page-28-0) aufgelisteten Parameter zum Regensensor für den Verknüpfungskanal über die ETS eingestellt werden, sofern die entsprechenden Parameter "Helligkeit", "Temperatur", "Wind" oder "Regen" auf "ja" gesetzt wurden.

## **07 01 Wetterzentrale GPS 140C12**

### **3.4.2 Parameter "Objekte – Sensorauswertung"**

Alle Sensorauswertungen (1 bis 10) besitzen eine Parameterseite von diesem Typ. Hier wird eingestellt welche Reaktion bei Erfüllung bzw. Nichterfüllung der zuvor konfigurierten Bedingungen erfolgen soll.

Die Parameter für die einzelnen Sensorauswertungen werden auf die gleiche Weise konfiguriert. Deshalb werden hier nur diejenigen von Sensorauswertung 1 beschrieben.

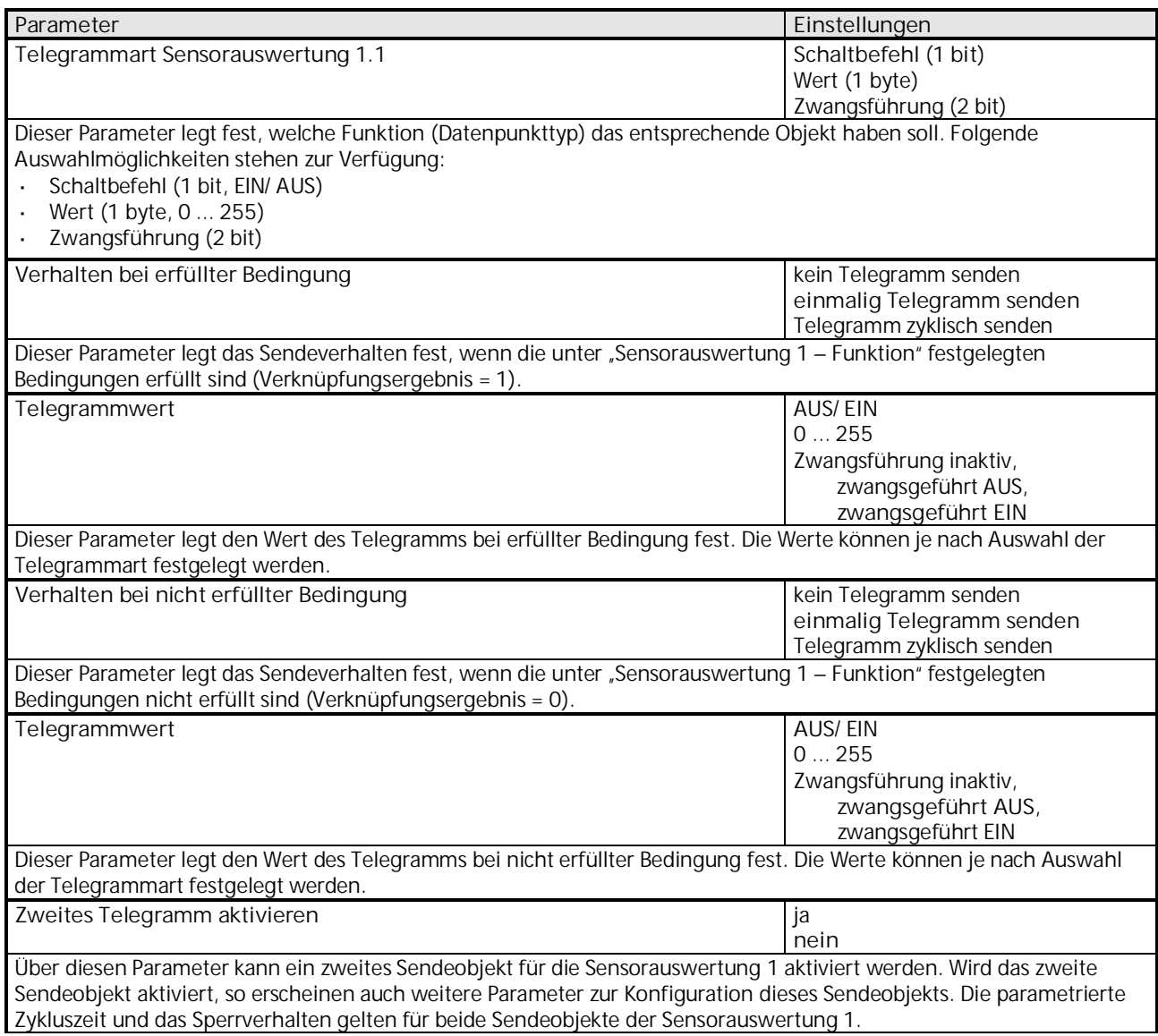

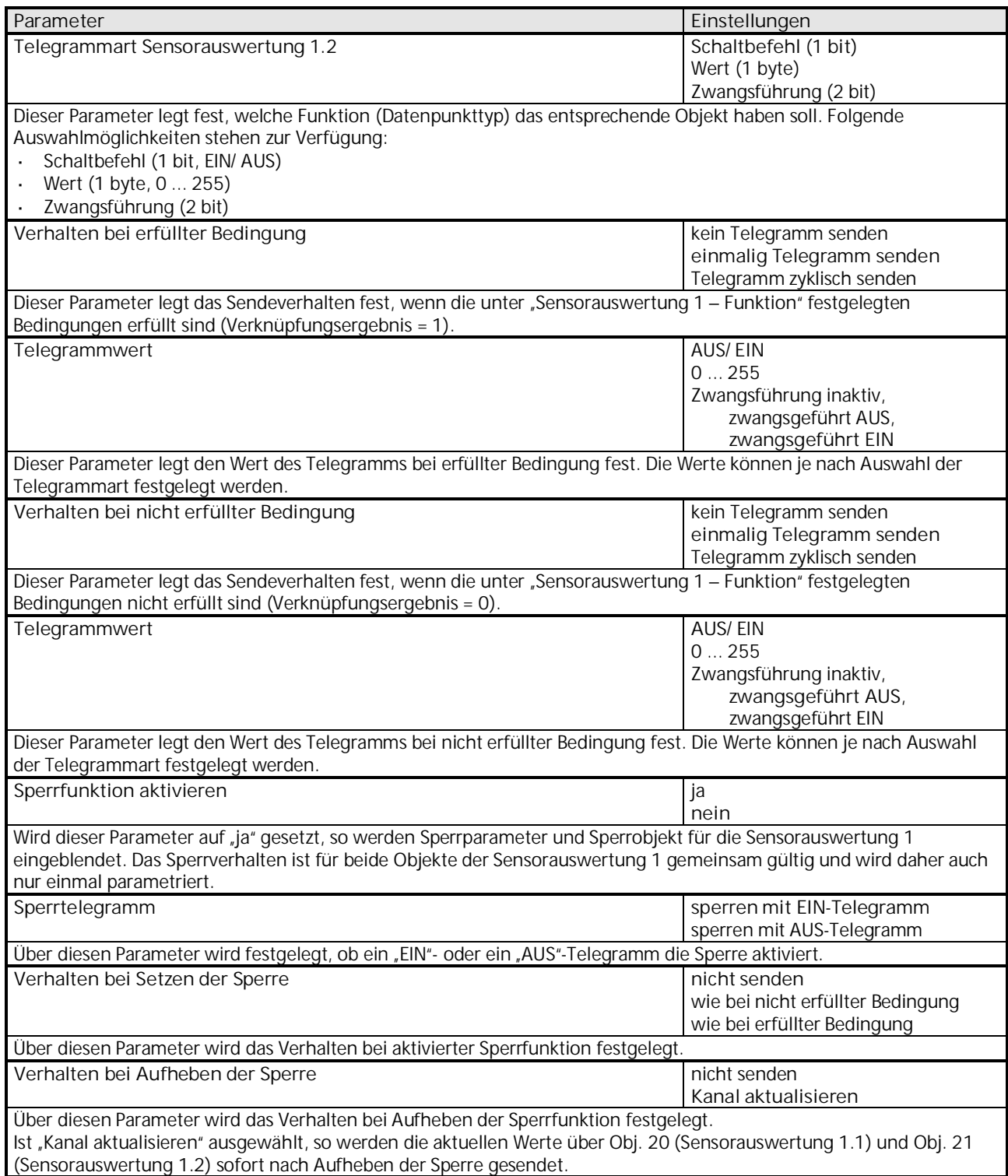

## **07 01 Wetterzentrale GPS 140C12**

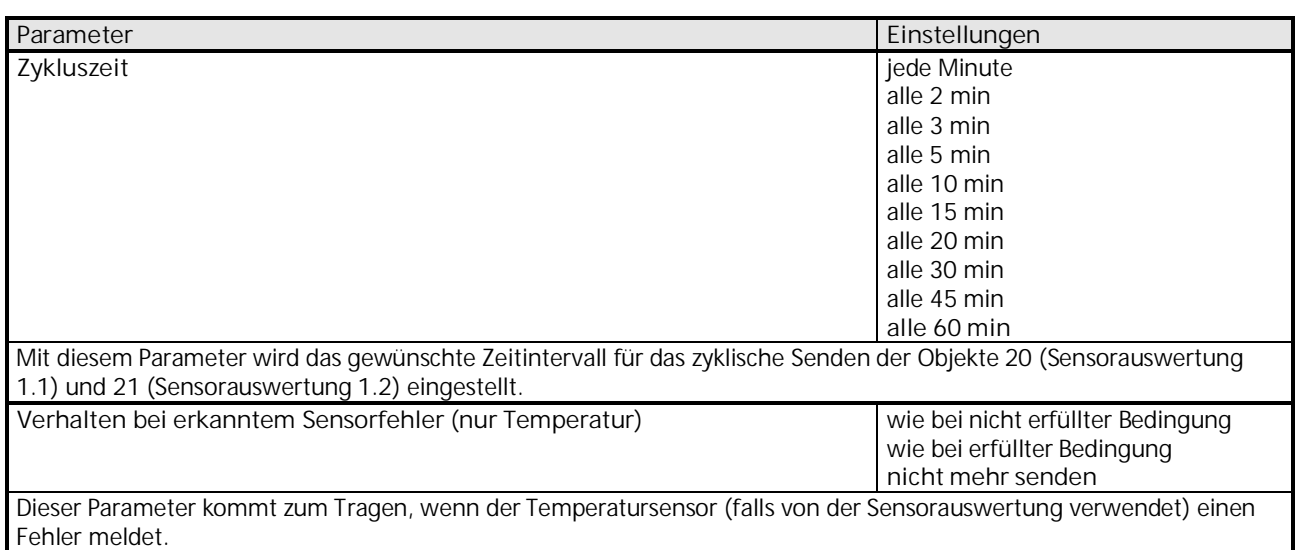

# 3.4.3 Objekte "Sensorauswertung"

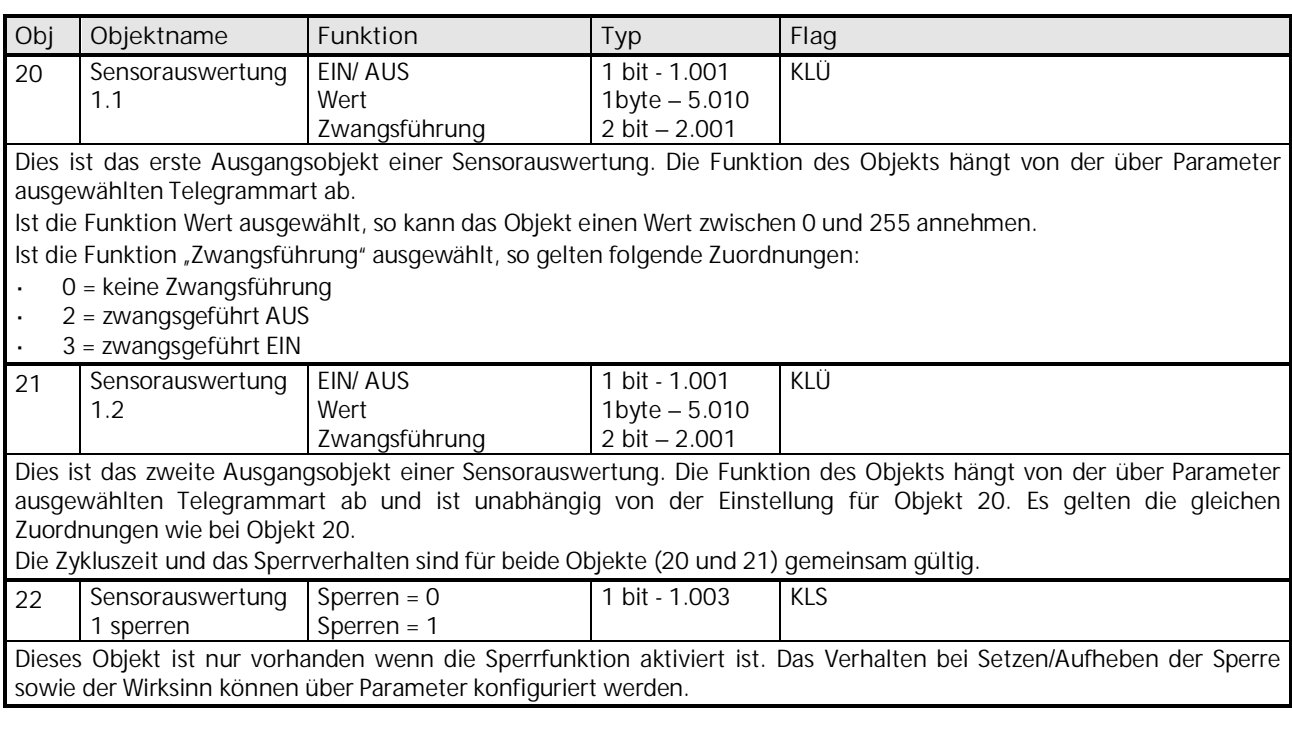

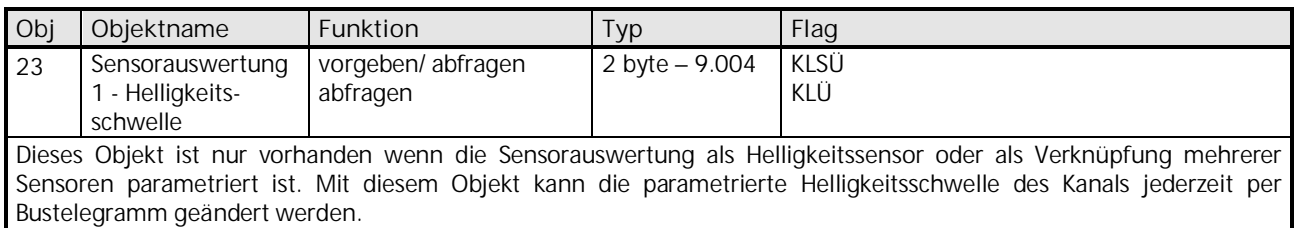

Die Objekte 24 bis 59 für die Sensorauswertungen 2 bis 10 sind in ihrer Funktion identisch mit den oben beschriebenen Objekten der Sensorauswertung 1.

#### <span id="page-32-0"></span>**3.5 Parameter und Objekte "Fassade"**

Die Fassaden können Jalousien, Markisen, Rollläden usw. steuern.

Eine Fassade umfasst:

- eine Dämmerungsschwelle
- eine Helligkeitsschwelle für Beschattung
- drei Objekte für die Ansteuerung von Behängen bzw. die Aktivierung einer Szene
- ein Sonnenautomatik-Objekt
- ein Objekt zum Setzen der Dämmerungsschwelle
- ein Sicherheitsobjekt

Die Sonnenautomatik kann wahlweise über das Sonnenautomatik-Objekt (z.B. durch einer Schaltuhr) oder über die Dämmerung ausgelöst werden. Der Sonnenschutz kann mit oder ohne Sonnenstandsnachführung realisiert werden.

Die Fassaden werden auf der Parameterseite "Allgemein" aktiviert.

Die Objekte und Parameter für die Fassaden 1 bis 8 werden auf die gleiche Weise konfiguriert. Deshalb werden hier nur diejenigen von Fassade 1 beschrieben.

#### <span id="page-32-1"></span>**3.5.1 Parameter "Fassade"**

Über die nachfolgenden Parameter werden die Grundeinstellungen für die Sonnenschutzfunktionen, wie Helligkeitsschwellen und Verzögerungen eingestellt. Außerdem kann die Sonnenstandsnachführung aktiviert werden.

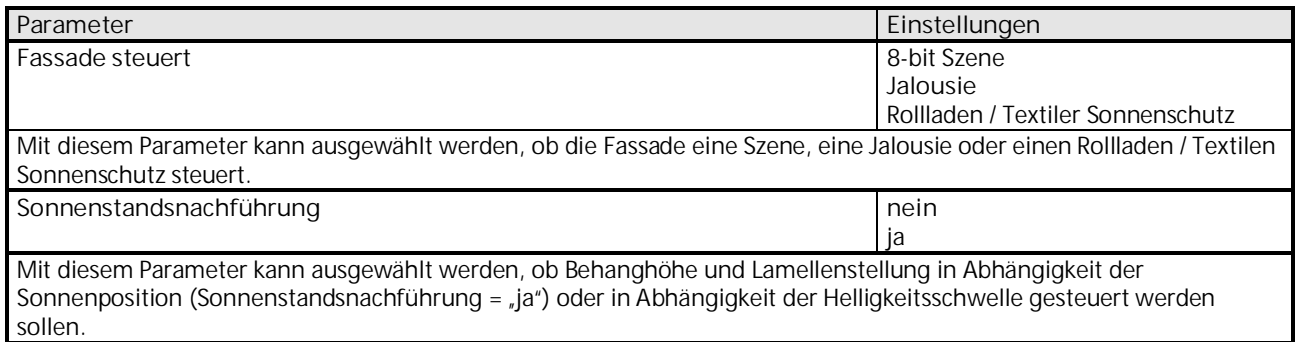

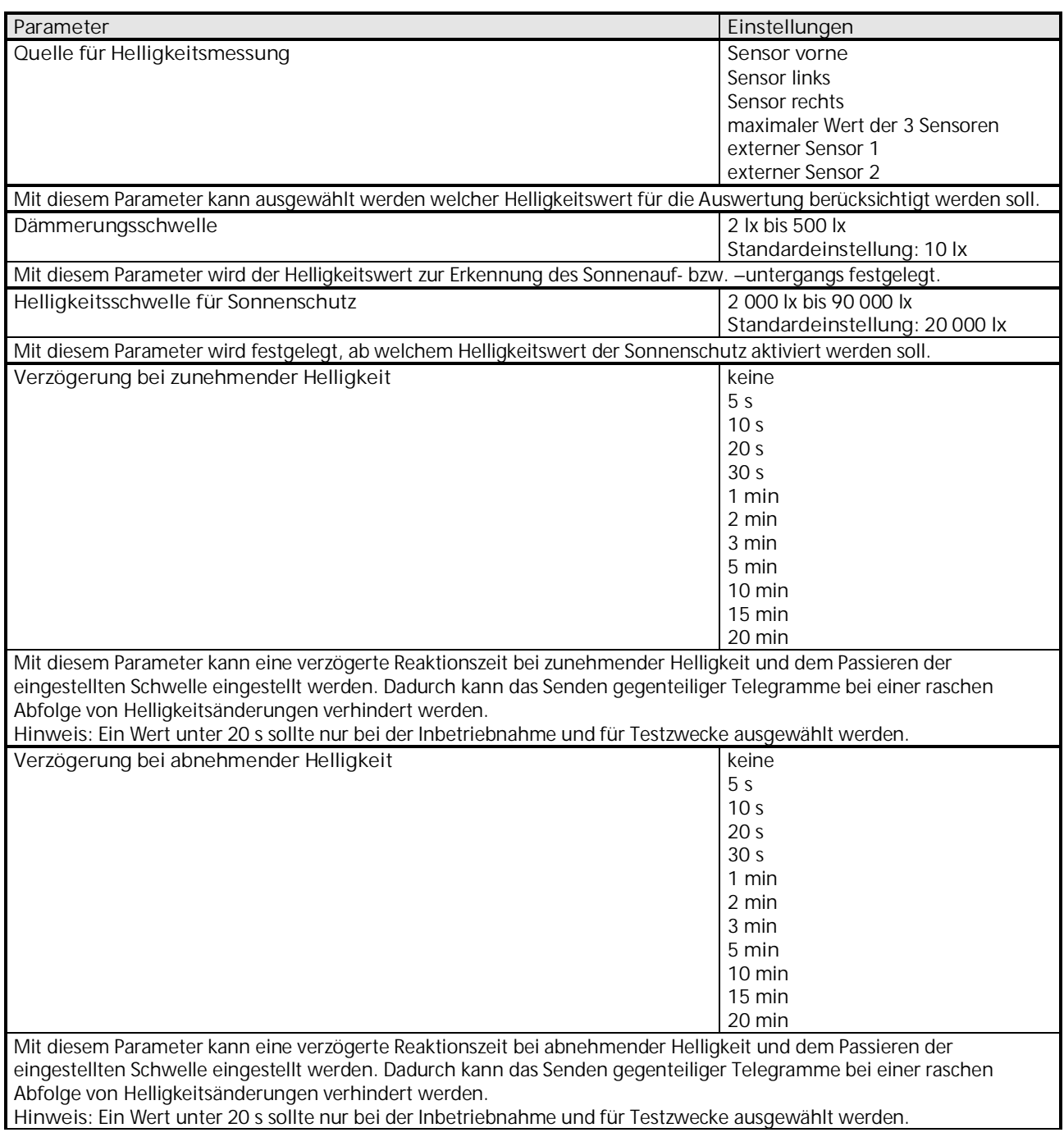

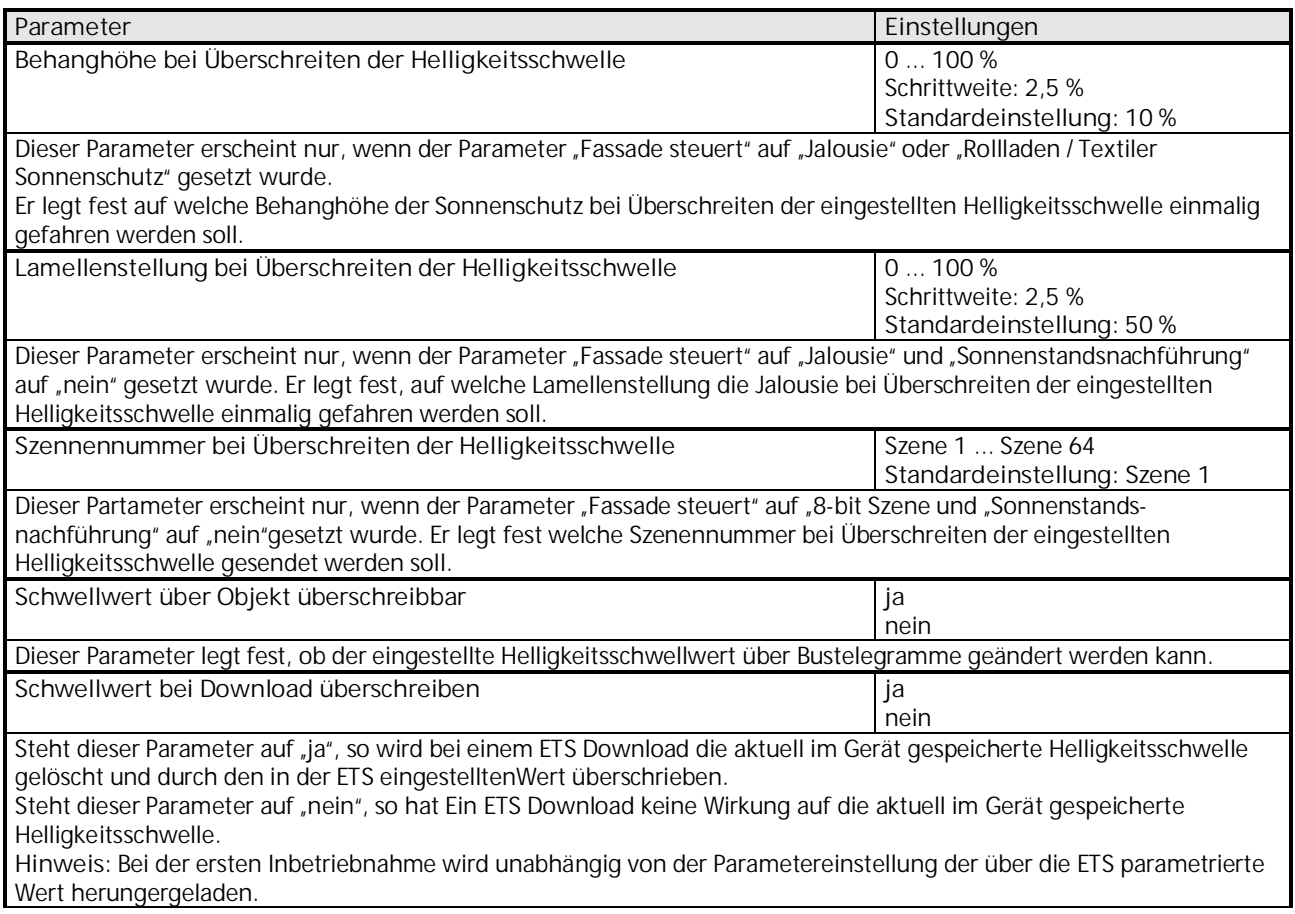

### **3.5.2 Parameter "Sonnenstandsnachführung"**

Die Sonnenstandsnachführung dient zur Positionierung des Sonnenschutzes in Abhängigkeit des tatsächlichen Sonnenstandes.

Die nachfolgenden Parameter sind nur sichtbar, wenn die Sonnenstandsnachführung über oben beschriebenen Parameter "Sonnenstandsnachführung" mit "ja" aktiviert wurde.

Zum besseren Verständnis ist die Definition des Sonnenschutzbereichs in Kapitel [1.6](#page-3-0) erläutert.

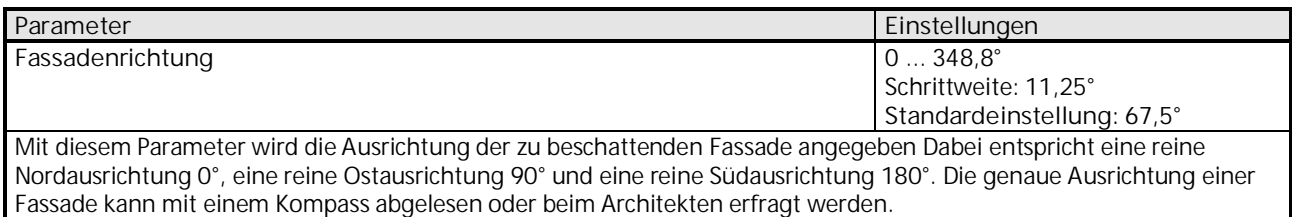

## **07 01 Wetterzentrale GPS 140C12**

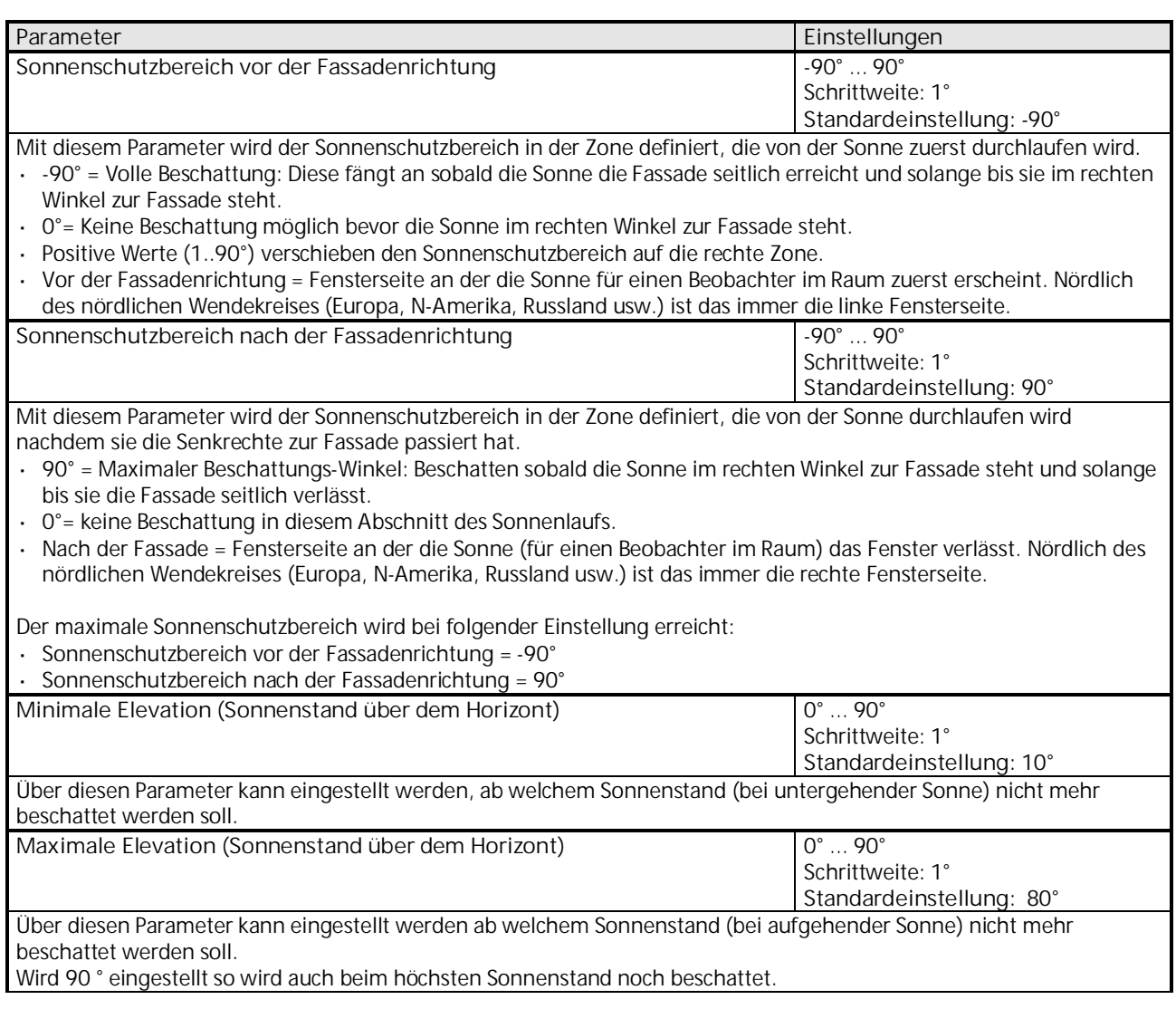

## 3.5.2.1 Parameter "Sonnenstandsnachführung" bei Auswahl "Jalousie"

Die nachfolgenden Parameter erscheinen, wenn der Parameter "Fassade steuert" (siehe Kapitel [3.5.1\)](#page-32-1) auf "Jalousie" gesetzt wurde.

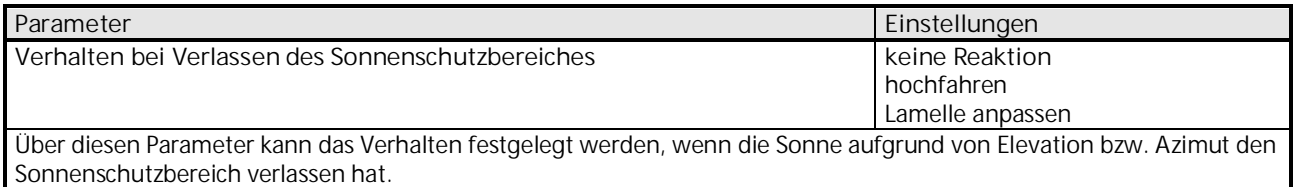

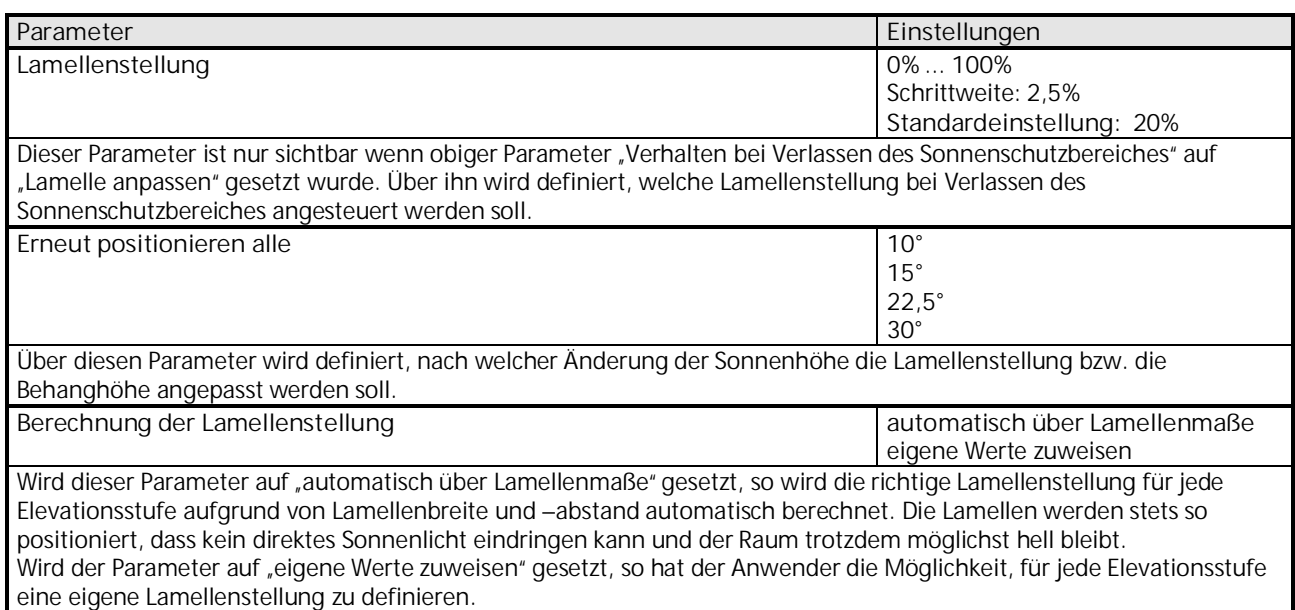

**Parameter "Berechnung der Lamellenstellung = automatisch über Lamellenmaße"**

Die nachfolgenden Parameter sind nur sichtbar, wenn die automatische Berechnung der Lamellenstellung über die Lamellenmaße mittels des oben beschriebenen Parameters "Berechnung der Lamellenstellung" aktiviert wurde.

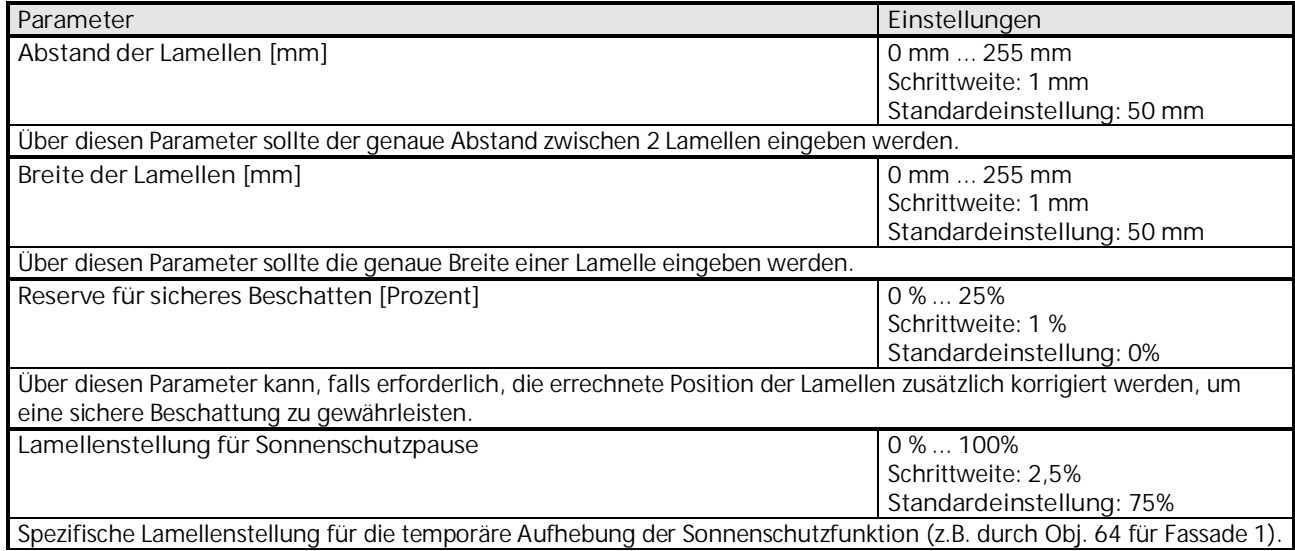

# **07 01 Wetterzentrale GPS 140C12**

Parameter "Berechnung der Lamellenstellung = eigene Werte zuweisen"

Die nachfolgenden Parameter sind nur sichtbar, wenn die Berechnung der Lamellenstellung über eigene Werte mittels des oben beschriebenen Parameters "Berechnung der Lamellenstellung" aktiviert wurde.

Abhängig vom Sonnenstand, d.h. dem Höhenwinkel der Sonne über dem Horizont (Elevation), kann eine unterschiedliche Lamellenstellung ausgewählt werden. Je nachdem welcher Wert beim Parameter "Erneut positionieren alle" ausgewählt wurde, können Lamellenstellungen für die einzelnen Sonnenhöhenbereiche (Elevationsstufen) definiert werden.

#### **"WERTE FÜR SONNENSCHUTZ"**

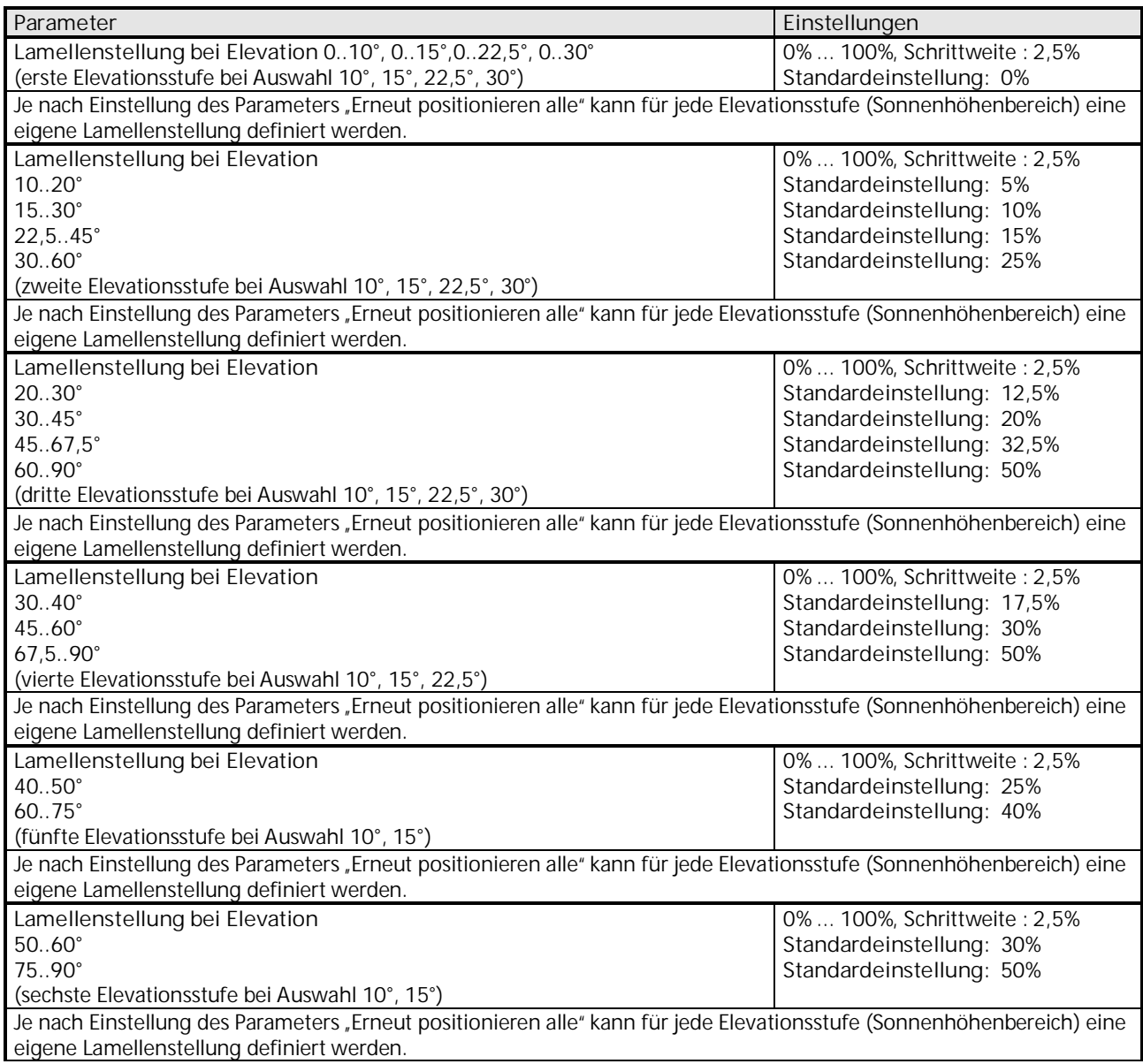

## **07 01 Wetterzentrale GPS 140C12**

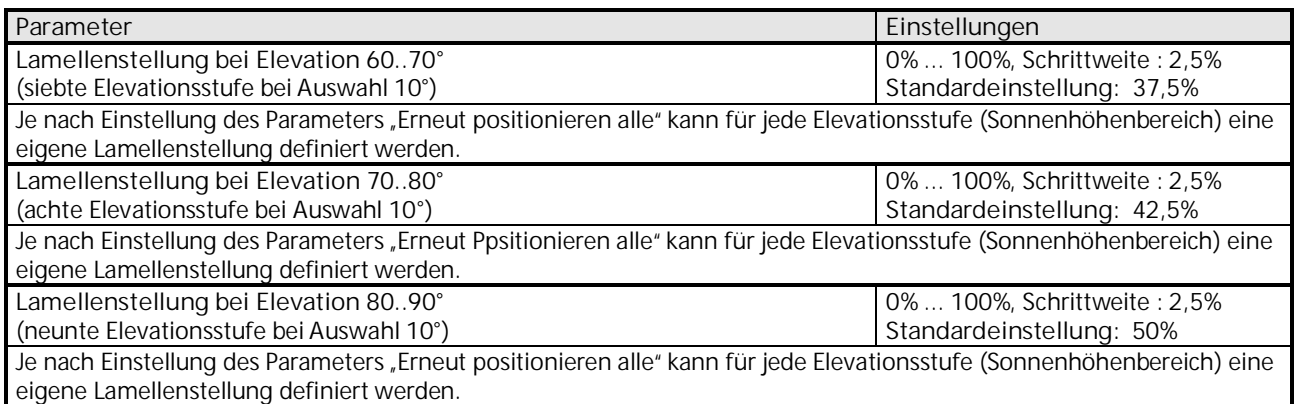

#### **"WERTE FÜR SONNENSCHUTZPAUSE"**

Zusätzlich zu den Werten für Sonnenschutz können noch Werte für die Sonnenschutzpause in Abhängigkeit vom Sonnenstand (Elevation) konfiguriert werden. Die Parametrierung erfolgt analog zu der Parametrierung oben.

### 3.5.2.2 Parameter "Sonnenstandsnachführung" bei Auswahl "8-bit Szene"

Die nachfolgenden Parameter erscheinen, wenn der Parameter "Fassade steuert" (siehe Kapitel [3.5.1\)](#page-32-1) auf "8-bit Szene" gesetzt wurde.

Abhängig vom Sonnenstand, d.h. dem Höhenwinkel der Sonne über dem Horizont (Elevation), kann eine unterschiedliche Szene ausgewählt werden. Je nachdem welcher Wert beim Parameter "Neue Szene abrufen alle" ausgewählt wird, können Szenen für die einzelnen Sonnenhöhenbereiche (Elevationsstufen) definiert werden.

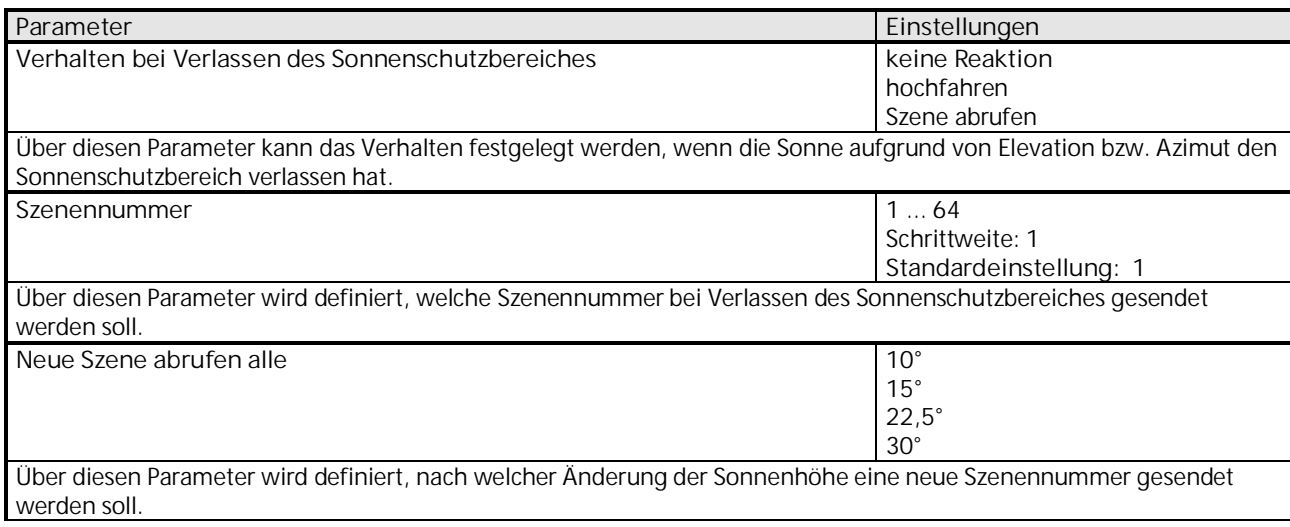

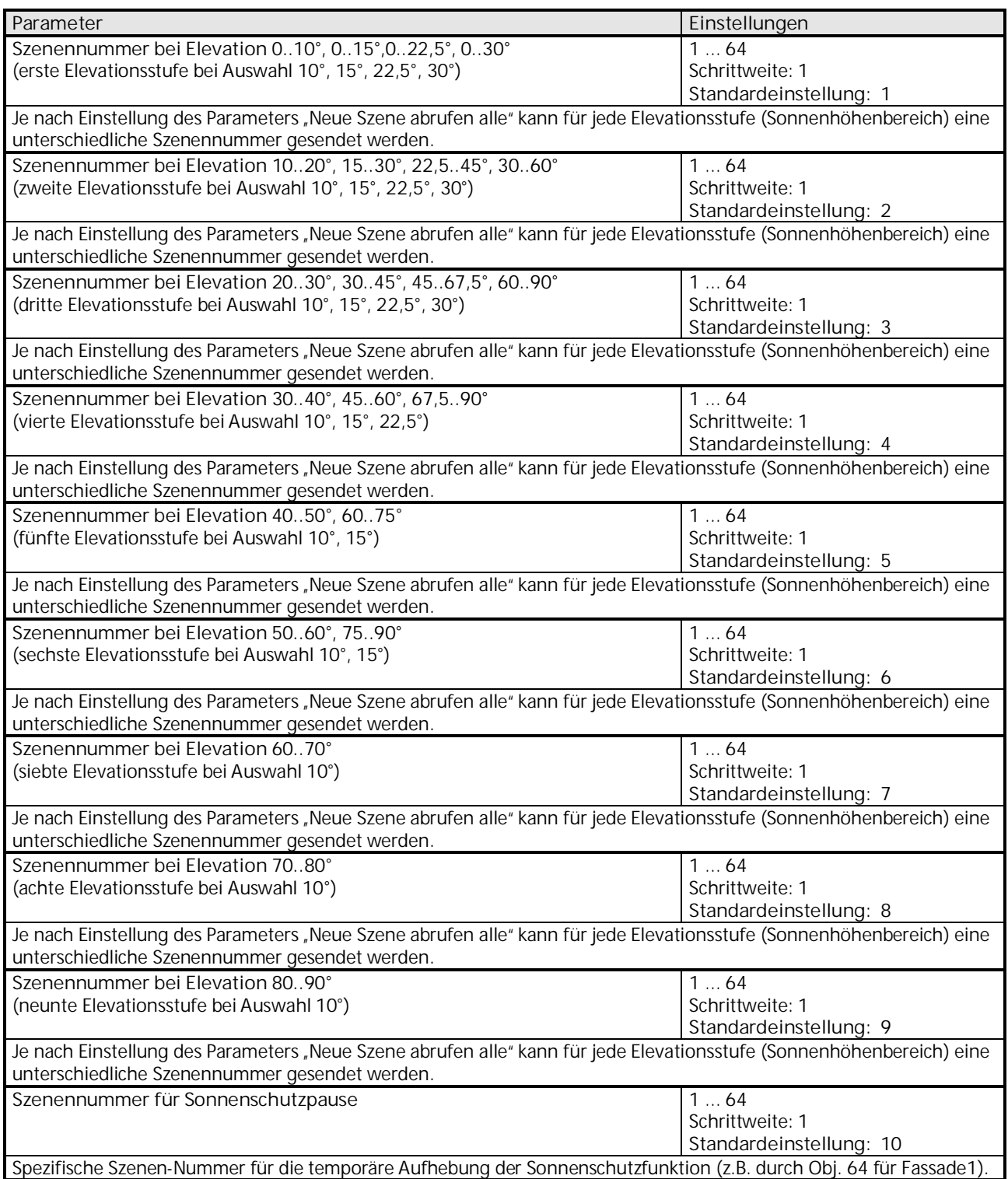

**Gamma** *instabus* **Applikationsprogrammbeschreibung**

Februar 2017

## **07 01 Wetterzentrale GPS 140C12**

#### **"WERTE FÜR SONNENSCHUTZPAUSE"**

Zusätzlich zu den Werten für Sonnenschutz können noch Werte für die Sonnenschutzpause in Abhängigkeit vom Sonnenstand (Elevation) konfiguriert werden. Die Parametrierung erfolgt analog zu der Parametrierung oben.

#### 3.5.2.3 Parameter "Sonnenstandsnachführung" bei Auswahl "Rollladen / Textiler Sonnenschutz"

Die nachfolgenden Parameter erscheinen, wenn der Parameter "Fassade steuert" (siehe Kapitel [3.5\)](#page-32-0) auf "Rollladen / Textiler Sonnenschutz" gesetzt wurde.

Abhängig vom Sonnenstand, d.h. dem Höhenwinkel der Sonne über dem Horizont (Elevation), kann eine unterschiedliche Behanghöhe ausgewählt werden. Je nachdem welcher Wert beim Parameter "Erneut positionieren alle" ausgewählt wurde, können Behanghöhen für die einzelnen Sonnenhöhenbereiche (Elevationsstufen) definiert werden.

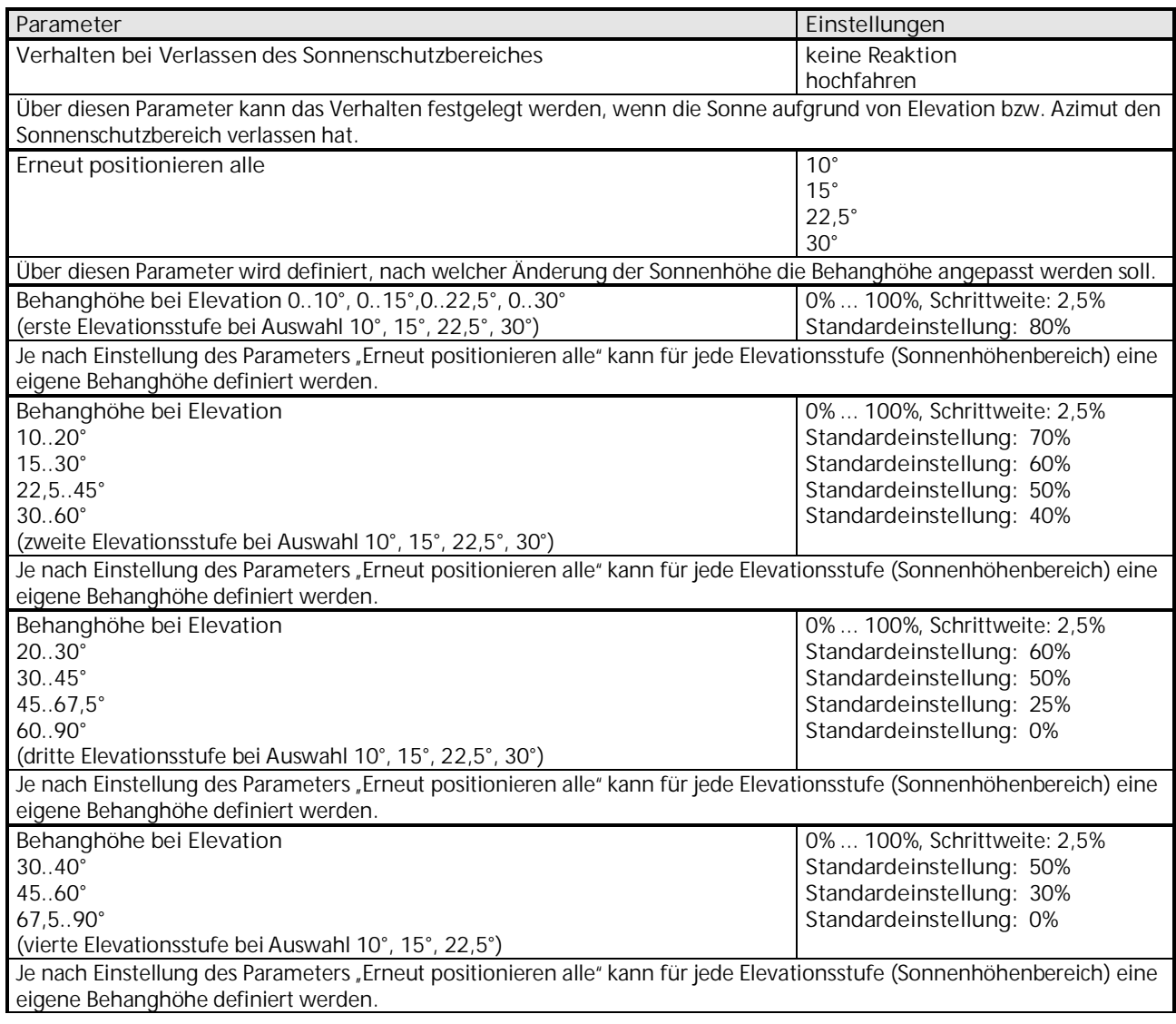

## **07 01 Wetterzentrale GPS 140C12**

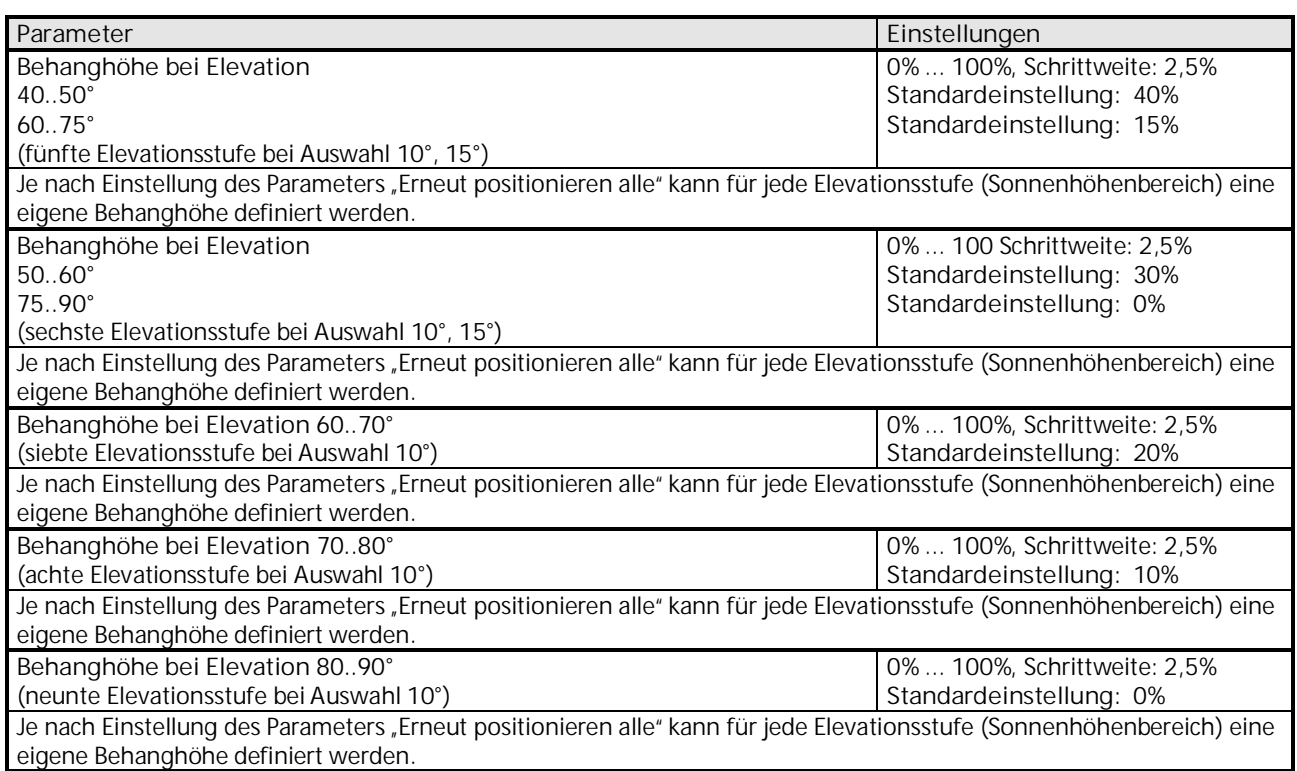

**"WERTE FÜR SONNENSCHUTZPAUSE"**

Zusätzlich zu den Werten für Sonnenschutz können noch Werte für die Sonnenschutzpause in Abhängigkeit vom Sonnenstand (Elevation) konfiguriert werden. Die Parametrierung erfolgt analog zu der Parametrierung oben.

### 3.5.3 **Parameter** "Sonnenautomatik"

Mit Hilfe der Sonnenautomatik können Jalousien und andere Behänge sowie Szenen entweder über ein Objekt (z.B. von einer Schaltuhr) oder bei Überschreiten der Dämmerungsschwelle gesteuert werden. Die Art der Aktivierung und die Reaktion der Sonnenautomatik wird über nachfolgende Parameter definiert.

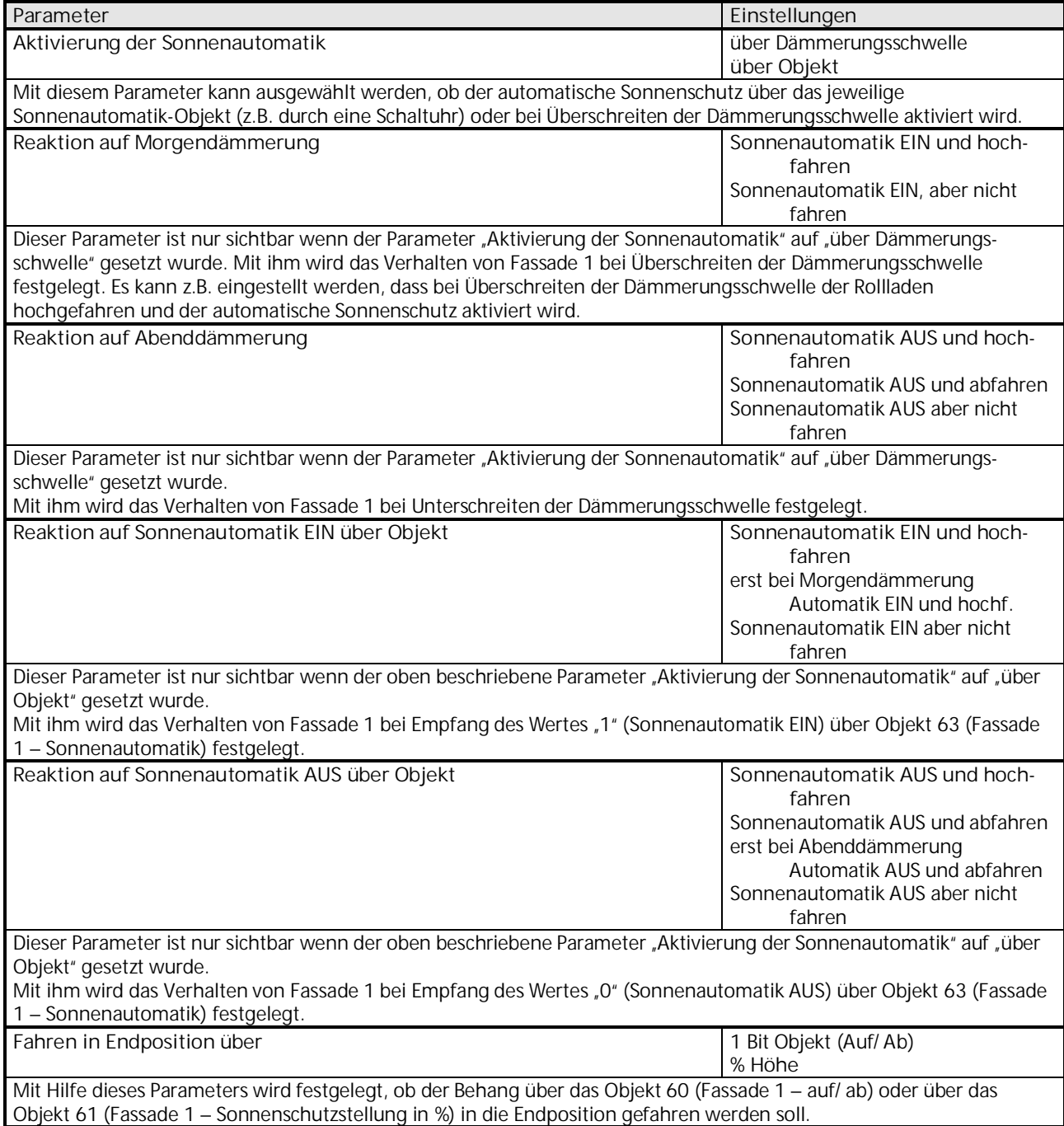

### **07 01 Wetterzentrale GPS 140C12**

### 3.5.3.1 Parameter "Sonnenautomatik" bei Auswahl "Jalousie"

Die nachfolgenden Parameter erscheinen, wenn der Parameter "Fassade steuert" (siehe Kapitel [3.5.1\)](#page-32-1) auf "Jalousie" gesetzt wurde.

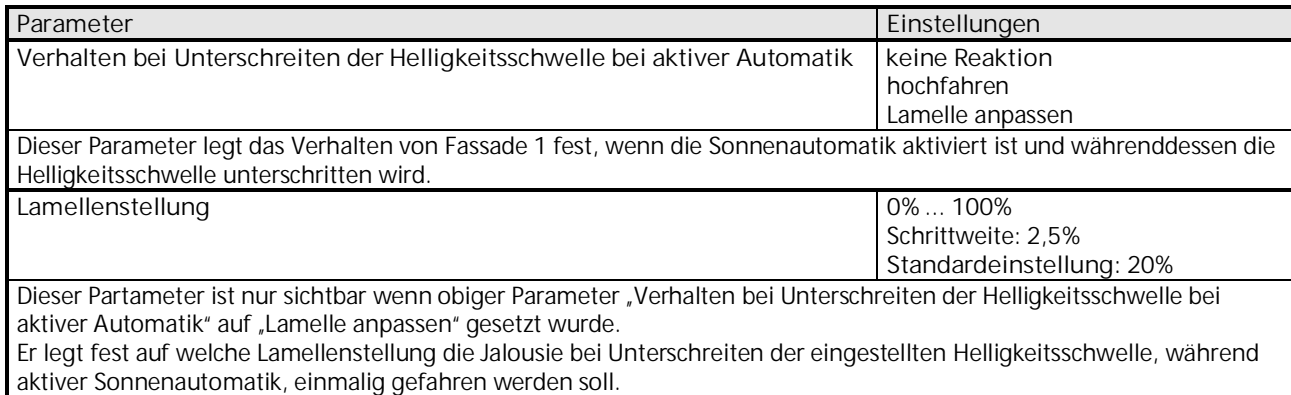

### 3.5.3.2 Parameter "Sonnenautomatik" bei Auswahl "8-bit Szene"

Der nachfolgende Parameter erscheint, wenn der Parameter "Fassade steuert" (siehe Kapitel [3.5.1\)](#page-32-1) auf "8-bit Szene" gesetzt wurde.

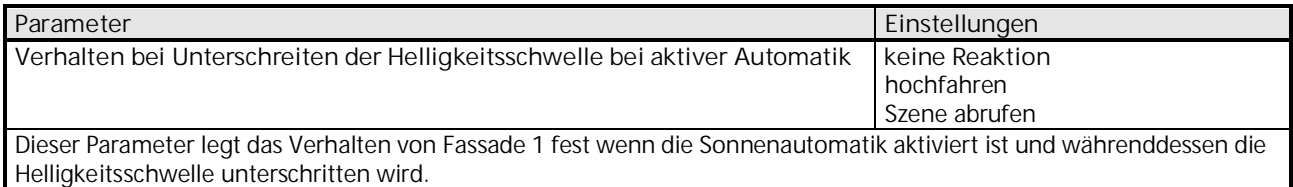

### 3.5.3.3 Parameter "Sonnenautomatik" bei Auswahl "Rollladen / Textiler Sonnenschutz"

Der nachfolgende Parameter erscheint, wenn der Parameter "Fassade steuert" (siehe Kapitel [3.5.1\)](#page-32-1) auf "Rollladen / Textiler Sonnenschutz" gesetzt wurde.

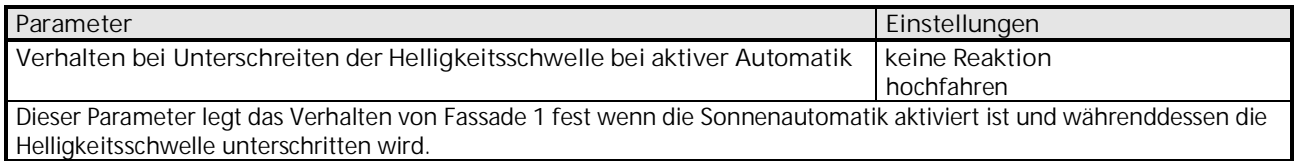

#### **3.5.4 Parameter "Sicherheit"**

Die Ergebnisse der Sensorauswertungen, Schwellwertschalter und Logikmodule können einen Sicherheitszustand auslösen. Die Reaktion auf den Sicherheitszustand kann ebenfalls parametriert werden.

Bespielsweise kann zu viel Wind dazu führen, dass eine Jalousie, die über die "Fassade" gesteuert wird, hochgefahren werden muss. Dazu muss in der Sensorauswertung eine entsprechende Windschwelle parametriert werden und diese Sensorauswertung dann beim nachfolgenen Parameter "Sicherheitszustand wird ausgelöst durch" ausgewählt werden.

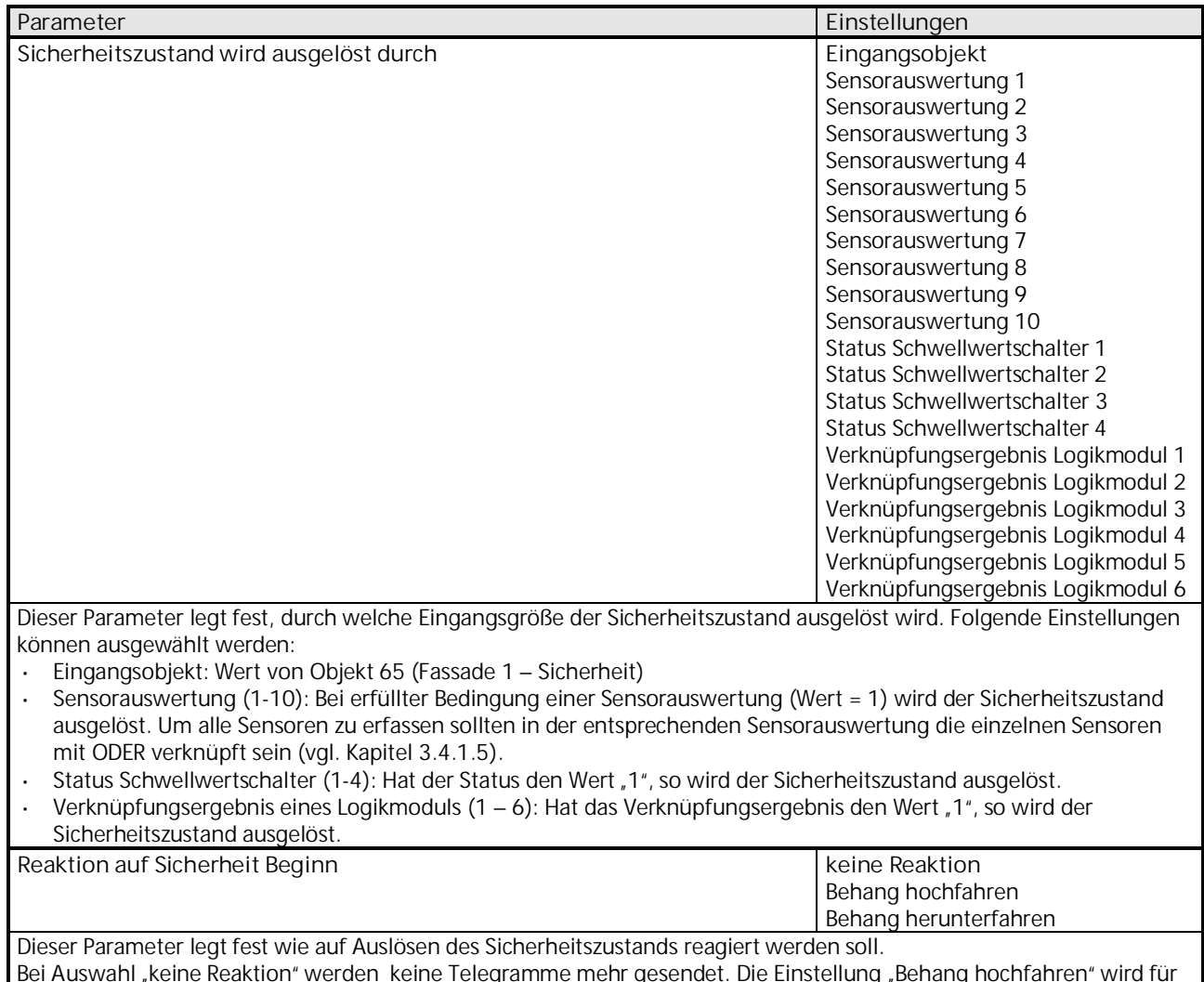

Bei Auswahl "keine Reaktion" werden keine Telegramme mehr gesendet. Die Einstellung "Behang hochfahren" wird für Jalousien, Markisen und textilen Sonnenschutz empfohlen, die Einstellung "Behang herunterfahren" für Rollläden.

# **07 01 Wetterzentrale GPS 140C12**

#### Parameter Sicherheit bei Auswahl "Jalousie" oder "Rollladen / Textiler Sonnenschutz"

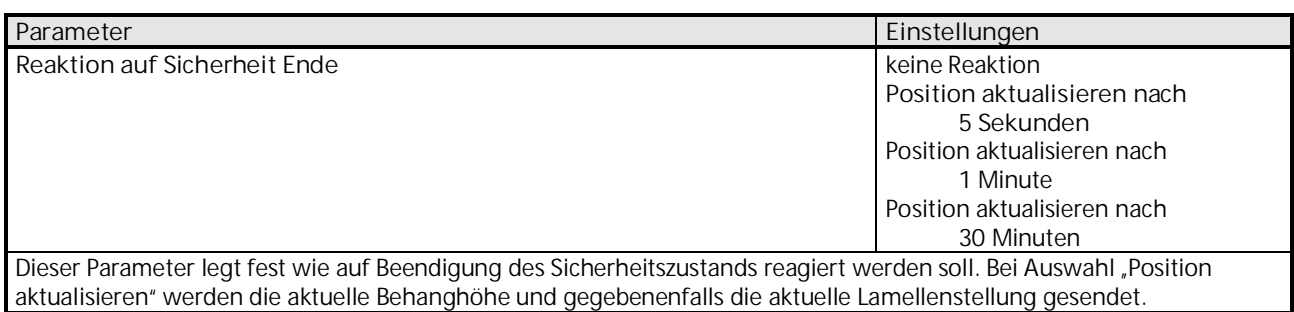

#### **Parameter Sicherheit bei Auswahl "8-bit Szene"**

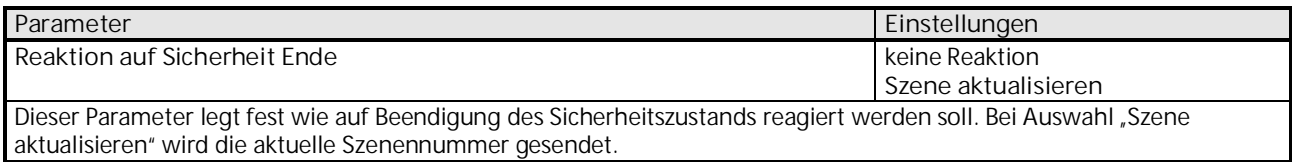

### Weitere Parameter für "Sicherheit"

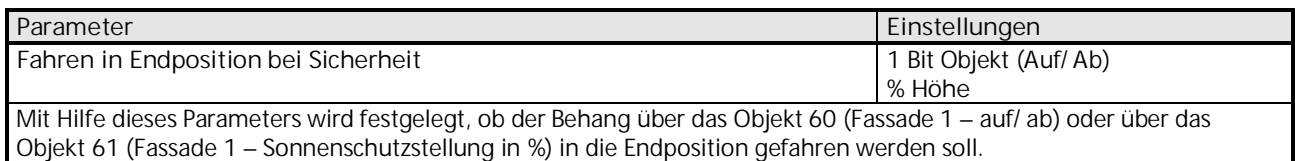

### 3.5.5 Objekte "Fassade"

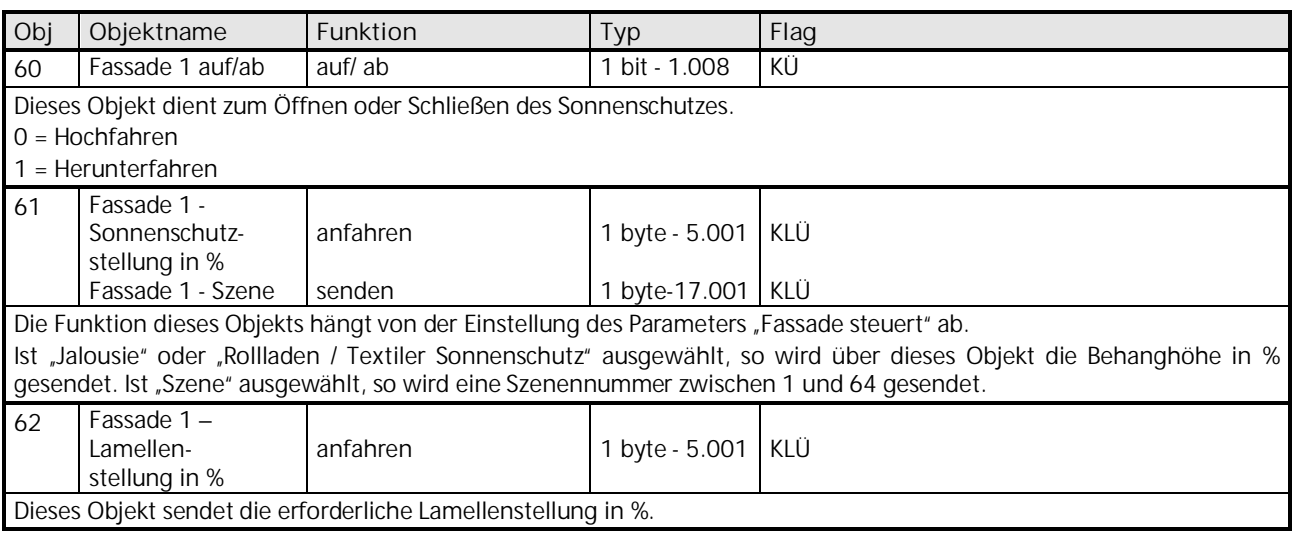

Update: http://www.siemens.de/gamma-td DS01 DS01 DS01 DS01 [Siemens AG](http://www.siemens.de/gamma-td)

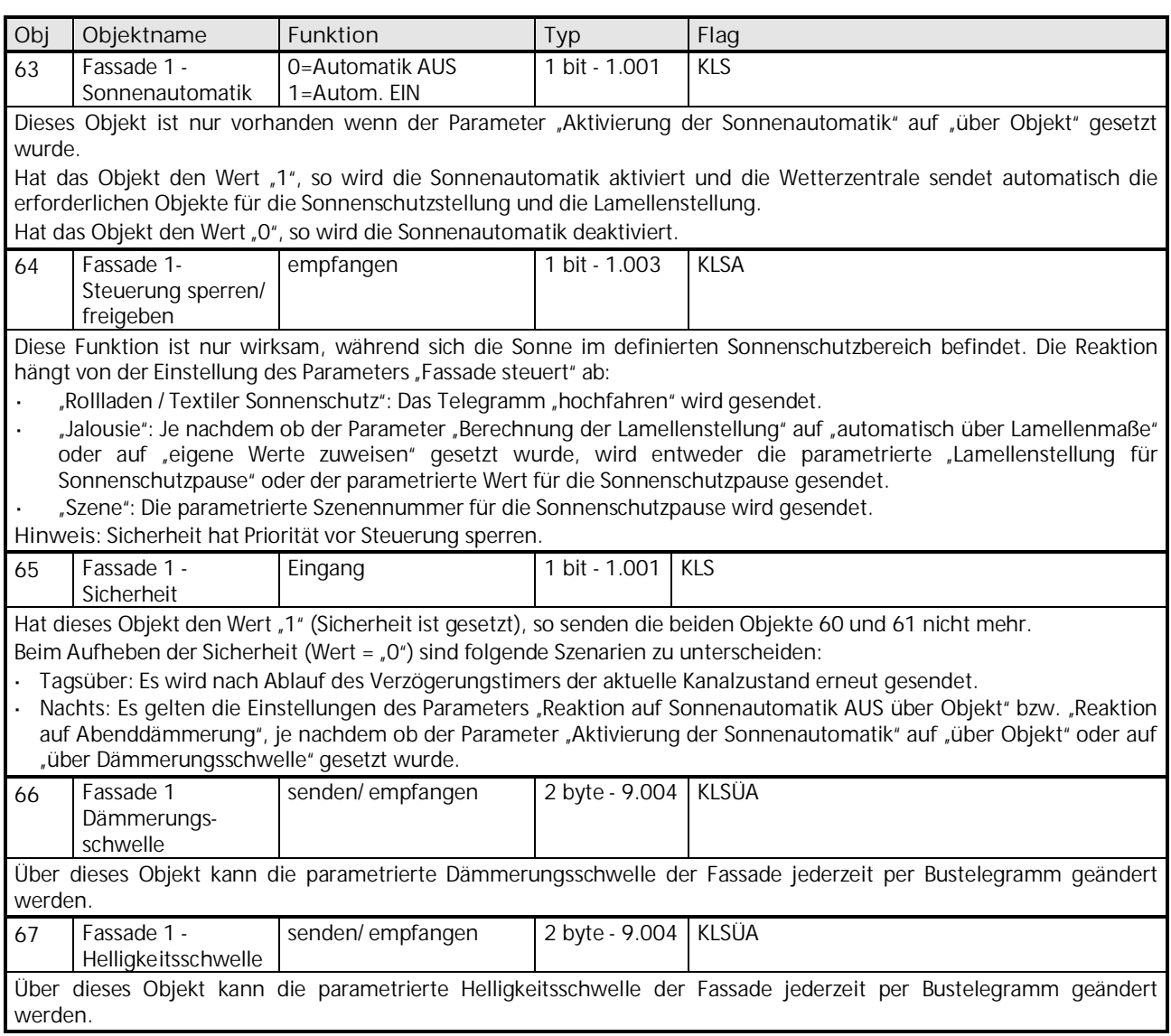

Die Objekte 68 bis 83 und 146 bis 185 für die Fassaden 2 bis 8 sind in ihrer Funktion identisch mit den oben beschriebenen Objekten von Fassade 1.

Werte von externen Helligkeitssensoren werden über die, in Kapitel [3.2.2](#page-20-0) beschriebenen Objekte 18 und 19 empfangen.

**Gamma** *instabus* **Applikationsprogrammbeschreibung**

Februar 2017

### **07 01 Wetterzentrale GPS 140C12**

#### <span id="page-47-0"></span>**3.6 Parameter und Objekte "Schwellwertschalter"**

Der Schwellwertschalterblock bildet eine eigene Einheit, die unabhängig von den Wetterdaten ist. Die einzelnen Schwellwertschalter (1 bis 4) können auf der Parameterseite "Allgemein" (siehe Kapitel [3.1\)](#page-16-1) aktiviert werden.

**Prinzip:**

Ein Wert wird vom Bus empfangen und mit der eingestellten Schwelle verglichen. Ist der Wert höher als die eingestellte Schwelle, so gilt die Bedingung als erfüllt, ansonsten gilt sie als unerfüllt.

Das Verhalten der Ausgangsobjekte bei erfüllter bzw. unerfüllter Bedingung wird auf der Parameterseite "Objekte" eingestellt.

Der Kanalzustand (Bedingung erfüllt/ unerfüllt) eines jeden Schwellwertschalters kann auch als Eingangsgröße für die Logikmodule (siehe Kapitel [3.7](#page-53-0)) parametriert werden.

Die Objekte und Parameter für die 4 Schwellwertschalter werden auf die gleiche Weise konfiguriert. Deshalb werden hier nur diejenigen von Schwellwertschalter 1 beschrieben.

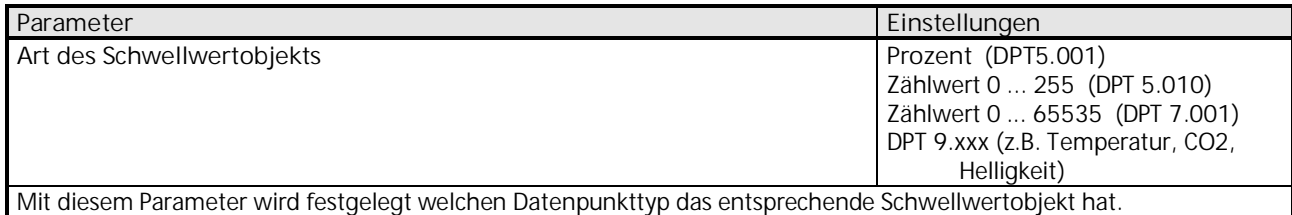

Je nach Auswahl des Datenpunkttyps für das Schwellwertobjekt können die beiden nachfolgenden Parameter "Schwellwert" und "Hysterese" konfiguriert werden.

#### Parameter für Schwellwertobjekt "Prozent"

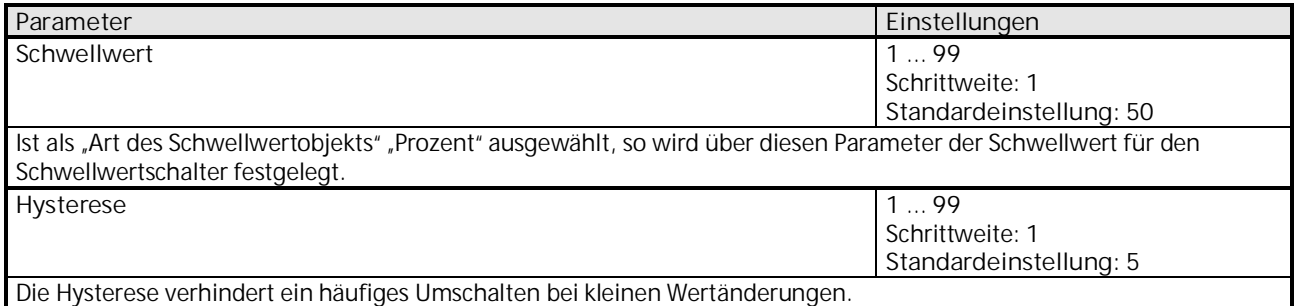

Update: http://www.siemens.de/gamma-td DS01 DS01 DS01 [Siemens AG](http://www.siemens.de/gamma-td)

#### Parameter für Schwellwertobjekt "Zählwert 0 ... 255"

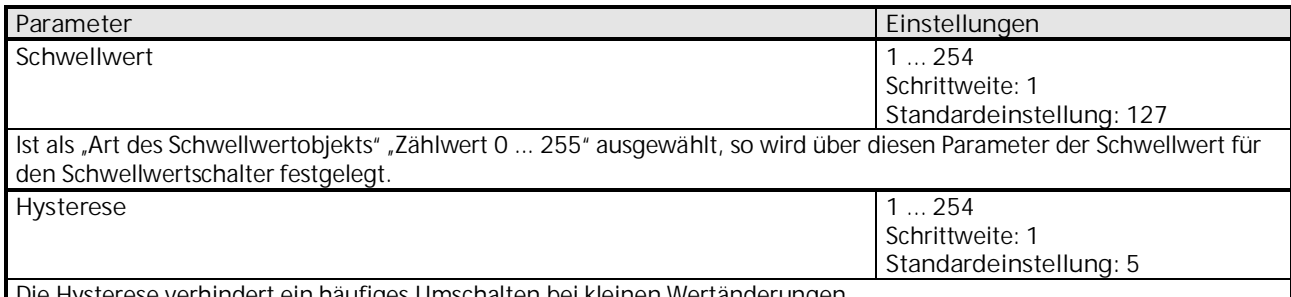

Die Hysterese verhindert ein häufiges Umschalten bei kleinen Wertänderungen.

#### Parameter für Schwellwertobjekt "Zählwert 0 ... 65535"

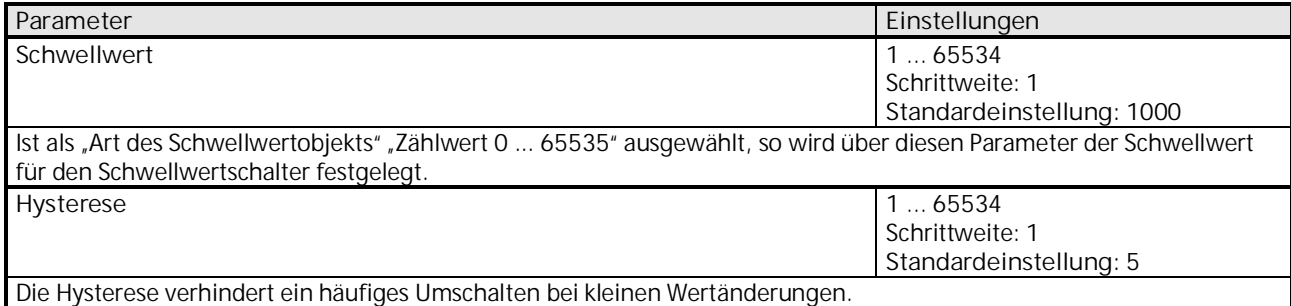

#### Parameter für Schwellwertobjekt "DPT 9.xxx (z.B. Temperatur, CO2, Helligkeit)"

Ziffern maximal 4 Zeichen zur Verfügung (z. B.: 0,01; 2,25; 9999).

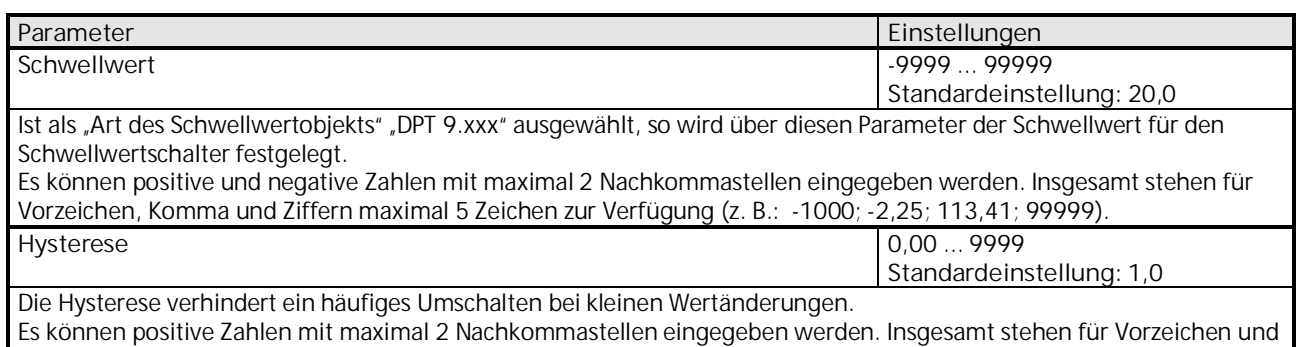

# **07 01 Wetterzentrale GPS 140C12**

#### Weitere Parameter für die "Schwellwertschalter"

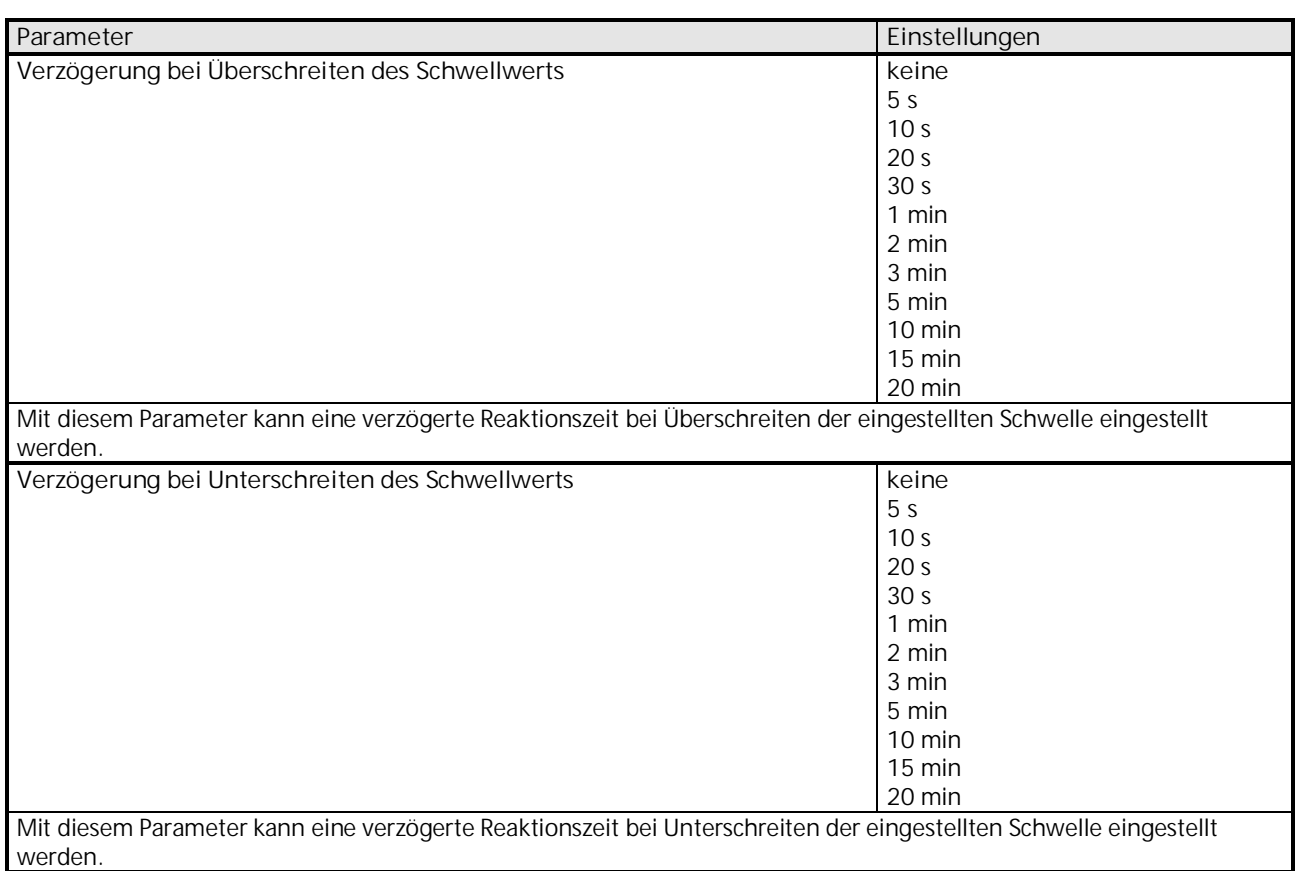

### **3.6.1 Parameter "Objekte – Schwellwertschalter"**

Alle Schwellwertschalter (1 bis 4) besitzen eine Parameterseite von diesem Typ. Hier wird eingestellt welche Reaktion bei Erfüllung bzw. Nichterfüllung der zuvor konfigurierten Bedingungen erfolgen soll.

Die Parameter für die einzelnen Schwellwertschalter werden auf die gleiche Weise konfiguriert. Deshalb werden hier nur diejenigen von Schwellwertschalter 1 beschrieben.

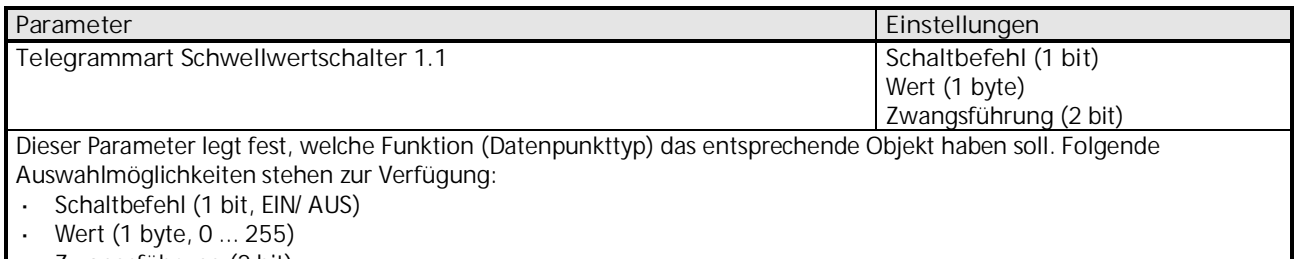

Zwangsführung (2 bit)

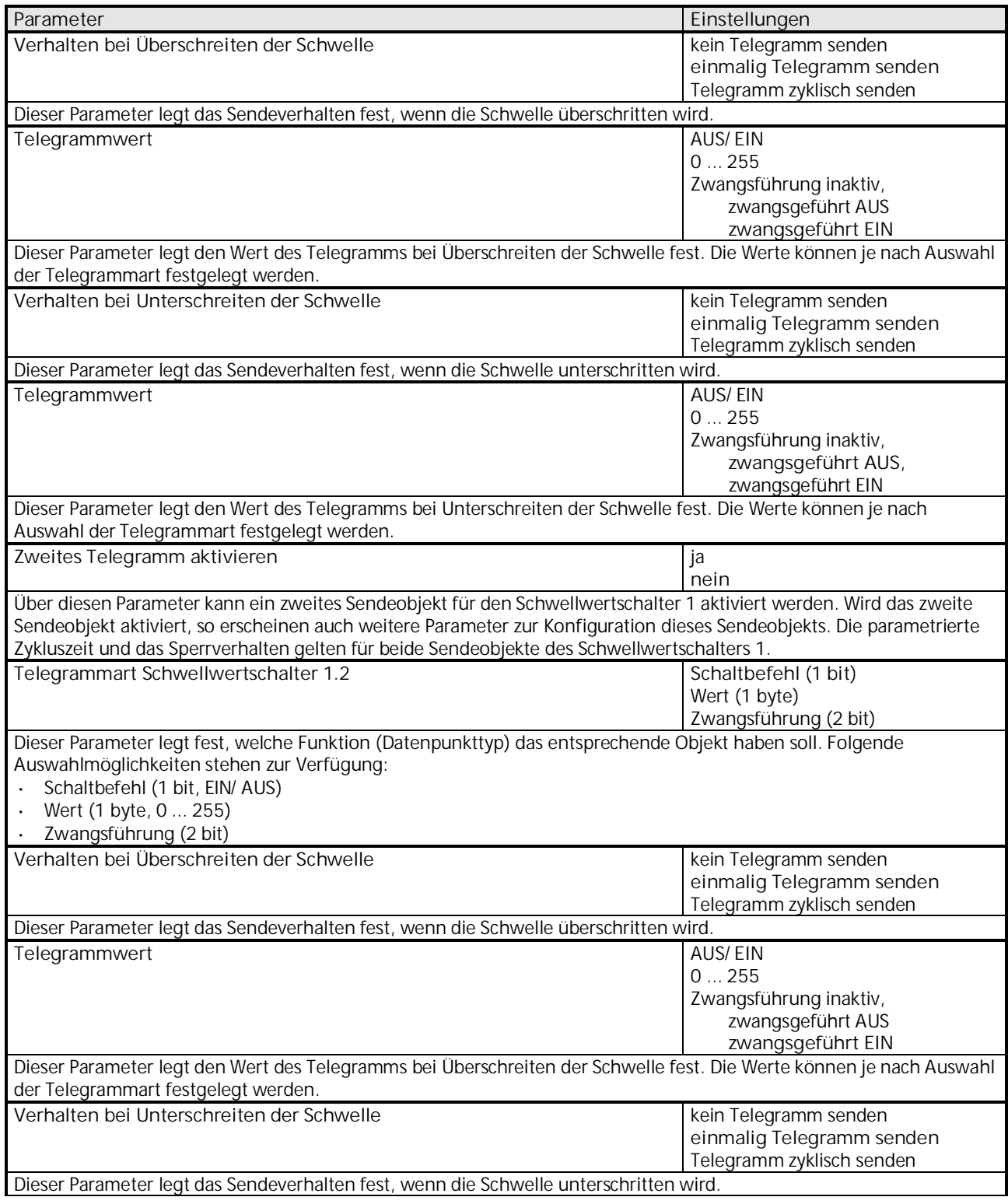

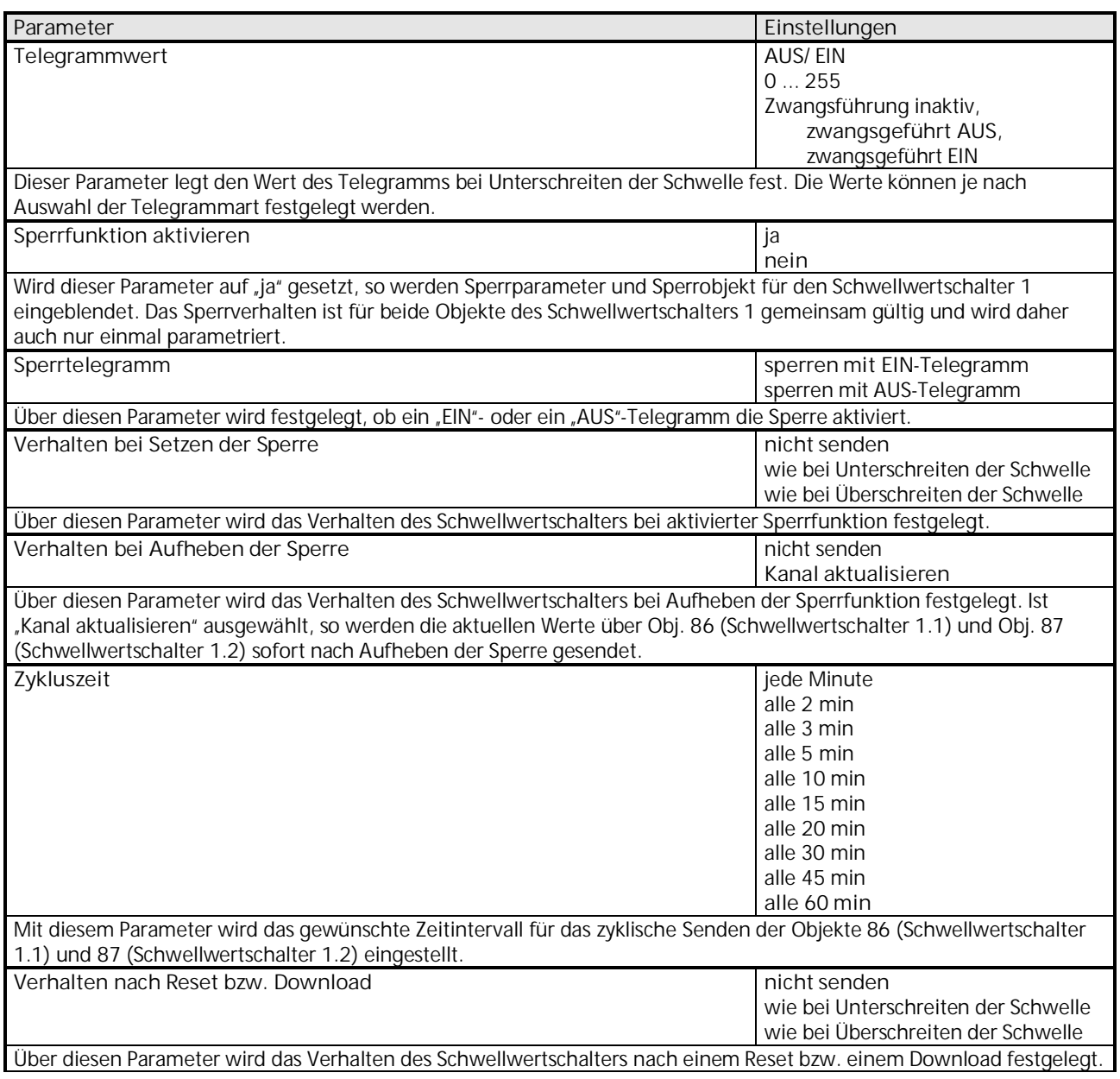

### **3.6.2 Objekte "Schwellwertschalter"**

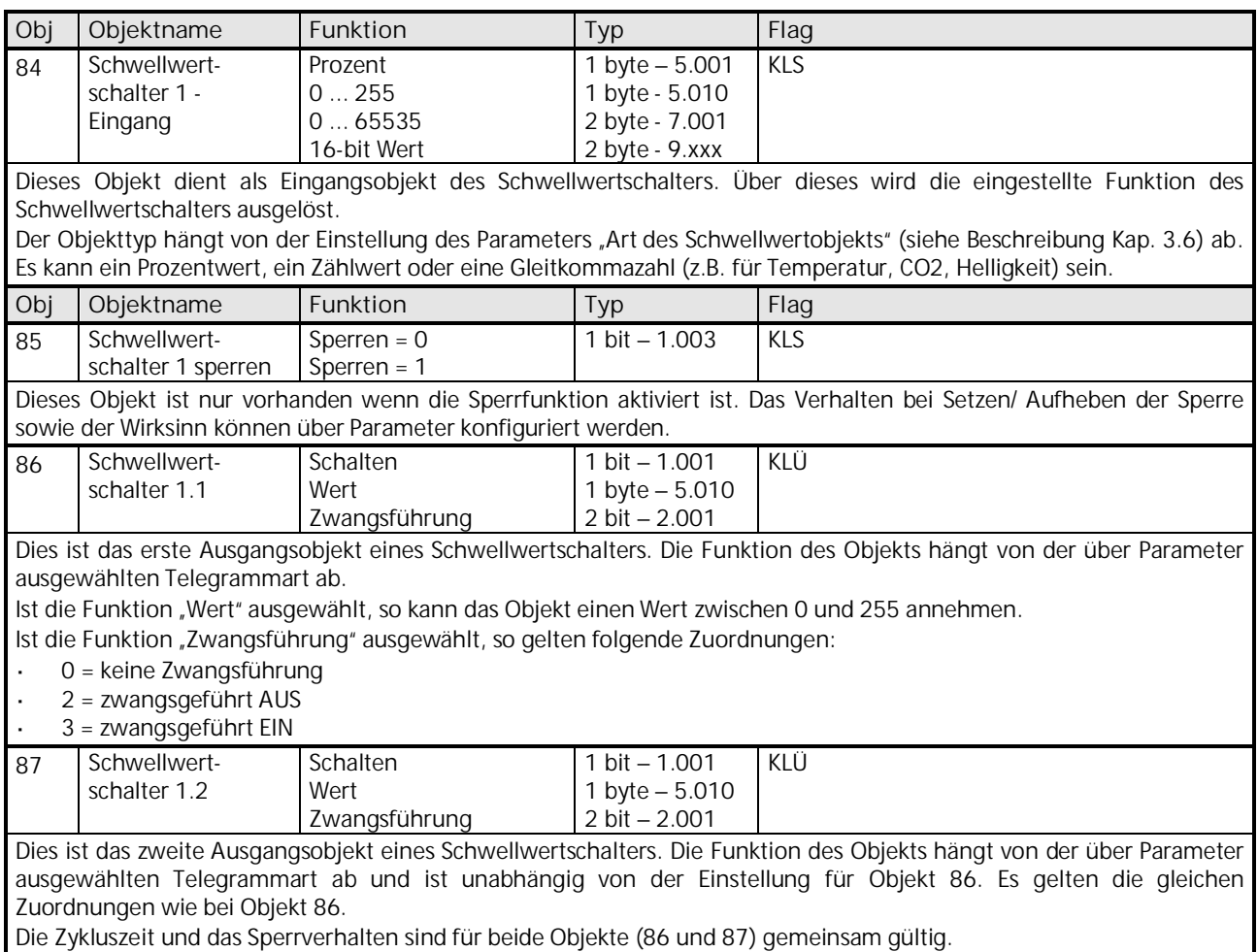

Die Objekte 88 bis 99 für die Schwellwertschalter 2 bis 4 sind in ihrer Funktion identisch mit den oben beschriebenen Objekten von Schwellwertschalter 1.

**Gamma** *instabus* **Applikationsprogrammbeschreibung**

Februar 2017

## **07 01 Wetterzentrale GPS 140C12**

#### <span id="page-53-0"></span>**3.7 Parameter und Objekte "Logikmodul"**

Der Logikmodulblock bildet eine eigene Einheit, die unabhängig von den Wetterdaten ist. Die Logikmodule können somit für verschiedenste Aufgaben innerhalb einer KNX-Anlage verwendet werden.

**Prinzip:**

Es können bis zu vier 1-Bit Eingangsgrößen miteinander logisch verknüpft werden.

Diese Eingangsgrößen können sein:

- $\ddot{\phantom{a}}$ Eingangsobjekte der Logikmodule
- Status der Sensorauswertungen (Bedingung erfüllt/ Bedingung nicht erfüllt)
- Status der Schwellwertschalter (überschritten/ unterschritten)  $\mathbf{r}$
- i. Verknüpfungsergebnis der anderen Logikmodule (ein Logikmodul kann nicht mit sich selbst verknüpft werden)

Das Verhalten der Ausgangsobjekte bei Verknüpfungsergebnis "1" bzw. "0" wird auf der Parameterseite "Objekte" eingestellt. Die Logikmodule werden auf der Parameterseite "Allgemein" aktiviert.

Die Objekte und Parameter für die 6 Logikmodule werden auf die gleiche Weise konfiguriert. Deshalb werden hier nur diejenigen von Logikmodul 1 beschrieben.

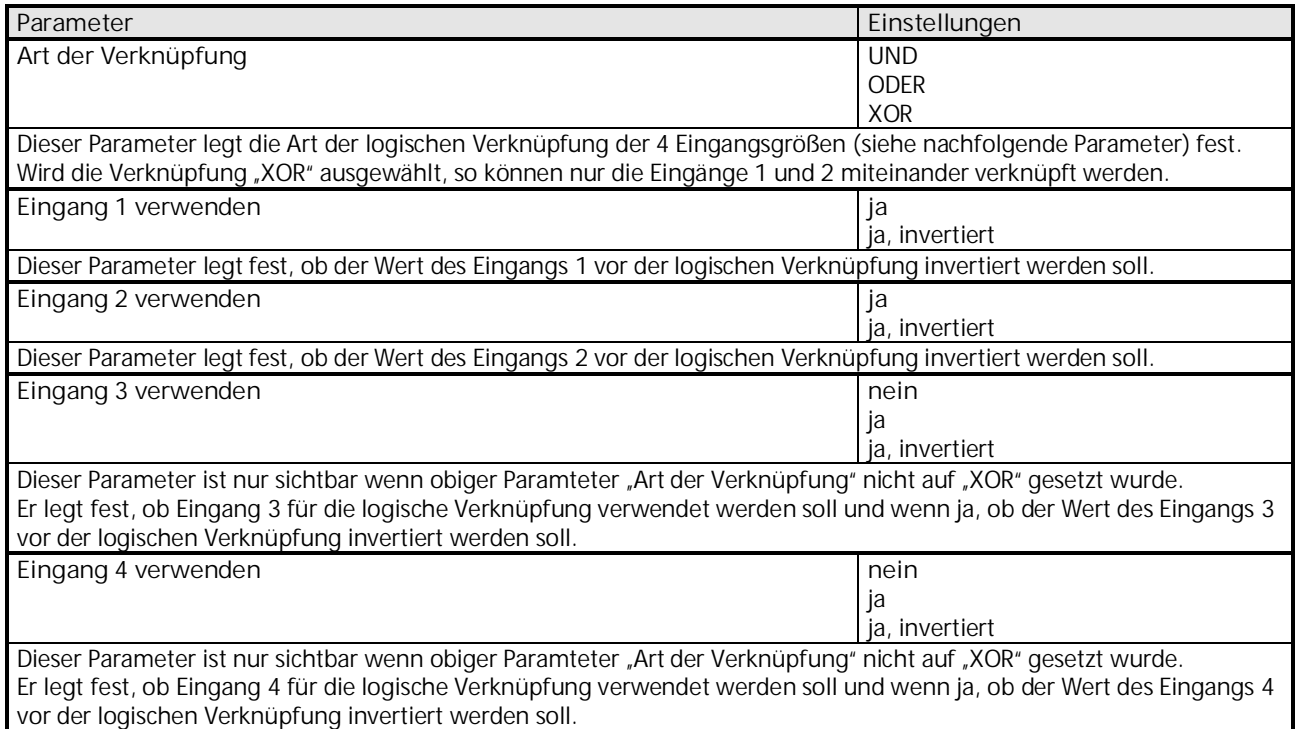

# **07 01 Wetterzentrale GPS 140C12**

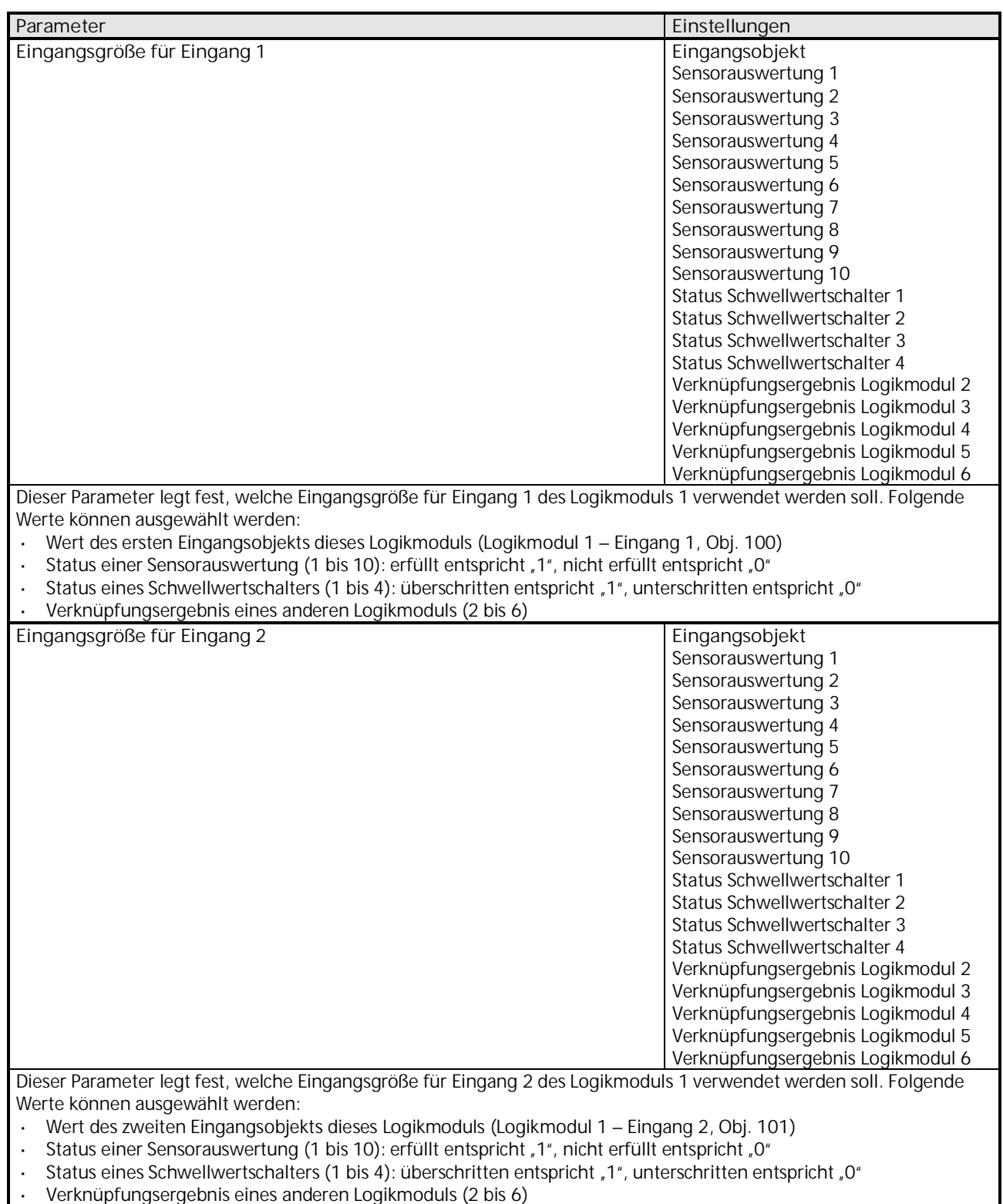

Verknüpfungsergebnis eines anderen Logikmoduls (2 bis 6)

### **07 01 Wetterzentrale GPS 140C12**

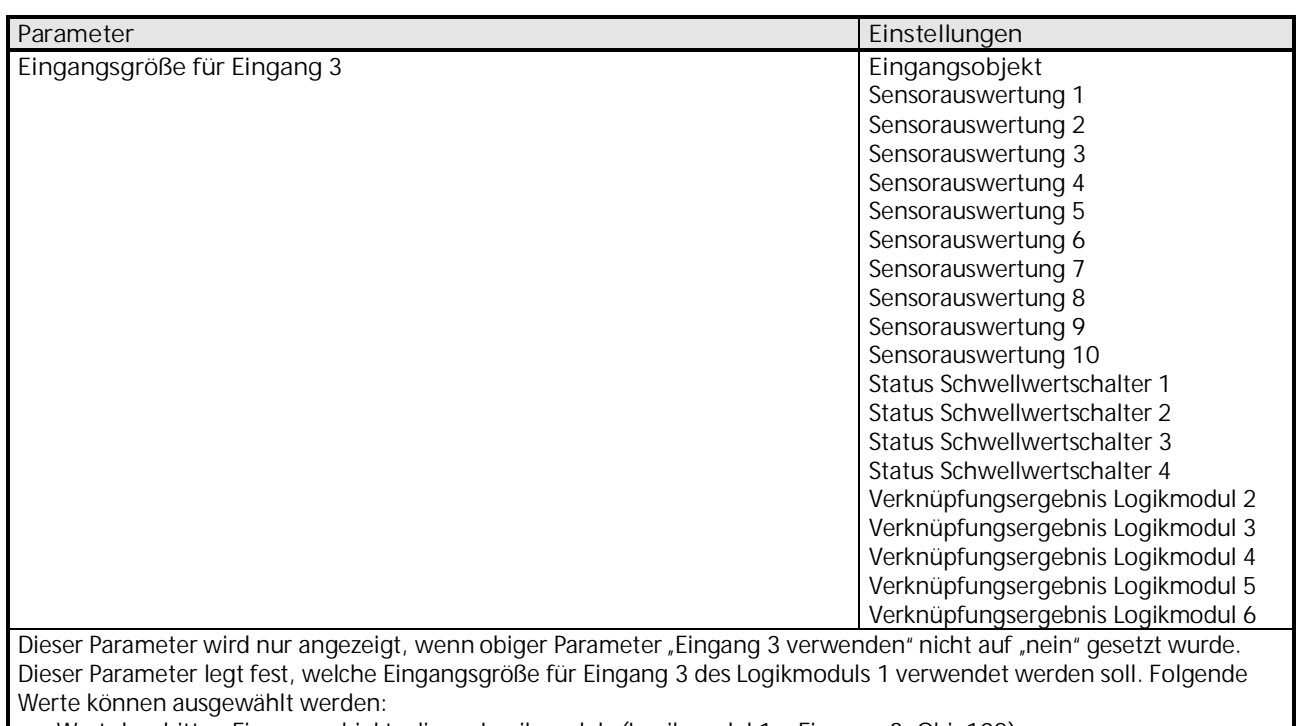

Wert des dritten Eingangsobjekts dieses Logikmoduls (Logikmodul 1 – Eingang 3, Obj. 102)

 $\ddot{\phantom{a}}$ Status einer Sensorauswertung (1 bis 10): erfüllt entspricht "1", nicht erfüllt entspricht "0"

 $\ddot{\phantom{0}}$ Status eines Schwellwertschalters (1 bis 4): überschritten entspricht "1", unterschritten entspricht "0"

Verknüpfungsergebnis eines anderen Logikmoduls (2 bis 6)

## **07 01 Wetterzentrale GPS 140C12**

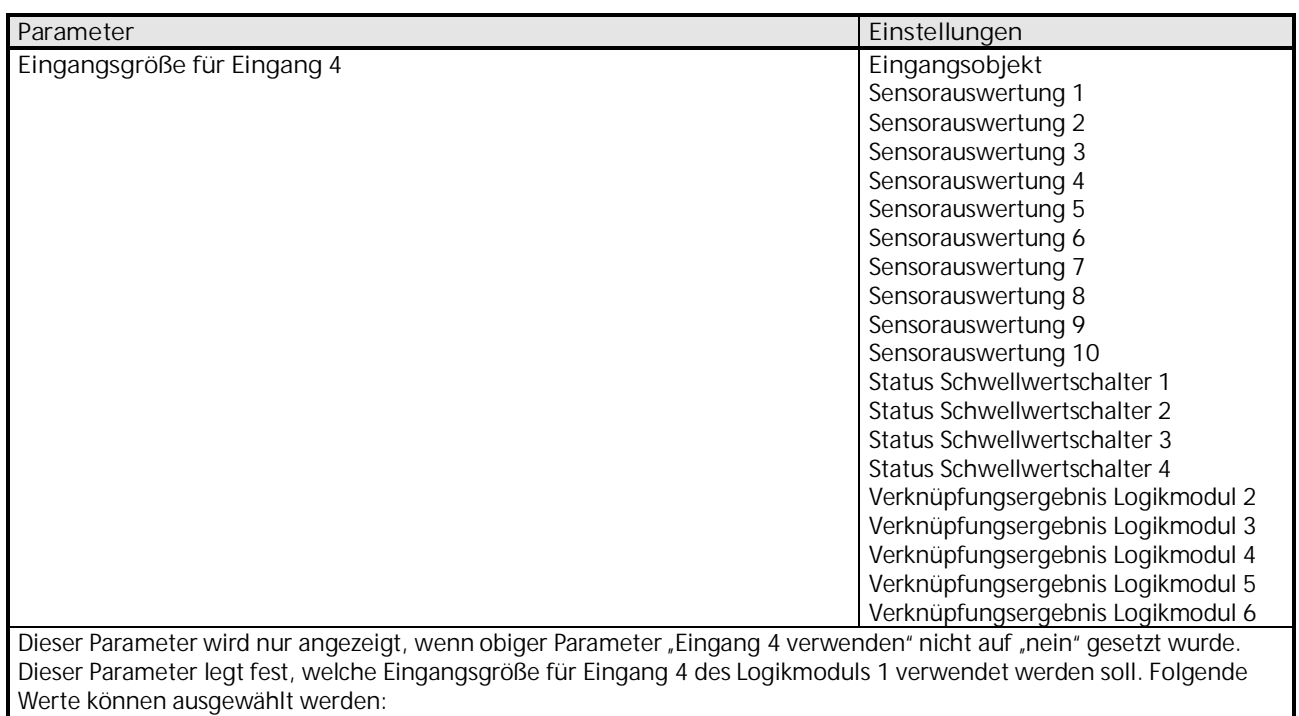

Wert des vierten Eingangsobjekts dieses Logikmoduls (Logikmodul 1 – Eingang 4, Obj. 103)

Status einer Sensorauswertung (1 bis 10): erfüllt entspricht "1", nicht erfüllt entspricht "0" l,

- $\ddot{\phantom{a}}$ Status eines Schwellwertschalters (1 bis 4): überschritten entspricht "1", unterschritten entspricht "0"
- Verknüpfungsergebnis eines anderen Logikmoduls (2 bis 6)

#### **3.7.1 Parameter "Objekte – Logikmodul"**

Alle Logikmodule (1 bis 6) besitzen eine Parameterseite von diesem Typ. Hier wird eingestellt welche Reaktion bei Verknüpfungsergebnis "1" bzw. "0" der zuvor konfigurierten logischen Verknüpfungen erfolgen soll.

Die Parameter für die einzelnen Logikmodule werden auf die gleiche Weise konfiguriert. Deshalb werden hier nur diejenigen von Logikmodul 1 beschrieben.

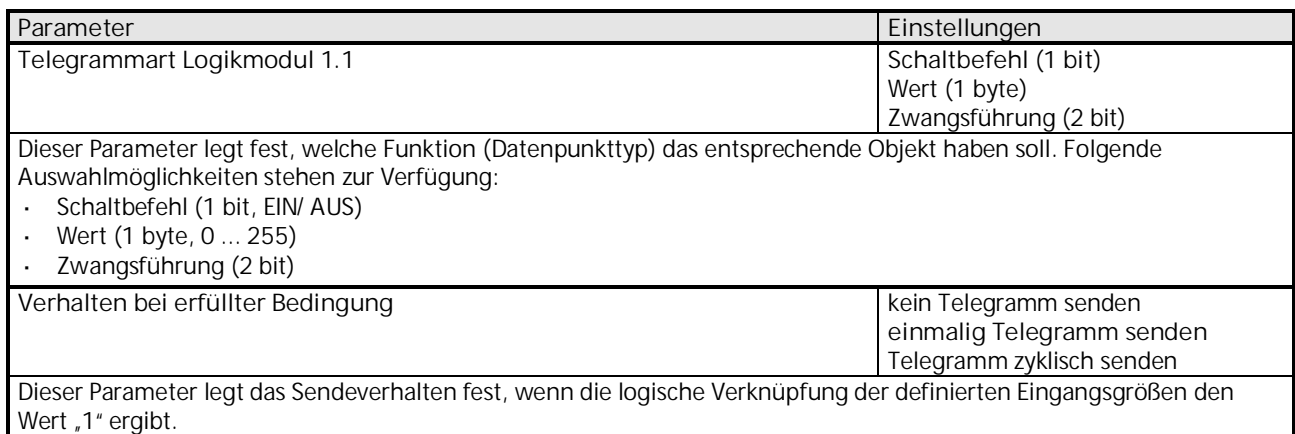

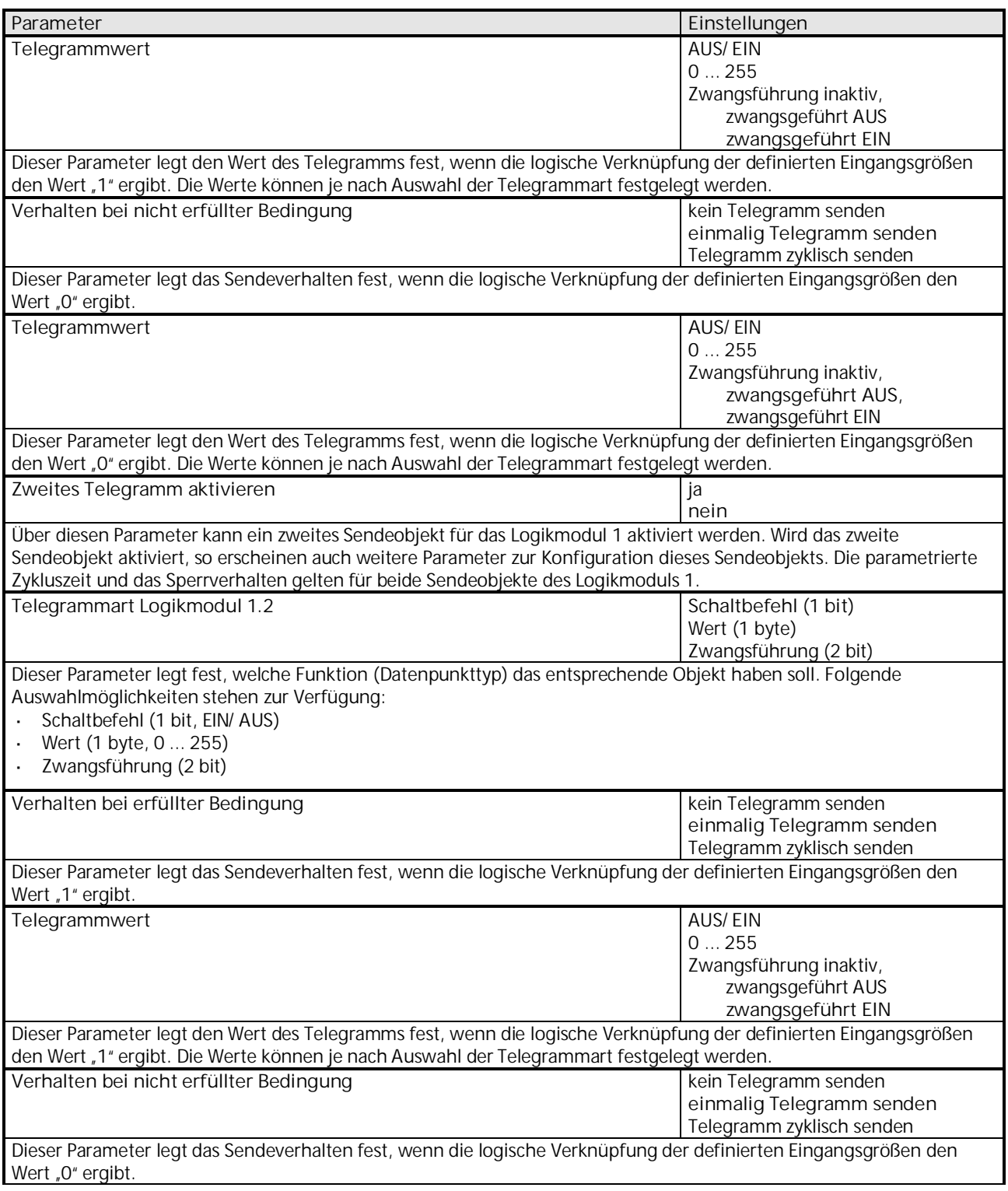

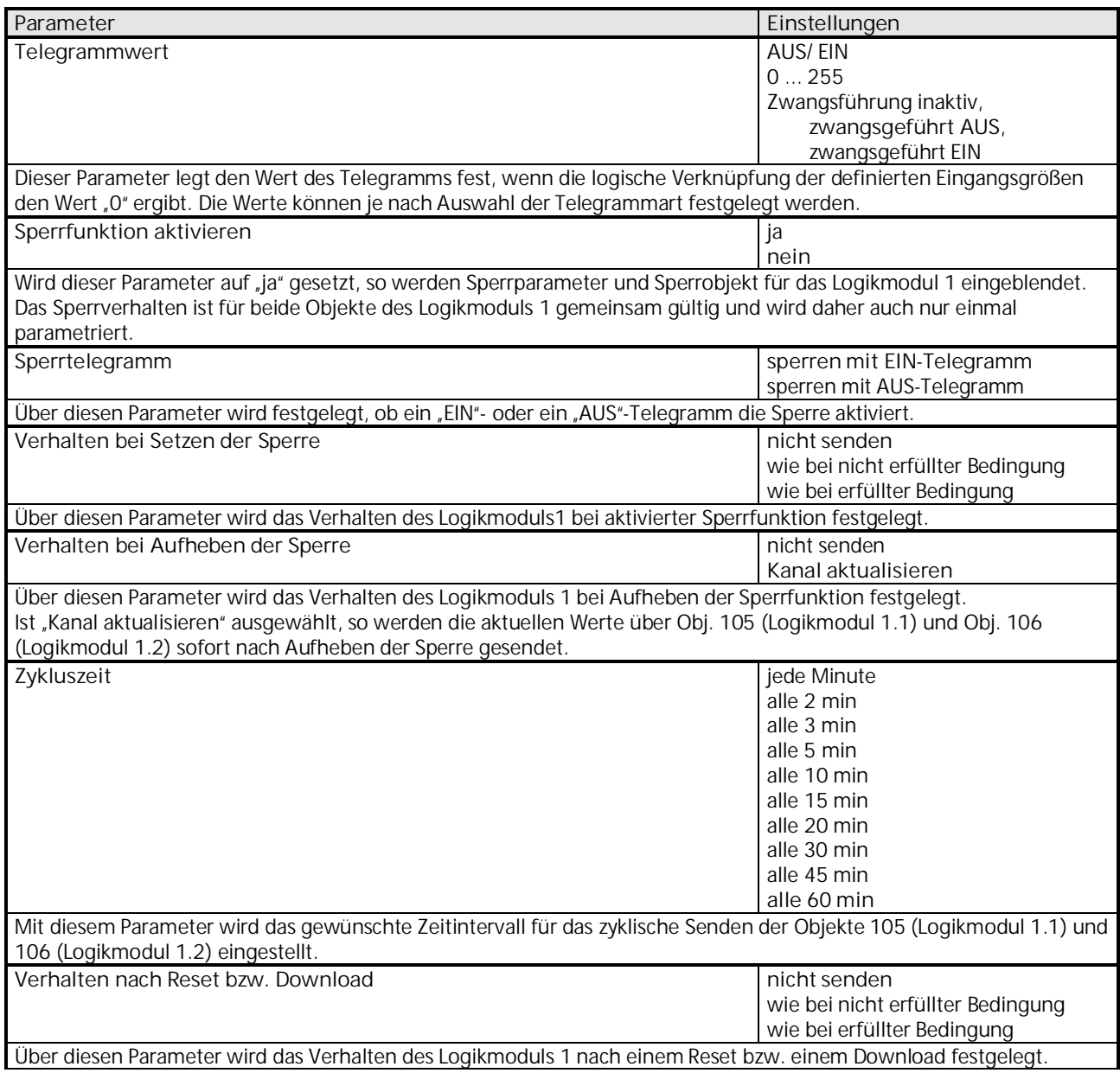

## **07 01 Wetterzentrale GPS 140C12**

### 3.7.2 Objekte "Logikmodul"

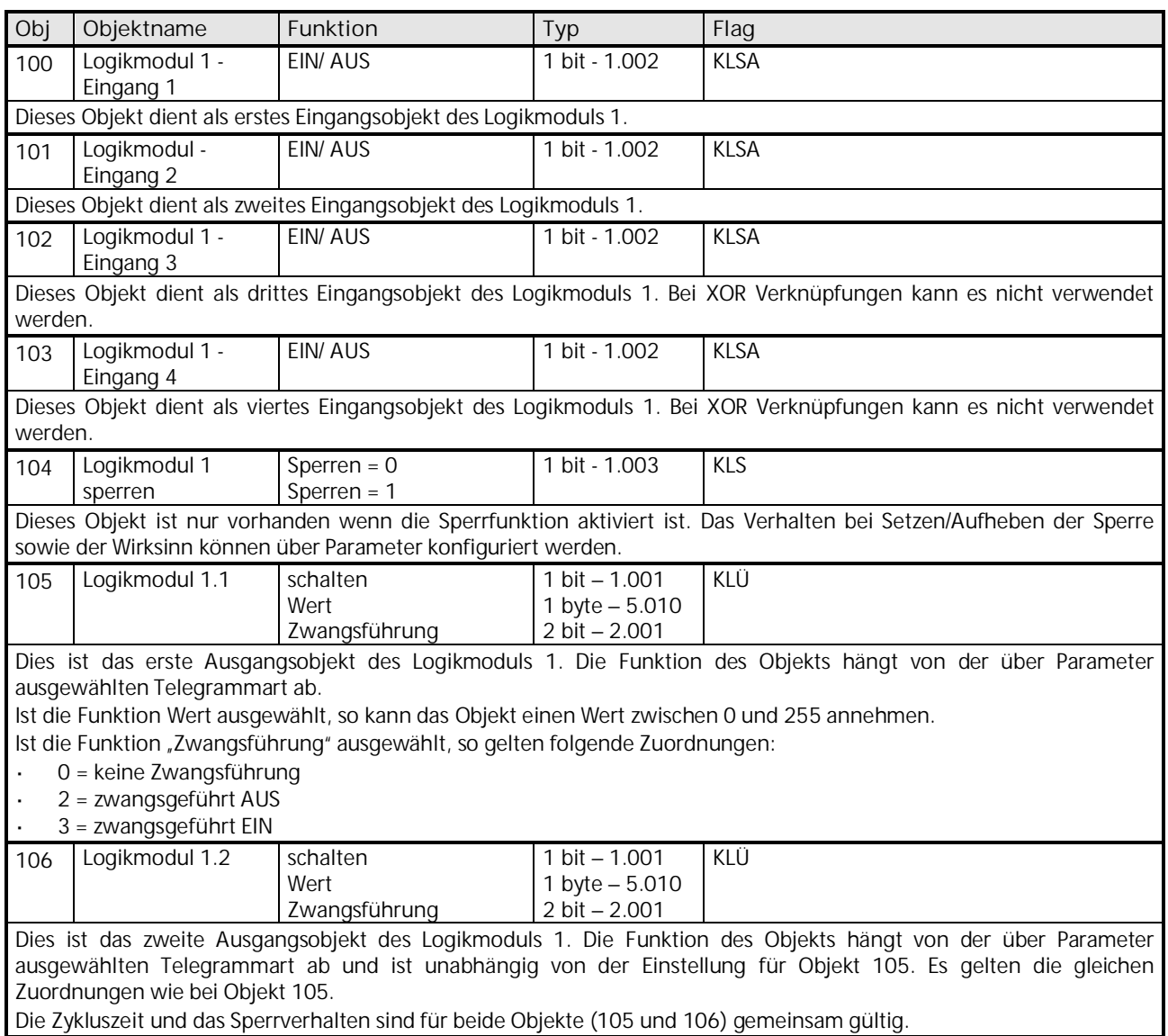

Die Objekte 107 bis 141 für die Logikmodule 2 bis 6 sind in ihrer Funktion identisch mit den oben beschriebenen Objekten von Logikmodul 1.